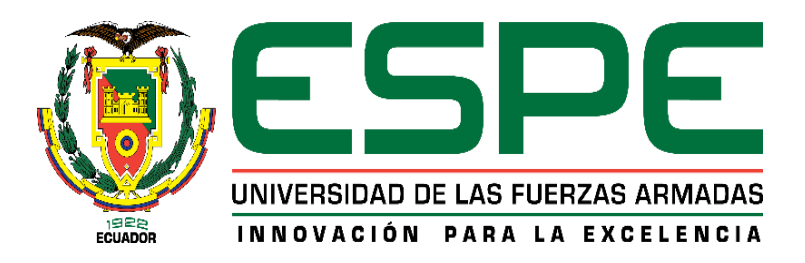

## <span id="page-0-0"></span>**Automatización de la etapa de tapado de los envases de yogurt ATHENTIKOS de PARMALAT DEL ECUADOR S.A para optimizar los tiempos de producción**

Lema Montes, Nelson David y Vásquez Chacón, Anderson Sebastián

Departamento de Eléctrica y Electrónica

Carrera de Ingeniería en Electrónica e Instrumentación

Trabajo de titulación, previo a la obtención del título de Ingeniero en Electrónica e Instrumentación

Rivas Lalaleo, David Raimundo PhD.

Latacunga

10 de marzo del 2021

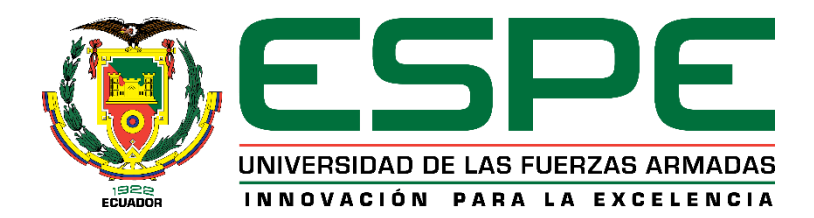

## **DEPARTAMENTO DE ELÉCTRICA Y ELECTRÓNICA**

## **CARRERA DE INGENIERÍA ELECTRÓNICA E INSTRUMENTACIÓN**

### **CERTIFICACIÓN**

<span id="page-1-0"></span>Certifico que el trabajo de titulación, *"AUTOMATIZACIÓN DE LA ETAPA DE TAPADO DE LOS ENVASES DE YOGURT ATHENTIKOS DE PARMALAT DEL ECUADOR S.A*  **PARA OPTIMIZAR LOS TIEMPOS DE PRODUCCIÓN".** Fue realizado por los señores *LEMA MONTES, NELSON DAVID y VÁSQUEZ CHACÓN, ANDERSON SEBASTIÁN*, el mismo ha sido revisado y analizado en su totalidad por la herramienta de verificación de similitud de contenido, por lo tanto, cumple con los requisitos legales, teóricos, científicos, técnicos y metodológicos establecidos por la Universidad de Fuerzas Armadas ESPE, razón por la cual me permito acreditar y autorizar para que lo sustente públicamente.

**Latacunga, 10 de marzo del 2021**

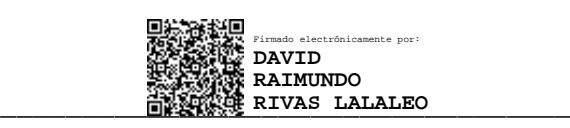

 **PhD. Rivas Lalaleo, David Raimundo C.C.: 1802445302**

### **REPORTE DEL URKUND**

# <span id="page-2-0"></span>**UrkUND**

#### **Document Information**

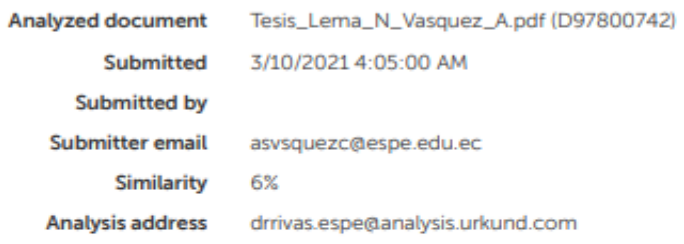

#### Sources included in the report

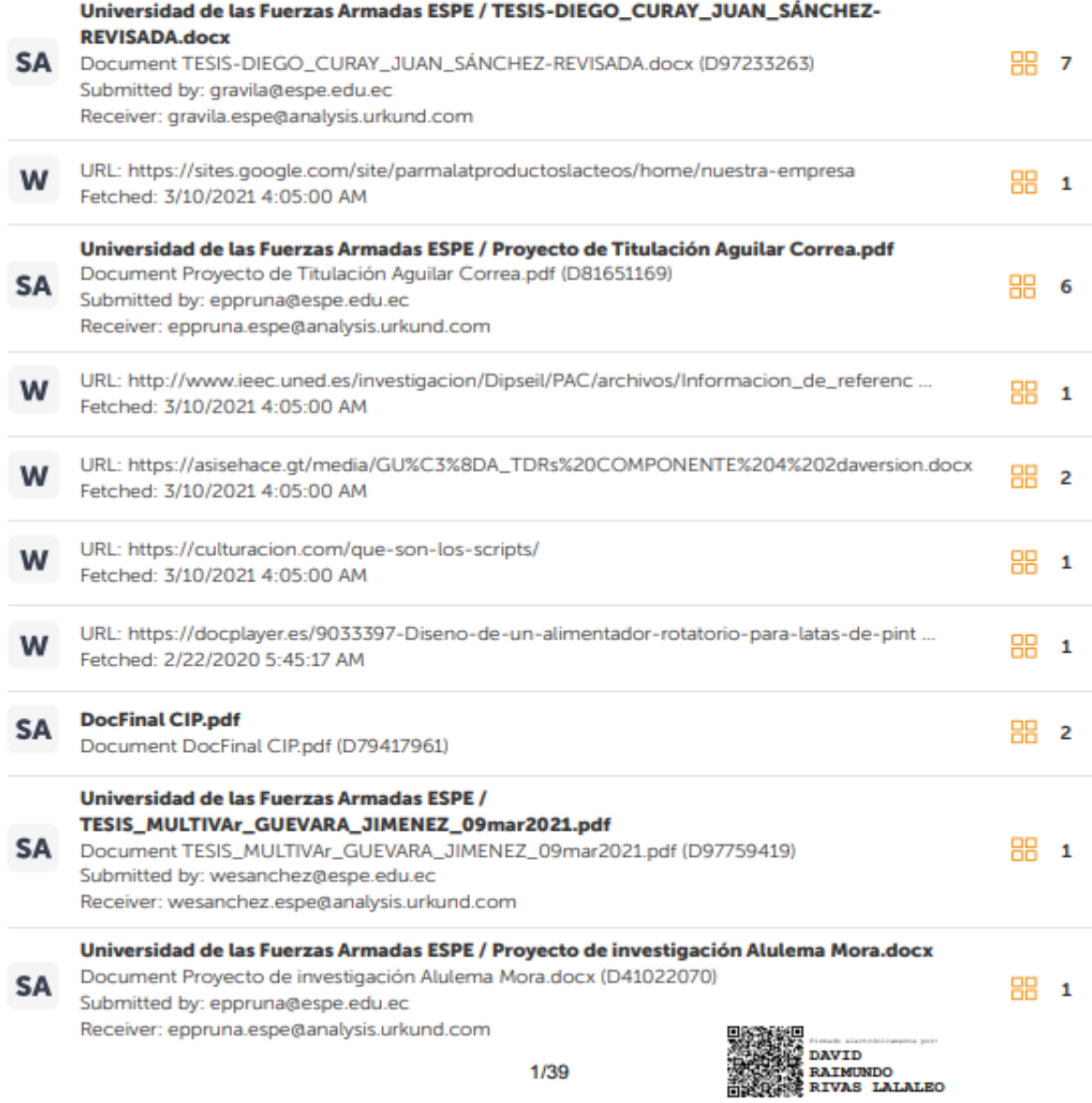

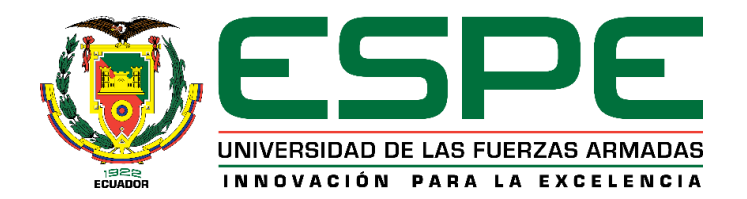

# **DEPARTAMENTO DE ELÉCTRICA Y ELECTRÓNICA CARRERA DE INGENIERÍA ELECTRÓNICA E INSTRUMENTACIÓN**

### **RESPONSABILIDAD DE AUTORÍA**

<span id="page-3-0"></span>Nosotros, *LEMA MONTES NELSON DAVID* con célula de ciudadanía 1724694151 *y VÁSQUEZ CHACÓN ANDERSON SEBASTIÁN* con cédula de ciudadanía 0104419999, declaramos que el contenido, ideas y criterios del trabajo de titulación *"AUTOMATIZACIÓN DE LA ETAPA DE TAPADO DE LOS ENVASES DE YOGURT ATHENTIKOS DE PARMALAT DEL ECUADOR S.A PARA OPTIMIZAR LOS TIEMPOS DE PRODUCCIÓN".* Es de nuestra autoría y responsabilidad, cumpliendo con los requisitos teóricos, científicos, técnicos, metodológicos y legales establecidos por la Universidad de las Fuerzas Armadas ESPE, respetando derechos intelectuales de terceros, conforme las citas que constan el pie de las páginas correspondiente, cuyas fuentes se incorporan en la bibliografía. Consecuentemente el contenido de la investigación mencionada es veraz.

**Latacunga, 10 de marzo del 2021**

**LEMA MONTES, NELSON DAVID C.C.: 1724694151**

**VÁSQUEZ CHACÓN, ANDERSON SEBASTIAN C.C.: 0104419999**

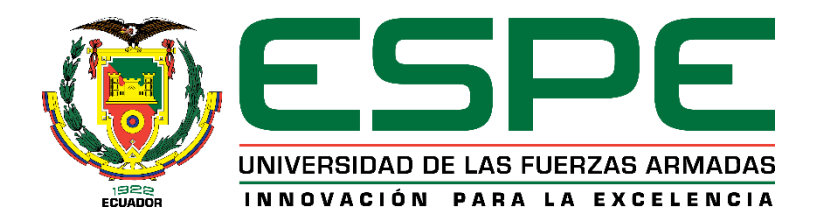

## **DEPARTAMENTO DE ELÉCTRICA Y ELECTRÓNICA**

## **CARRERA DE INGENIERÍA ELECTRÓNICA E INSTRUMENTACIÓN**

### **AUTORIZACIÓN DE PUBLICACIÓN**

<span id="page-4-0"></span>Nosotros, *LEMA MONTES, NELSON DAVID* con cédula de ciudadanía 1724694151 y *VÁSQUEZ CHACÓN, ANDERSON SEBASTIÁN*, con cédula de identidad 0104419999, NO autorizamos a la Universidad de las Fuerzas Armadas ESPE publicar el trabajo de titulación *"AUTOMATIZACIÓN DE LA ETAPA DE TAPADO DE LOS ENVASES DE YOGURT ATHENTIKOS DE PARMALAT DEL ECUADOR S.A PARA OPTIMIZAR LOS TIEMPOS DE PRODUCCIÓN",* en el Repositorio Institucional por derechos de propiedad intelectual y confidencialidad por parte de la empresa PARMALAT DEL ECUADOR S.A. auspiciante del proyecto.

**Latacunga, 10 de marzo del 2021**

pAAC

**LEMA MONTES, NELSON DAVID C.C.: 0550028617**

**VÁSQUEZ CHACÓN, ANDERSON SEBASTIÁN C.C.: 0104419999**

### **DEDICATORIA**

<span id="page-5-0"></span>*"Si buscas resultados distintos, no hagas siempre lo mismo." Albert Einstein.*

Dios, gracias por tu bendición y amor incondicional, que sin importar mis errores permites que el sueño tan anhelado se vuelva realidad, después de haberlo intentado varias veces, aprendo que solo en tus manos podemos lograr nuestras metas.

Este trabajo es dedicado a mi familia, pero de manera muy especial a mi padre Nelson Lema, a mi madre Margarita Montes y a mi hermana Joselyn Lema quienes desinteresadamente fueron el apoyo necesario psicológicamente y económicamente para que este sueño se vuelva realidad, en verdad les agradezco de corazón ya que sin ustedes a mi lado esto no hubiera sido posible; espero y aspiro Dios me permita disfrutar junto a ellos de este logro

*Nelson David Lema Montes*

#### **DEDICATORIA**

<span id="page-6-0"></span>Quiero dedicar este trabajo de titulación a mi madre Gloria Chacón y a mi padre Carlos Vásquez quienes con su apoyo incondicional han hecho que yo me encuentre en este punto de mi vida, culminando una etapa muy importante en mi vida, incluso a pesar de las fallas que pude haber cometido, siempre estuvieron para mí en las buenas y malas, de modo que el presente trabajo es por ellos.

A mi hermano menor Denis Vásquez a quien deseo dejar el ejemplo que a pesar de las adversidades todo es posible.

*Anderson Sebastián Vásquez Chacón*

#### **AGRADECIMIENTO**

<span id="page-7-0"></span>Agradezco a Dios por brindarme fuerza y voluntad, para continuar luchando día a día por este gran sueño, que me permitirá ser una persona útil para la sociedad.

A mi Padre Nelson por enseñarme los valores que caracterizan a un hombre de bien, que sin importar las cosas que pasen jamás hay que darse por vencido; ese hombre maravilloso que con su templanza, calidez y actitudes me enseñó que somos afortunados aquellos que gozamos de la presencia y apoyo incondicional de un padre.

A mi Madre Margarita por brindarme ese amor sin límites demostrándole que no existen hijos malos a los ojos de una madre, aquella mujer que sin importar los errores cometidos se atrevió a juzgarme, al contrario, siempre me apoyo en cualquier proyecto; por todos esos sacrificios siempre mi objetivo principal será estar a tu lado y algún momento poder recompensarte tantos de años de cuidado y apoyo.

A mi hermana Joselyn por ser mi hermanita, que con palabras o con un abrazo alienta este largo camino, muchos dicen que el trabajo de un hermano mayor es preparar el camino para los que vienen detrás, sin embargo, ella me enseñó muchas cosas que desconocía y sobre todo fue la alegría de este hogar cuando todo parecía una tristeza enorme.

Agradezco al Doctor David Rivas por la confianza y acompañamiento brindado en el transcurso del desarrollo de este proyecto.

Agradezco a PARMALAT ECUADOR S.A que nos abrió sus puertas y depositó toda su confianza en nosotros para poder realizar este proyecto y de manera muy especial al Ingeniero Xavier Tapia quien incondicionalmente ha estado presente en la etapa de

permanencia en la empresa.

A Anderson mi amigo y compañero de tesis y de vivencias en el transcurso de la vida universitaria, quien en todo este tiempo que lo conozco día a día se encarga de demostrar que es una responsable y dedicada, que jamás deja de luchar hasta llegar al objetivo planteado.

Finalmente, encontrar un amigo es bastante difícil, pero dios me brindo la oportunidad de encontrar no uno, sino tres amigos que con el correr del tiempo se volvieron mucho más que eso, a ustedes Jorge, Andrés y Elvis les agradezco mucho por ser uno de los pilares fundamentales para que este sueño se pueda hacer realidad.

*Nelson David Lema Montes*

#### **AGRADECIMIENTO**

<span id="page-9-0"></span>Agradezco a mis padres por brindarme su apoyo en todo momento dentro de mi vida universitaria, por su soporte emocional bajo las mejores y peores circunstancias.

Al doctor David Rivas por fiarse en nosotros y al brindarnos su guía académica durante nuestro paso por la institución y el proceso de redacción del presente trabajo de titulación.

A la Universidad de las Fuerzas Armadas ESPE Sede Latacunga por los conocimientos impartidos por los buenos docentes y valores impartidos desde la entrada a la educación superior.

A mi amigo y compañero de tesis David Lema por la dedicación que ha tenido, por el esfuerzo expuesto en este trabajo y durante nuestros semestres de capacitación a través de toda la carrera.

Agradezco a la empresa Parmalat del Ecuador S.A. por permitirnos entrar en su casa y dejar un aporte de tecnología a través de este proyecto de tesis, para el adelanto en la industria ecuatoriana; y confiar en un par de jóvenes llenos de ideas para el progreso y superación.

Finalmente agradezco a mis hermanos de la vida, Diego, Daniel, Yordan, quienes han sido pilares para mantenerme en pie y culminar esta extenuante vida universitaria.

*Anderson Sebastián Vásquez Chacón*

## ÍNDICE DE CONTENIDOS

<span id="page-10-0"></span>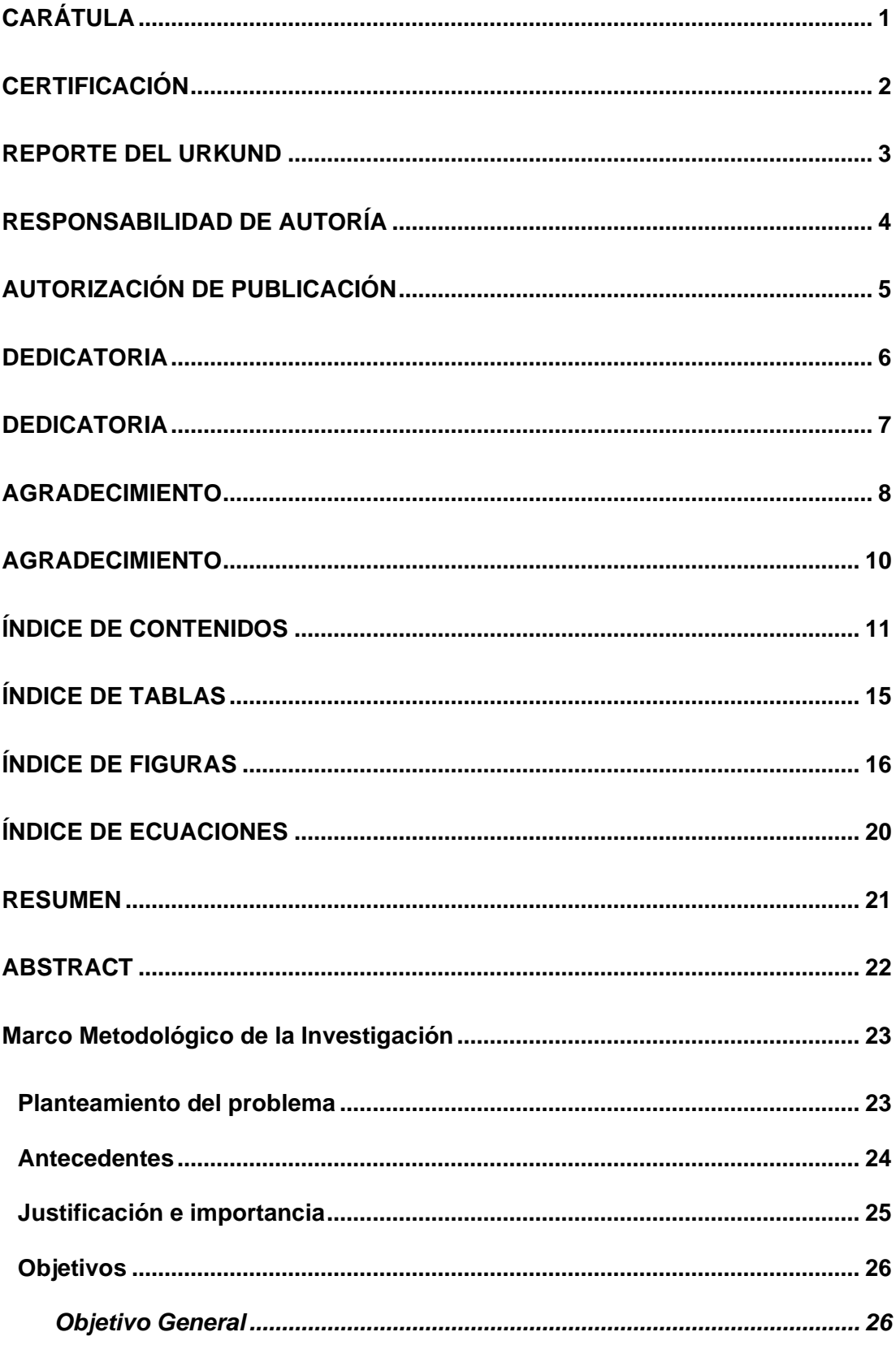

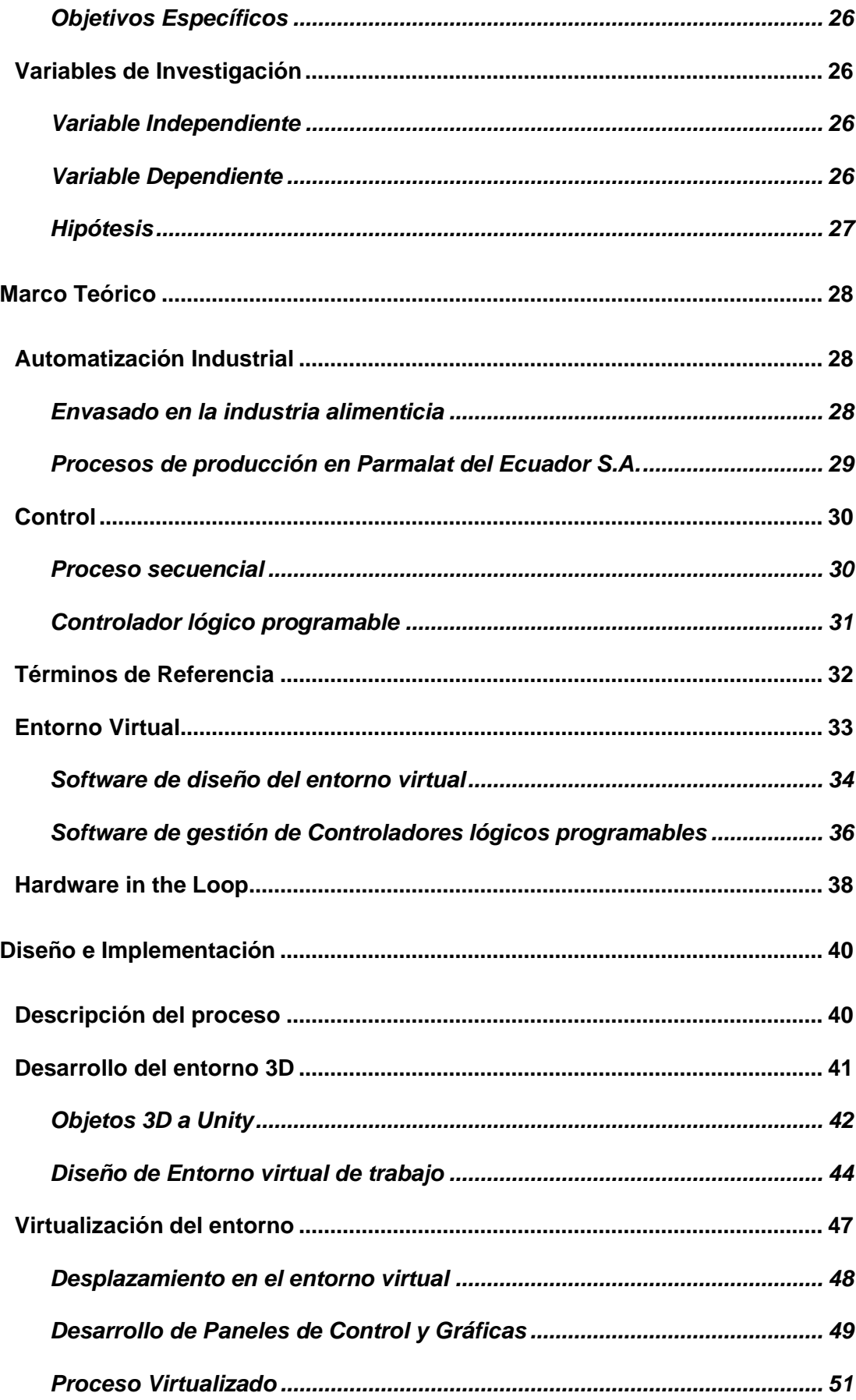

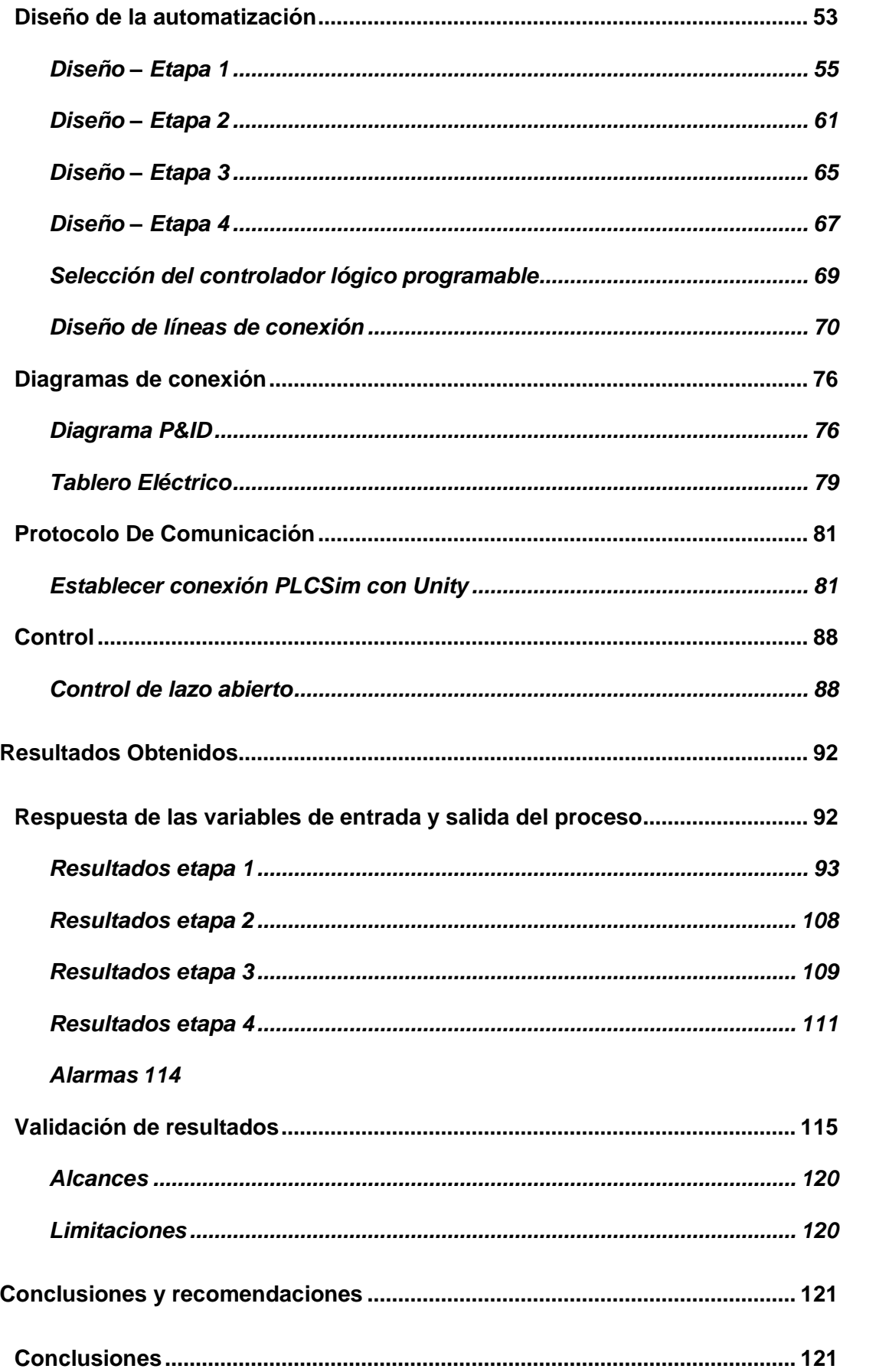

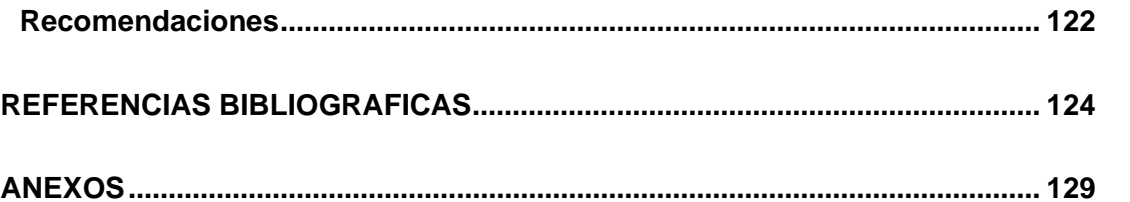

## **ÍNDICE DE TABLAS**

<span id="page-14-0"></span>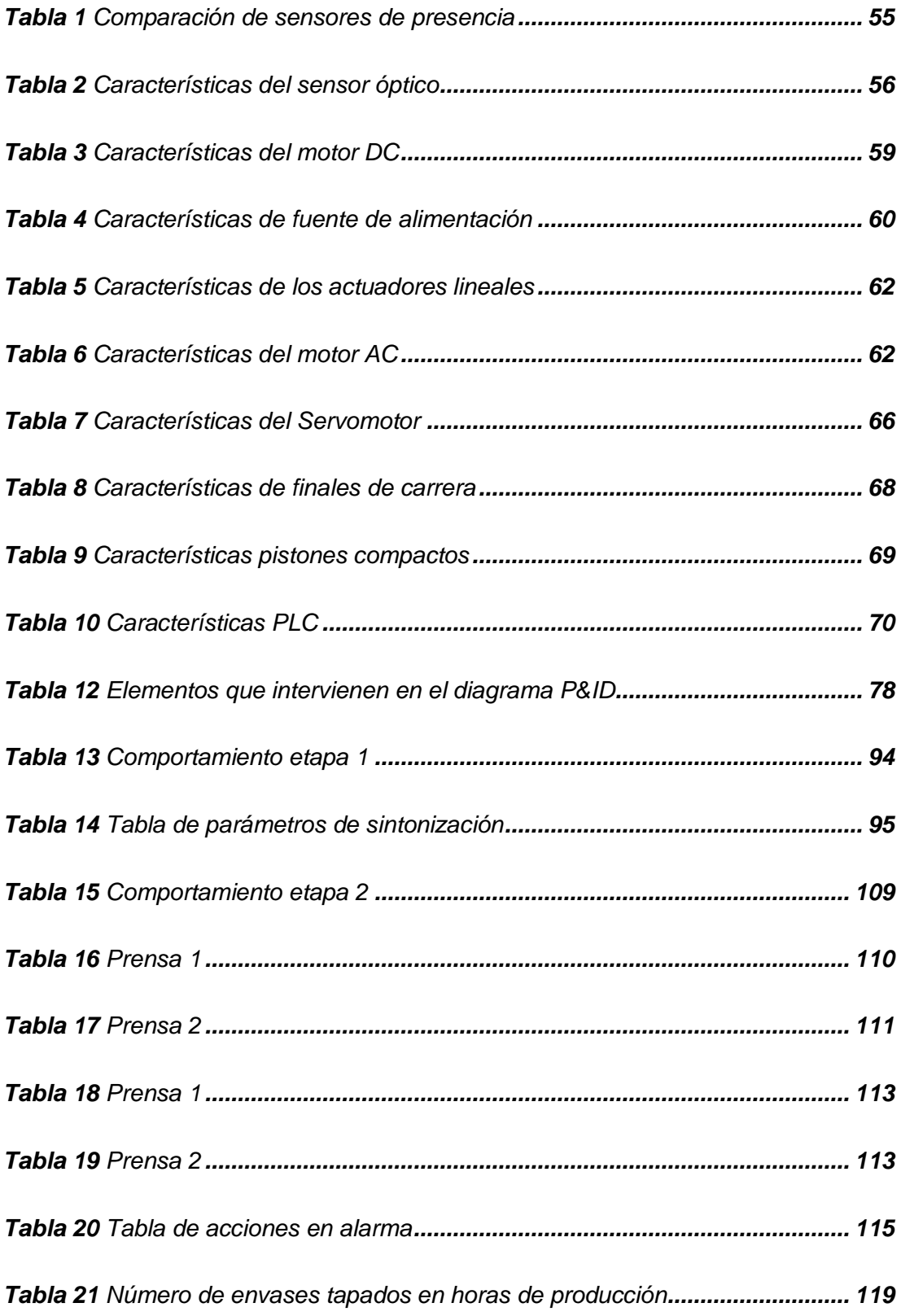

## **ÍNDICE DE FIGURAS**

<span id="page-15-0"></span>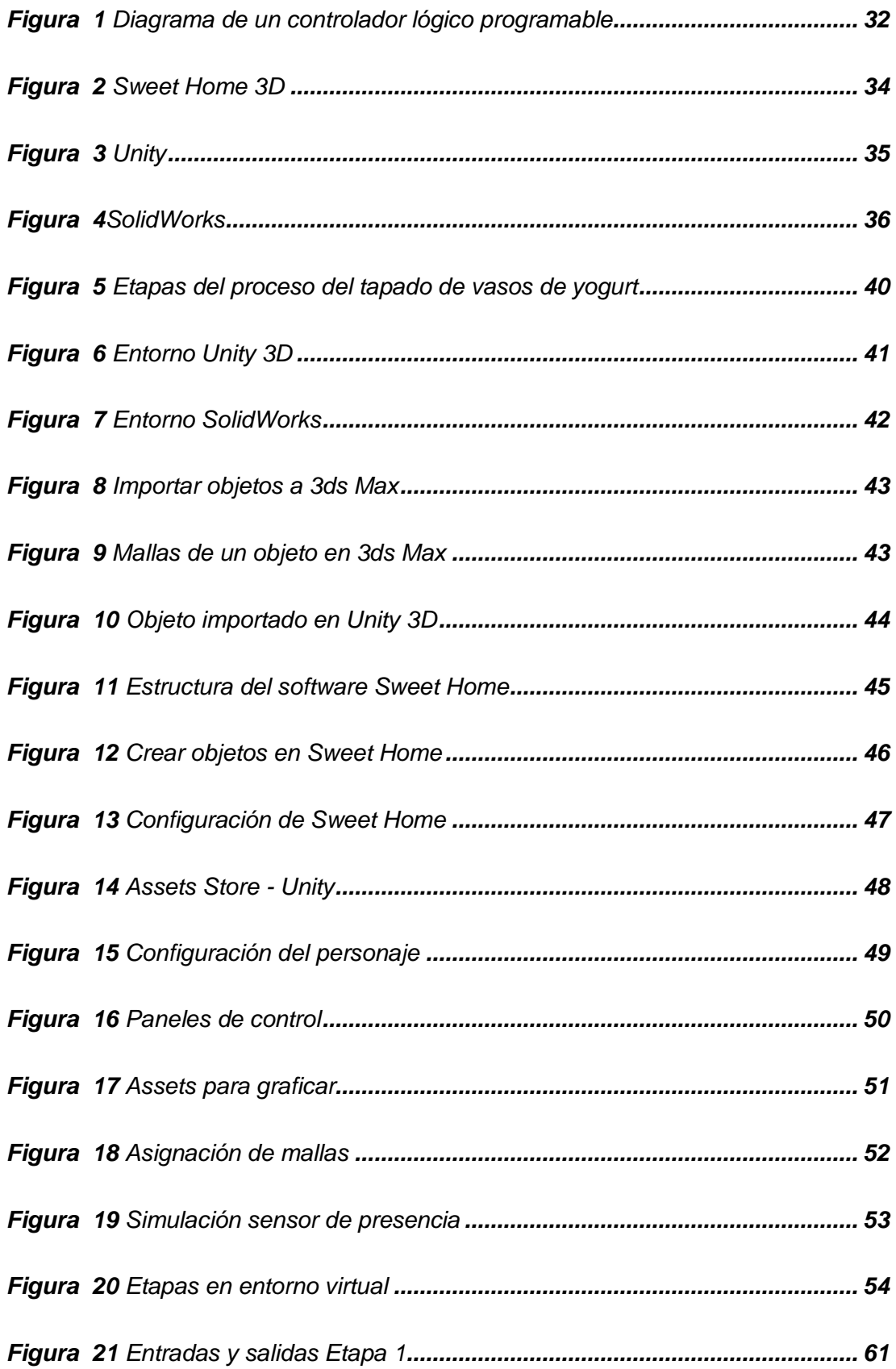

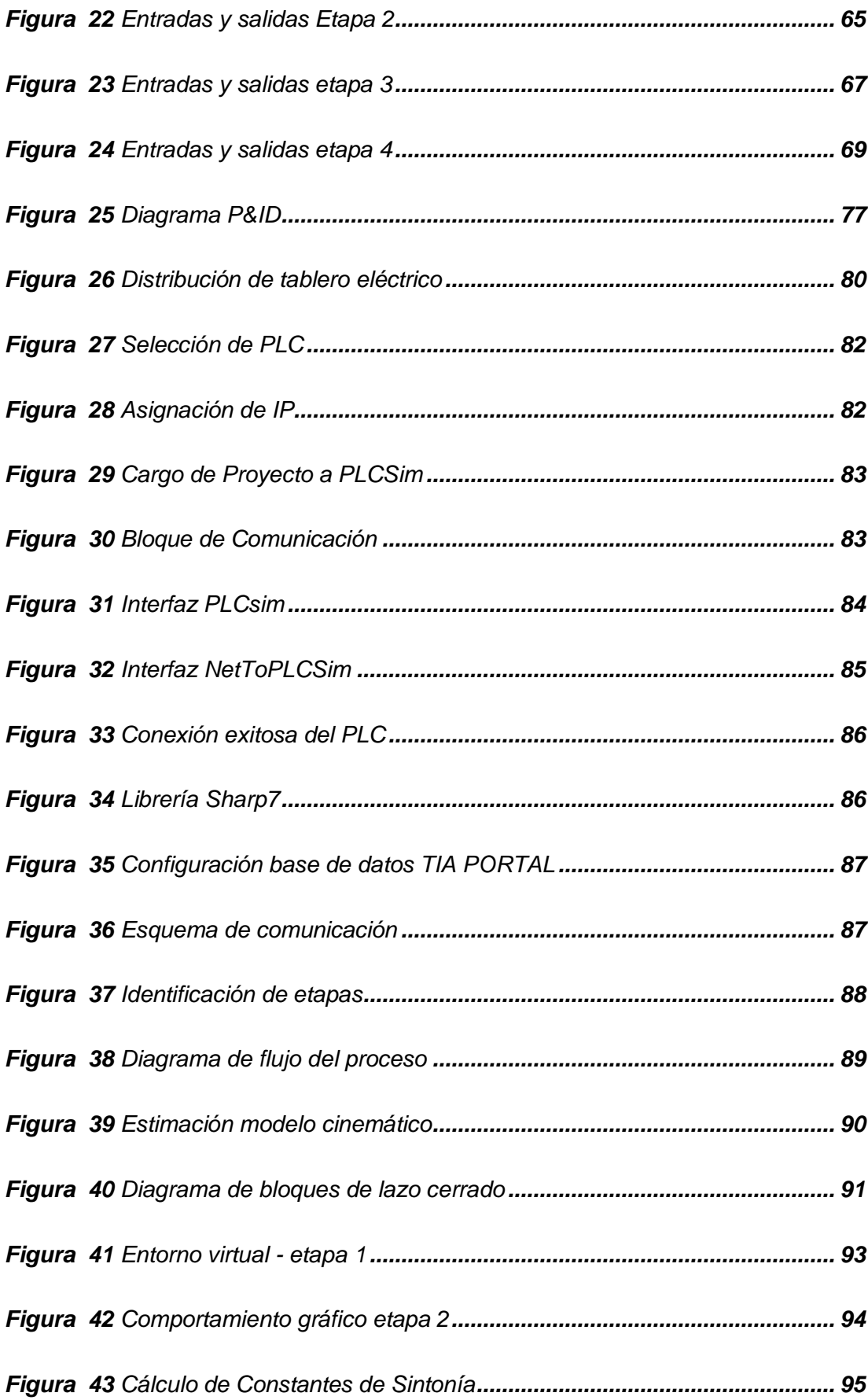

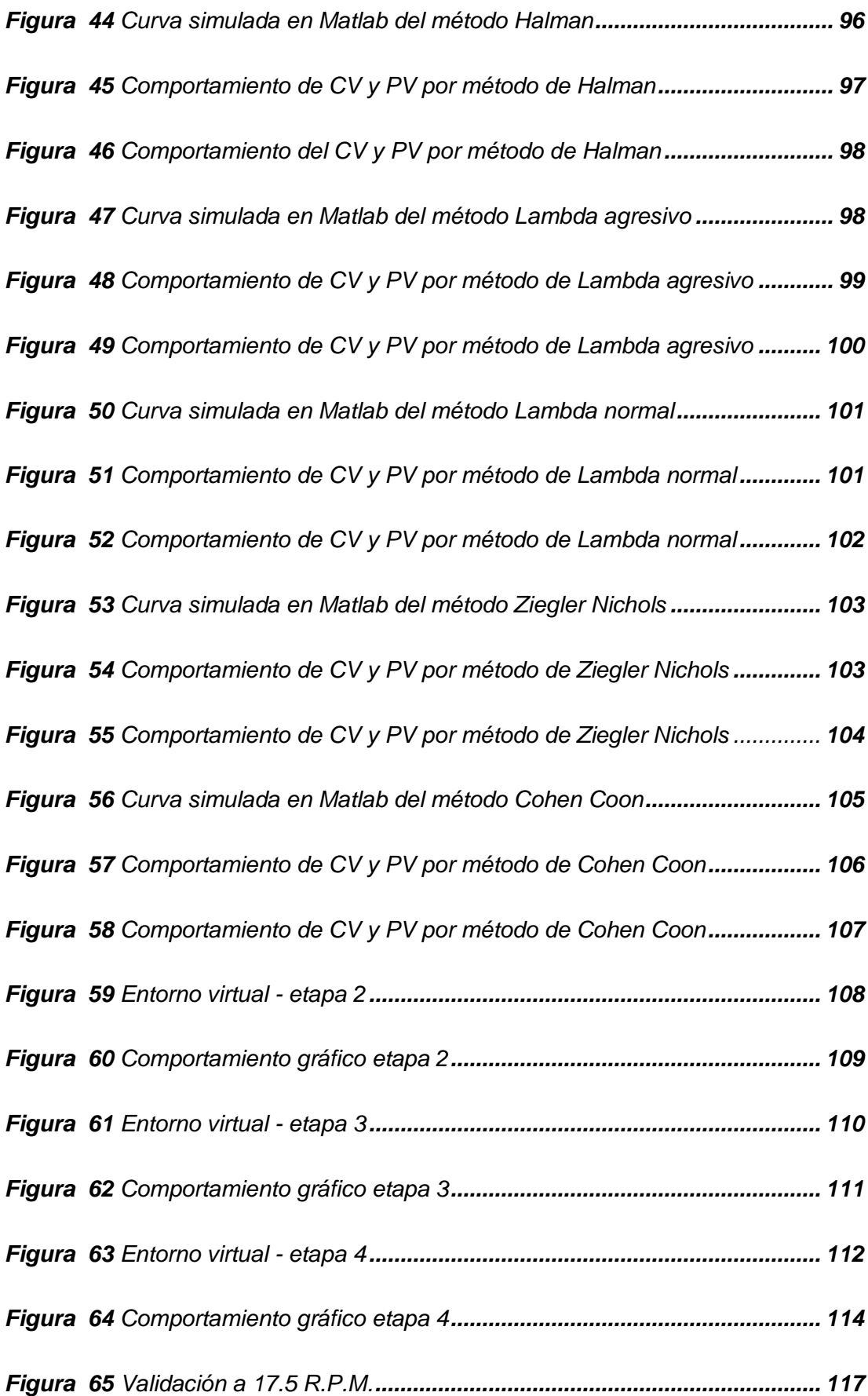

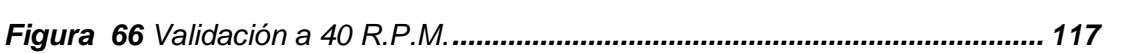

## **ÍNDICE DE ECUACIONES**

<span id="page-19-0"></span>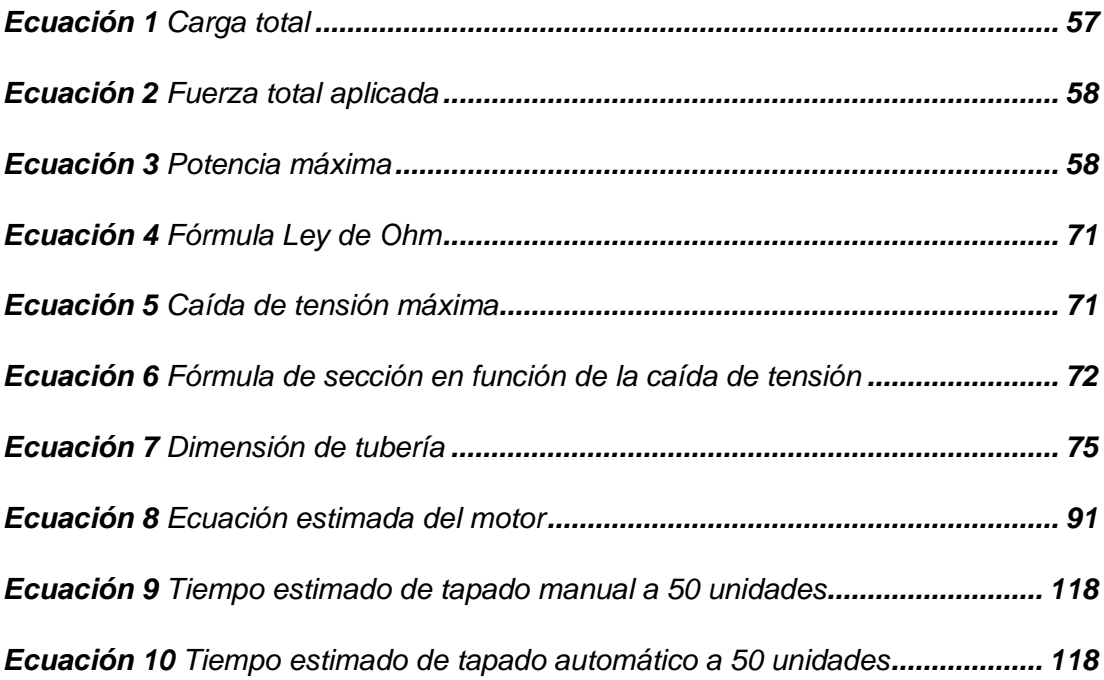

#### **RESUMEN**

<span id="page-20-0"></span>El presente proyecto tiene como objetivo el diseño de la automatización de la etapa de tapado de envases de yogurt basado en la virtualización del proceso en un entorno 3D a través del software dedicado Unity. Este proyecto toma como referencia el modelo del proceso de envasado de yogures ATHENTIKOS en la planta de captación y distribución de productos lácteos Parmalat del Ecuador S.A. perteneciente al grupo multinacional LACTALIS ubicada en Lasso, Ecuador. Para la obtención del modelo de la planta se ha realizado la virtualización de la misma a través del software Unity, de esta manera se observa el funcionamiento y estimativos de producción, ejecutando el control en un autómata programable virtual Siemens S7- 1200, el cual se comunica con Unity mediante el protocolo TCP/IP. El proceso consta de cuatro etapas, la primera consiste en la recepción de envases del proceso anterior hacia una mesa de acumulación giratoria, la segunda etapa separa los vasos mediante actuadores lineales hacia una banda transportadora de dos carriles para llegar a la tercera etapa, en la cual una matriz circular mantiene los envases en tiempo y espacio controlado y por último la cuarta etapa se encarga sellar los vasos con una tapa plástica, la cual se obtiene mediante separación de dos pistones que permite se realice una única absorción, obteniendo así la mejora en tiempos de producción en 20,76%.

#### **PALABRAS CLAVE:**

- **SELLADORA**
- **AUTOMATIZACIÓN**
- **VIRTUALIZACIÓN**
- **CONTROL**

#### **ABSTRACT**

<span id="page-21-0"></span>The objective of this project is the design of the automation of the yogurt container capping stage based on the virtualization of the process in a 3D environment through the dedicated software Unity. This project takes as reference the model of the ATHENTIKOS yogurt packaging process at the Parmalat del Ecuador S.A. dairy products capping and distribution plant, belonging to the multinational group LACTALIS located in Lasso, Ecuador. In order to obtain the model of the plant, the virtualization of the plant has been done through the Unity software, in this way the operation and production estimates are observed, executing the control in a virtual programmable automaton Siemens S7-1200, which communicates with Unity through the TCP/IP protocol. The process consists of four stages, the first consists of the reception of containers from the previous process to a rotary accumulation table, the second stage separates the cups by linear actuators to a conveyor belt of two lanes to reach the third stage, in which a circular matrix keeps the containers in time and space controlled and finally the fourth stage is responsible for sealing the cups with a plastic cap, which is obtained by separating two pistons that allows a single absorption is performed, thus obtaining an improvement in production times of 20.76%.

#### **KEYWORDS:**

- **CAP SEALER**
- **AUTOMATION**
- **VIRTUALIZATION**
- **CONTROL**

#### **1. Marco Metodológico de la Investigación**

#### <span id="page-22-1"></span><span id="page-22-0"></span>**1.1. Planteamiento del problema**

En el Ecuador el incremento en el área de la industria alimenticia ha llevado a que exista una competencia tanto en empresas nacionales como internacionales para determinar la calidad de sus productos y de esta manera ser comercializada dentro y fuera del país; esto ha llevado a que varias de las industrias inviertan altas cantidades de dinero para desarrollar una mejora continua a sus procesos, para que sus productos cumplan normativas y controles ambientales, evitar el desperdicio, evadir por completo el reproceso y por sobre todo que cada producto lleve altos estándares de calidad para la satisfacción del cliente.

En la empresa Parmalat del Ecuador S.A. perteneciente al grupo multinacional de productos lácteos LACTALIS, el diseño de la automatización busca mejorar la calidad y efectivizar el proceso de envasado de yogurt ATHENTIKOS debido a que este no posee un sistema automatizado. Esto ha provocado varios problemas dentro de la producción tanto en tiempos como en la calidad del producto final.

En la producción de yogurt, la máquina BRASKOT lleva a cabo el proceso de envasado, esta es la encargada de llenar el contenedor con 150 g. de yogurt griego y variedades de sabores de mermeladas, luego de ello se imprime el sello de aluminio que sirve de protección interna del producto, para continuar el proceso, estos envases se almacenan en cajas expuestas a temperatura ambiente (aproximadamente 30° C) por un intervalo de tiempo cercano a las 3 horas, una vez terminada la producción los operadores empiezan a poner las tapas y cucharas plásticas de forma manual para que al finalizar todos los envases lleguen al cuarto frío. Se debe realizar el cambio inmediato de la alta temperatura de envase a una baja temperatura de almacenamiento, pero al no tener la automatización el tiempo que permanecen los

envases a temperatura ambiente es mayor, lo que provoca un aumento de acidez en el producto final.

Debido a que la demanda del producto es bastante amplia, la producción se puede llegar a prolongar por varias horas adicionales, y este tiempo de los operadores se torna menos efectivo, es decir, se ocupa recursos humanos innecesarios para una actividad repetitiva y no se da continuidad al proceso.

#### <span id="page-23-0"></span>**1.2. Antecedentes**

La tecnología es un conjunto de herramientas creadas por el hombre para un determinado propósito (Rammert, 2001). Está relacionada estrechamente con el ser humano, la cual ha seguido una importante tendencia hasta tener un gran impacto en el estilo de vida de las sociedades y funcionamiento de las industrias, impulsando la revolución digital e innumerables cambios socioculturales. La actividad tecnológica actualmente es muy diversa, permitiendo percibir elementos y objetos completamente computacionales dentro de nuestra experiencia del mundo real (Van Krevelen & Poelman, 2010). El control de procesos es una parte esencial de la automatización tanto que estos desarrollos tecnológicos han influido en la industria muy fuertemente a través de la creación de nuevas herramientas de control a una planta y de esta forma aprovechar que la máquina va a realizar varias actividades cansadas y repetitivas para el ser humano, mejorando tanto en tiempo como en rendimiento de la producción, que por otro lado esto no afecta al empleo sino que aporta asistencia del personal dentro del sector industrial (Montoya, 2015) (Cazañas & Parra, 2017).

La automatización de procesos de tapado de envases plásticos ha sido un cambio revolucionario en gran parte de las empresas, debido a que cada una de ellas

24

ha priorizado tanto el aumento de producción, así como la mejora de la calidad en los productos de despacho hasta el consumidor final (Lacteos Latam, 2020).

El sector lácteo es fundamental y estratégico para el país: Ecuador tiene 300 mil Unidades Productivas Agropecuarias, Esto implica que alrededor de 1,2 millones de personas viven de la leche y toda su cadena productiva. Este grupo de la industria representa alrededor del 14% del PIB Agroalimentario del Ecuador, lo que evidencia su alto grado de impacto en la economía del país. Los productos lácteos más demandados son: leche en cartón, leche en polvo, yogures y quesos frescos (Pons, Villa, Pérez, & Pombar, 2013).

#### <span id="page-24-0"></span>**1.3. Justificación e importancia**

La automatización permite una pronta refrigeración de los envases de yogurt disminuyendo la acidez; misma que se produce durante el tiempo que pasa el producto en el área de bodega expuesto a un ambiente deficiente. Esto ocurre porque el sellado manual de tapas de plástico recién empieza en el momento de la finalización de la producción total. El sellado automático de las tapas de plástico permite mejorar considerablemente los tiempos de producción aproximadamente en un 64% debido a que se da continuidad al proceso; en la actualidad la cadena de producción cumple con las etapas de envasado, sellado de aluminio e identificación, teniendo como resultado una producción que no está lista para la distribución debido la limitación del proceso manual.

El funcionamiento de una empresa depende en gran medida de la gestión de recursos humanos, el ritmo, la calidad, eficacia y cantidad de producción depende enteramente del estado de ánimo del personal operativo y este disminuye

25

progresivamente al realizar operaciones tediosas y repetitivas durante un tiempo prolongado en un lugar de trabajo poco adecuado. (Gallardo Vergara, 2006)

#### <span id="page-25-0"></span>**1.4. Objetivos**

#### <span id="page-25-1"></span>**1.4.1. Objetivo General**

Automatizar la Etapa de Tapado de los Envases de Yogurt ATHENTIKOS de Parmalat del Ecuador S.A. para optimizar los tiempos de producción.

#### <span id="page-25-2"></span>**1.4.2. Objetivos Específicos**

- Investigar las características técnicas necesarias de procesos de envasado de productos alimenticios.
- Indagar los diferentes procesos industriales que se realizan en la planta de producción de la empresa Parmalat del Ecuador S.A.
- Desarrollar los diferentes tipos de controladores necesarios para el manejo del sistema.
- Realizar el sistema dentro de un entorno virtual para implementar pruebas.
- Integrar el entorno virtual con los controladores del sistema para obtener el comportamiento final de la máquina.
- Desarrollo de planos de ingeniería y TDR para la implementación de la automatización.

#### <span id="page-25-3"></span>**1.5. Variables de Investigación**

### <span id="page-25-4"></span>**1.5.1. Variable Independiente**

Automatización de la máquina selladora de tapas plásticas para el yogurt.

#### <span id="page-25-5"></span>**1.5.2. Variable Dependiente**

Tiempo de exposición del yogurt a temperaturas no deseadas.

## <span id="page-26-0"></span>**1.5.3. Hipótesis**

¿Es factible que la automatización de la etapa del tapado de yogurt permita reducir el tiempo final de producción de envases listos para la distribución o almacenamiento de los mismos?

#### **2. Marco Teórico**

#### <span id="page-27-1"></span><span id="page-27-0"></span>**2.1. Automatización Industrial**

El ser humano en la antigüedad se dio cuenta de que había trabajos que se pueden realizar u optimizar a través de sistemas eléctricos, mecánicos, hidráulicos o neumáticos, por ello se comenzó a desarrollar mecanismos encargados de hacer tareas repetitivas, diarias y comunes, que proporcionaban simplicidad en la actividad productiva cotidiana. La implementación física de los automatismos inició mediante ingenios netamente mecánicos, pero debido al continuo desarrollo de la tecnología estos han evolucionado a tecnologías cableadas (neumáticas), circuitos de relés electromagnéticos o tarjetas electrónicas; haciendo que estas últimas sean sustituidas por autómatas programables (Peñaloza & Mora, 2008).

La automatización, es una técnica de manufactura diseñada con la finalidad de emplear el máximo potencial de las máquinas para desarrollar determinadas tareas inicialmente efectuadas por seres humanos, y de esta manera realizar una producción sin intervención humana (Jaime, 2009). "El concepto de automatización lleva implícita la suspensión total o parcial de la intervención humana en la ejecución de diversas tareas, industriales, agrícolas, domésticas, administrativas o científicas" (Garcia, 1999). Las principales metas de la automatización y control de un proceso son: el mejorar de manera significativa la calidad del producto, generar en tiempos exactos la cantidad de producción necesaria, mejorar la cadena de producción eliminando posibles atascamientos por intervención humana y la reducción de costos con la misma o, en el mejor de los casos, aumentando la productividad (Garcia, 1999).

#### <span id="page-27-2"></span>**2.1.1. Envasado en la industria alimenticia**

La evolución de los envasados en la industria se ha reflejado mucho en los últimos años, debido a su continuo desarrollo e investigación de diseño con el fin de mantener frescos los alimentos durante el periodo más largo posible, así como del

material con los que están hechos para su conservación y por qué no que estos resulten atractivos hacia los consumidores (López , T., & Antolin, s.f.). En la industria alimenticia uno de sus más grandes retos es la conservación del producto, es decir, evitando que agentes externos puedan ingresar dentro de los envases, causando así, pérdidas económicas y posibles repercusiones jurídicas por daños graves a la salud de los consumidores. Por ello cada una de las empresas en esta industria ha forjado características especiales para generar competencia a sus rivales, haciendo que la empresa que no ofrezca calidad de producto va a ir tendiendo al fracaso. (Rodríguez, Rojo, & Martínez, 2014). En la actualidad existen varios tipos de máquinas envasadoras que cumplen varias funciones como acumuladores, embolsado, encintado, envoltura o taponado, todas con el propósito de reducir tiempos de producción, evitar adulteraciones y alargar la duración del almacenaje y distribución mejor conocido como el tiempo de vida del producto final. (Gómez & Sánchez, 2018)

#### <span id="page-28-0"></span>**2.1.2. Procesos de producción en Parmalat del Ecuador S.A.**

La empresa Parmalat del Ecuador S.A. ha formado parte de la alimentación ecuatoriana desde hace casi 30 años, entregando productos de alta calidad, nutritivos bajo las marcas Parmalat y Zymil. (S.A., 2020). La producción dentro de la empresa se ha enfocado a una gran cantidad de productos lácteos como son: leche entera, semi descremada, fortificada, saborizada, descremada, deslactosada, yogurt entre otras, que requieren de varios procesos industriales, entre los cuales se puede destacar la vaporización, mezcladoras, calentadores, hornos, destilación, refrigeración, entre otros.

Por razones de confidencialidad no se los puede describir en el presente texto, pero a grandes rasgos se puede rescatar que varios procedimientos tienen en común la marca Siemens como principal proveedora de autómatas programables, a Festo como máximo proveedor de actuadores y a la empresa ABB en cuanto respecta a

29

variadores de frecuencia, fuentes de alimentación y contactores tienen a la marca Schneider Electric.

#### <span id="page-29-0"></span>**2.2. Control**

En la actualidad la gran mayoría de industrias solicitan la recolección de todos los datos tanto teóricos como prácticos sobre el comportamiento del sistema, los cuales son obtenidos a partir de los esquemas de control automático. Esto involucra, que la instrumentación va a realizar un esfuerzo significativo para la simulación e implementación correcta del control propuesto (Beltran, Rosas, Valderrabano, & López, 2015). Para que la implementación de diseños de esquemas de regulación y operación sea exitosa deben superar las limitaciones propias del sistema, así como su ambiente de trabajo.

La parte de control es la encargada de mantener la parte operativa de manera óptima en su funcionamiento de acuerdo al diseño preestablecido con anterioridad, controlando las diferentes tareas u operaciones (Beltran, Rosas, Valderrabano, & López, 2015). Varias de las funciones que tiene la parte de Control son: Gestión de entradas/salidas, tratamiento de ecuaciones lógicas, tratamiento secuencial, control de calidad, funciones de cálculo para la optimización, operaciones de supervisión, entre otras.

#### <span id="page-29-1"></span>**2.2.1. Proceso secuencial**

Un proceso Secuencial, se denomina al sistema cuyo funcionamiento se basa principalmente por un conjunto de secuencias predefinidas y distinguibles, que se apega a reglas establecidas con anterioridad. Lo que se trata de mencionar es que, un controlador va a grabar con una serie de sentencias de operaciones, pero a su vez estas operaciones tienen que ver con otras, en otros instantes de tiempo bajo un

conjunto de reglas lógicas. Siendo que este tipo de automatismos sean muy utilizados en la industria dedicada a la fabricación. Muchos de los automatismos secuenciales que se los realizan en la práctica, hacen varias acciones dentro del controlador como pueden ser las partes análogas, lógicas, cálculos aritméticos, reserva de datos, y demás para que una sucesión en lazo de operaciones, condicionales lógicas y aritméticas, que harán el control lógico de una secuencia de funcionamiento. (Lojan Bermeo & Cerrada, 2015)

#### <span id="page-30-0"></span>**2.2.2. Controlador lógico programable**

En los inicios de la automatización, la lógica programada se realizaba a través de cables, relés y contactores; con el pasar de la evolución tecnológica se llegó a notar que ocupaba demasiado espacio físico, así como la complejidad que requería realizar un algoritmo de instalación. Dada esta situación en la década de los 80, se impuso la idea de modificar la lógica de control a través de un software, que haría reducir espacio físico y más sencillo de replicar el control en distintas instalaciones y hacer modificaciones (Centeno, 2017).

Los Controladores Lógicos Programables (PLC) son miembros de estado sólido de la familia de computadoras utilizadas principalmente en la ingeniería automática o automatización industrial, que utilizan circuitos integrados en lugar de dispositivos electromecánicos para implementar funciones de control de maquinaria de fábrica en líneas de montaje o atracciones mecánicas en tiempo real o en medio de procesos industriales secuenciales como se pude observar en diagrama interno del controlador en la Figura 1 (DIEEC, 2020).

En la tendencia actual se trata de implementar al PLC funciones específicas de control y canales de comunicación para que puedan conectarse entre sí y a ordenadores en red, para dar como resultado una red de autómatas.

31

#### <span id="page-31-1"></span>**Figura 1**

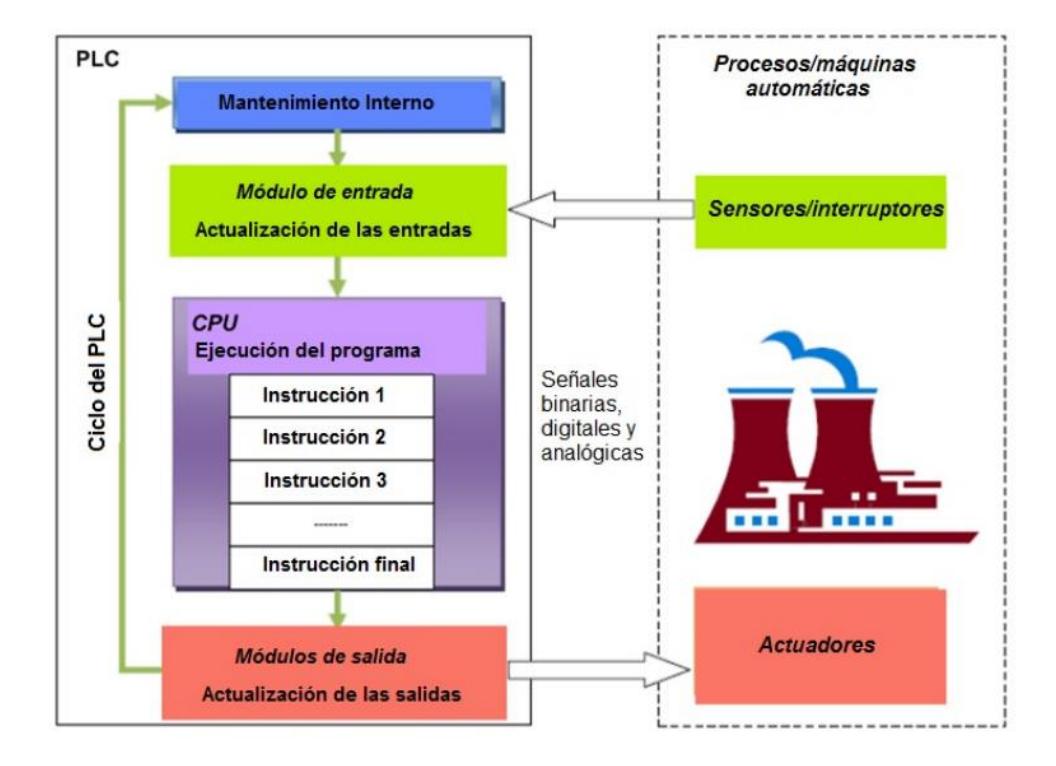

#### *Diagrama de un controlador lógico programable*

*Nota: En la figura se describe el ciclo de operación de un PLC conceptualmente con los elementos que conforman e interactúan con en un controlador lógico programable con el medio físico, esto ha sido obtenido de* (DIEEC, 2020)*.*

#### <span id="page-31-0"></span>**2.3. Términos de Referencia**

Los Términos de Referencia (TDR) son aquellos que se elaboran a partir de la necesidad de una empresa para contratar a otras personas o empresas que proporcionen servicios determinados para la mejora u optimización de uno o varios sistemas de producción, mercadeo, finanzas o administración general. En la industria cuando hacen un diagnóstico ya sea de todo un sistema o parte del mismo y se detectan debilidades o problemas, o se busca emplear ocasiones de mejora, pero muchas veces estas no cuentan con recursos propios entonces se recurre a acudir a

la asistencia externa; en esta asistencia se plasma un documento llamado Término de Referencia (TDR) (Aguilar, 2021).

En la realidad actual, una empresa para aprobar la realización de un servicio externo requiere la suscripción de un contrato sobre las condiciones en que ofrecen dichos servicios. Los TDR constituyen el primer paso para empezar la negociación de contratación de los servicios por parte de la empresa contratista y con ellos mantener la claridad sobre las condiciones con las cuales se realizará el contrato previamente mencionado. Los Términos de Referencia debe contener varios puntos clave como son: título de servicio, antecedentes de la empresa y área de trabajo por la que se necesita los servicios externos, los objetivos que se espera lograr, las especificaciones técnicas del servicio, los posibles resultados e informes y los requisitos del contratista disponibles para su ejecución, proporcionando información, alcance y profundidad de los servicios requeridos y sus resultados para que cualquier empresa contratante pueda comprenderlos y generar sus ofertas de contratación (Secretaría Técnica Planifica Ecuador, 2021).

#### <span id="page-32-0"></span>**2.4. Entorno Virtual**

En los últimos años se han realizado varios progresos en cuanto a la investigación y desarrollo de Realidad Virtual y Realidad Aumentada y sus distintas aplicaciones hacia varios sectores como el ocio, simulación, enseñanza, arqueología o medicina. En el ámbito industrial no ha quedado atrás en este estudio, dando como resultado una probada utilidad ya sea en etapa de desarrollo de un producto, como para su comprobación en fases finales para determinar su ciclo de vida (Martín, Espinosa, & Domínguez, 2014).

Una definición de entorno virtual oficial no existe en la actualidad, pero se puede distinguir una explicación obtenida de (Roehl, 1996) que dice: "La Realidad Virtual es una simulación de un ambiente tridimensional generada por computadoras, en el que el usuario es capaz tanto de ver como de manipular los contenidos de ese ambiente". De esta cita se puede deducir que los ambientes virtuales proveen diferente tipo de información sensorial dando a conocer que el sujeto se encuentra en ´otro lugar´, usando una computadora con un software adicional especificado para ingresar, obtener, visualizar, modificar e interactuar datos del ambiente virtual (Escartín, S/F).

#### <span id="page-33-0"></span>**2.4.1. Software de diseño del entorno virtual**

Para el desarrollo de entornos virtuales se cuenta con un sinnúmero de herramientas tanto de código abierto como propietarios, a continuación, se anunciarán los programas más utilizados en esas actividades.

#### **Sweet Home 3D**

Esta es una aplicación libre de diseño de interiores que permite realizar la colocación de objetos en espacios 2D con una vista previa en 3D y se puede distinguir su logo oficial en la Figura 2 (Puybaret, 2020).Este software permite el diseño total del espacio de trabajo dentro de la empresa para desarrollar la automatización en tamaño real 3D para mejorar la visualización en la realidad virtual.

<span id="page-33-1"></span>**Figura 2.**

*Sweet Home 3D*

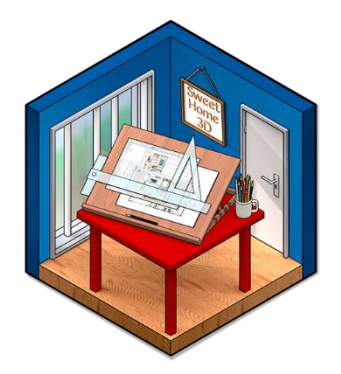

*Nota: En la figura se muestra el icono oficial del software Sweet Home 3d. Fuente* (Puybaret, 2020)*.*

#### **Unity**

Es una multiplataforma creada por la empresa Unity Technologies diseñada para el desarrollo de videojuegos en 2D y 3D a nivel profesional o a su vez entornos virtuales a nivel industrial y su logo oficial se destaca en la Figura 3. Este software aparte de tener motores de renderizado de imágenes, físicas y audio en 2D y 3D, tiene varias herramientas dedicadas para navegación y networking que aporta de gran manera para Inteligencia Artificial por ende brinda soporte para la Realidad Virtual que se requiere (Cerón & Bedoya, 2014).

#### <span id="page-34-0"></span>**Figura 3.**

*Unity*

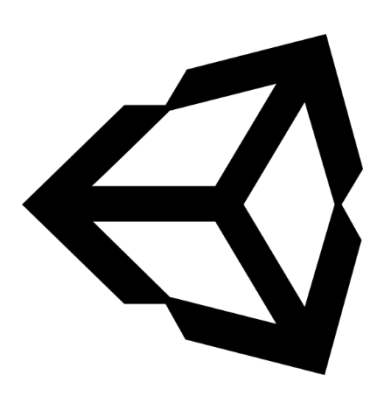

#### **SolidWorks**

SolidWorks es un programa de diseño asistido por computadora más extendido en las oficinas técnicas de todo el mundo, desarrollado por SolidWorks Corp., y subsidiaria de Dassault Systèmes para el sistema operativo Microsoft Windows cuyo logo oficial se distingue en la Figura 4 (Fernández & Díaz , 2015).

El software CAD SOLIDWORKS es una entre tantas aplicaciones dedicadas a la automatización de diseño mecánico que permite a los diseñadores, que pueden ser estudiantes o profesionales, realizar los planos o croquis con mayor facilidad y rapidez de modelos en 3D. Las piezas de diseño son bloques de construcción básicos de la aplicación SOLIDWORKS. Los ensamblajes contienen varias piezas o más ensamblajes para generar un modelo. Estos a su vez, constan de geometría 3D, en las que se define sus aristas, caras, planos y superficies, de manera que permite diseñar modelos de manera rápida y precisa (Systemes, 2015).

<span id="page-35-1"></span>**Figura 4** *SolidWorks*

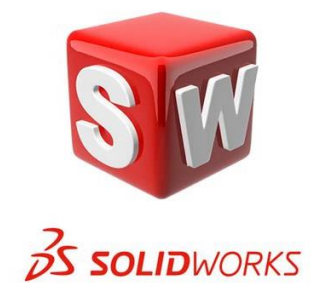

# <span id="page-35-0"></span>**2.4.2. Software de gestión de Controladores lógicos programables Totally Integrated Automation (TIA) Portal**

La Automatización Totalmente Integrada (TIA) se basa en realizar la gestión de un control lógico programable a través de una plataforma que realiza una integración de diferentes elementos y módulos de uso industrial, al utilizar este tipo de software permite alargar la vida útil del ciclo de producción aplicando el concepto de ingeniería simplificada. Este software permite la programación y/o parametrización de varios dispositivos de trabajo utilizados en la automatización gracias a que dispone de un entorno común para su configuración (Centeno, 2017).
El software de laboratorio con el que cuenta TIA Portal es el SIMATIC STEP 7 Basic, el cual permite la posibilidad de trabajar en varios lenguajes de programación, entre ellos tenemos: Diagrama de lógica de escalera (KOP), Diagrama de funciones (FBS) o Lenguaje estructurado (SLC). Esta aplicación cuenta con diversas funciones que proporcionan una mayor eficacia a la hora de realizar automatizaciones, por ejemplo: el conector a la nube TIA Portal, que accede a una nube privada desde el controlador del sistema; TIA Portal Teamcenter que es una herramienta para producir copias de respaldos de proyectos creados o SIMATIC SiVarc que permite la generación de visualizaciones HMI automáticamente, entre otras.

#### **Open Platform Comunication (OPC)**

A nivel mundial los sistemas de control modernos requieren de distintos niveles de seguridad como de software SCADA que permiten la monitorización y control de distintos procesos que pueden ser productivos, industriales o de seguridad para tomar decisiones estratégicas de acuerdo a la información dada por los datos obtenidos. La parte negativa es que los proveedores de los sistemas cierran su uso únicamente a programas costosos y exclusivos. Por ende, la tecnología OPC permite obviar los problemas detallados con anterioridad, y facilita la comunicación de diferentes softwares de monitoreo y control, de bajo costo y adaptable a las distintas problemáticas reales de las empresas (Lemos, Miranda, & Arias, 2006).

OPC es una tecnología de comunicación basada en los estándares más utilizados en el mundo, basada con una arquitectura de cliente servidor. Este es manejado para resolver una de las problemáticas más grandes en la industria que es la comunicación de dispositivos, controladores y aplicaciones evitando así problemas de conexión basados en protocolos propietarios (Kominek, 2009).

Los softwares capaces de realizar la adquisición de datos de los dispositivos de campo y mostrarlos en un OPC son denominados OPC Servers o Servidores OPC, y estos generan beneficios como la desvinculación de sistemas de explotación de datos en campo, es decir, se obtiene toda la información de un sistema, aunque en medio del proceso se tiene HMIs o RTUs, de distintos fabricantes que usen diferentes protocolos de comunicación (Logitek, 2020).

## **2.5. Hardware in the Loop**

El Hardware in the Loop (HIL) su principal objetivo es ejecutar una simulación con una parte real durante el lazo que desarrolla el control del sistema; es la forma de realizar una simulación sin ocupar un modelo puramente matemático del proceso. Esta metodología nace por lo dificultoso que puede tornarse el modelamiento de un proceso, las pruebas de esta simulación se realizan en tiempo real. (Bacic, 2005). La simulación HIL se utilizan para generar pruebas en sistemas embebidos complicados de realizar pruebas que pueden ser repetibles en sus entornos de operación; este tipo de simulación se ejecuta asignando las características de comportamiento a los sensores o actuadores de un proceso, los cuales son integrados al sistema bajo pruebas (SUT). Las pruebas SUT generalmente incluyen comandos de actuador e información de la pantalla del operador y de igual manera, se generan salidas, que son entradas para el sistema integrado. (Jim , 1999)

Existen limitaciones de tiempo a la hora de realizar el diseño y producción que requieren algunas empresas, de manera que muchas de las veces no puedan tener una disponibilidad de un primer modelo para la realización de pruebas del sistema embebido. Por tal motivo, se hace indispensable tanto la realización de una simulación HIL como el desarrollo de la planta de forma paralela (Luque, 2017).

Existen 3 tipos de pruebas de HIL, 1) sistema totalmente simulado, 2) sistema HIL no en tiempo real con servidor OPC, y 3) sistema determinista HIL completo en tiempo real. El presente proyecto se torna en la segunda opción debido a que se aplica Soft Real-Time (SRT) en donde este modo de uso permite definir tiempos impuestos por el diseñador, ya que los límites no son tan estrictos y muchas veces se acepta la flexibilización de normas. (Iacob & Andreescu, 2011)

#### **3. Diseño e Implementación**

## **3.1. Descripción del proceso**

En el presente capítulo se detalla metódicamente el proceso a seguir para diseñar la automatización del sellado de tapas plásticas de vasos de yogurt, el cual consta de varias etapas como son: el recibimiento y acumulación de envases, la llegada de un único envase al dispositivo que realizará el sellado. Cabe destacar que la empresa posee los planos de diseño mecánico, por lo que, se procede a realizar un entorno virtual en función de los mismos que permita identificar el comportamiento de la estructura y generar un diseño de automatización como se puede observar en la Figura 5.

## **Figura 5.**

*Etapas del proceso del tapado de vasos de yogurt*

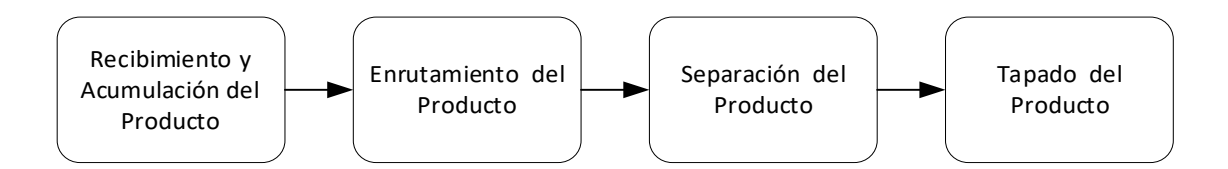

Se detallan las etapas de automatización a realizar para el sellado automático: la primera etapa consta de dar movimiento a una mesa rotatoria que tiene como objetivo recibir, acumular y enrutar el producto. La segunda etapa tiene el principio de funcionamiento de un filtro que permite o no el paso del envase a una banda transportadora. La tercera etapa se encarga de seleccionar y transportar un único envase por medio del movimiento de una matriz circular. La función de la cuarta y última etapa es separar, recoger y trasladar las tapas plásticas para su correspondiente sellado.

#### **3.2. Desarrollo del entorno 3D**

El entorno gráfico requiere de varias características para su realización, entre ellas están el uso de un software de diseño 2D y 3D además de un motor de renderizado de imágenes, físicas y audio. El presente trabajo utilizó distintos softwares de diseño tanto para la escenografía externa hasta las piezas mecánicas a accionarse durante la animación. Uno de los motores principales es la aplicación Unity 3D, la que permite la creación y animación de entornos virtuales que, dicho sea de paso, se puede dar un giro al ambiente industrial, favorable en el uso y comprobación de las herramientas ocupadas en la automatización, cabe resaltar que existen bibliotecas de edificios o hangares previamente diseñados que son gratuitas y se pueden utilizar en cualquier entorno de virtualización. En la Figura 6 se puede observar los pasos para comenzar un entorno virtual; el primero es crear un terrain el cual funciona como un sistema de ejes.

## **Figura 6**

## *Entorno Unity 3D*

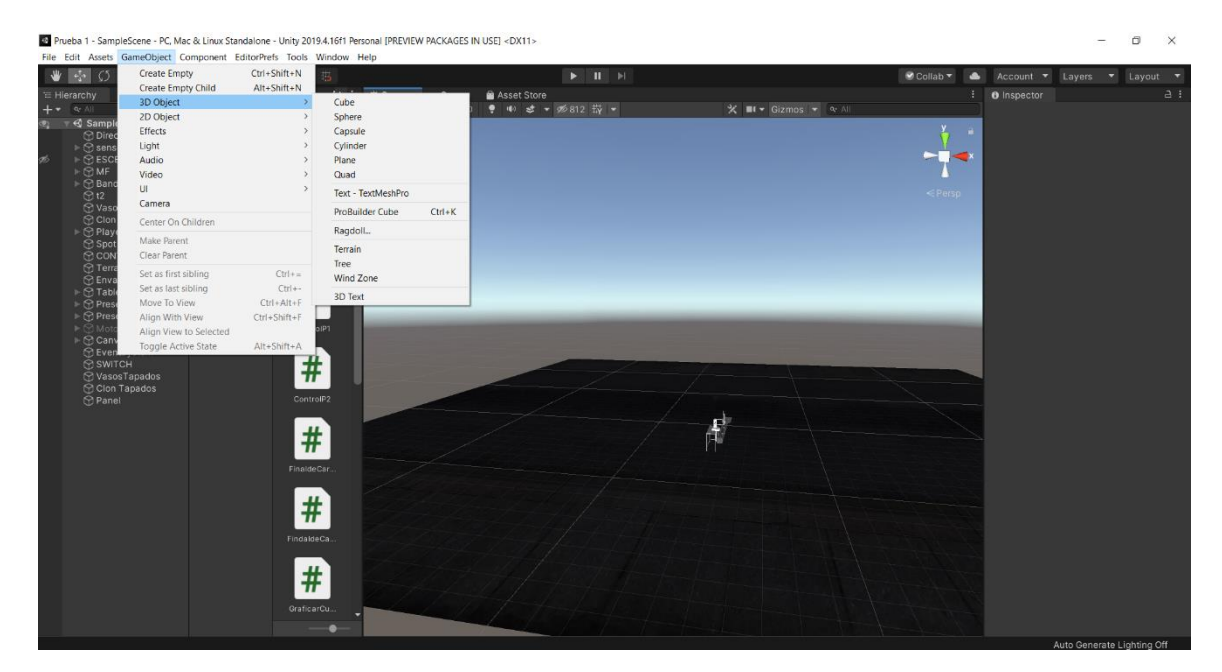

## **3.2.1. Objetos 3D a Unity**

El motor gráfico de videojuegos necesita que los objetos sean guardados con una extensión específica la cual es \*.fbx , para lograr que cualquier objeto posea esta extensión se puede ocupar un software como 3ds Max, Blender o similares que estén estrechamente relacionados con la creación, modelado, animación , renderización y visualización en 3D; a su vez cualquiera de los softwares también necesita una extensión específica que depende de la configuración del objeto, es decir, si el objeto está compuesto de una pieza se guarda con la extensión de \*.prt , por otro lado si el objeto está compuesto por varias piezas o lo que se llama un ensamblaje se guardará con extensión de \*.slprt como se puede observar en la Figura 7.

# **Figura 7**

*Entorno SolidWorks*

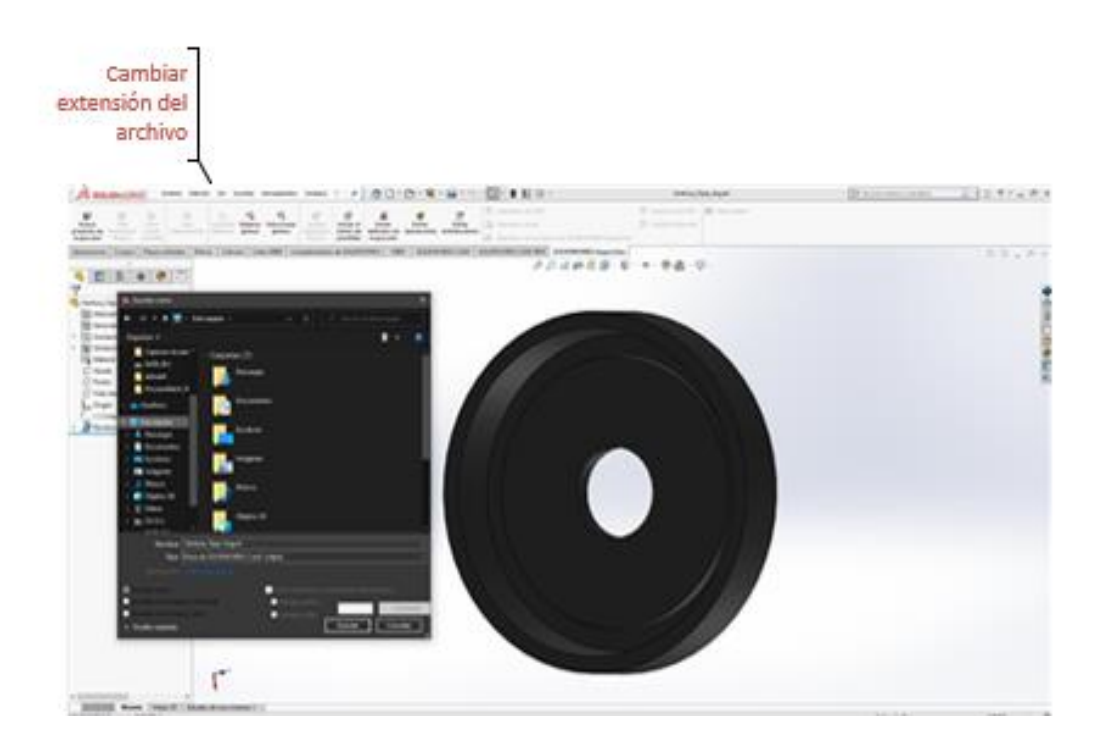

Para realizar la conversión de extensiones como primer punto se procede a realizar el diseño en el software SolidWorks y guardarlo en la extensión correcta, una vez la pieza o ensamblaje se encuentren listos el siguiente paso es la importación de los objetos como se muestra en la Figura 8 al software 3ds Max.

# **Figura 8.**

*Importar objetos a 3ds Max*

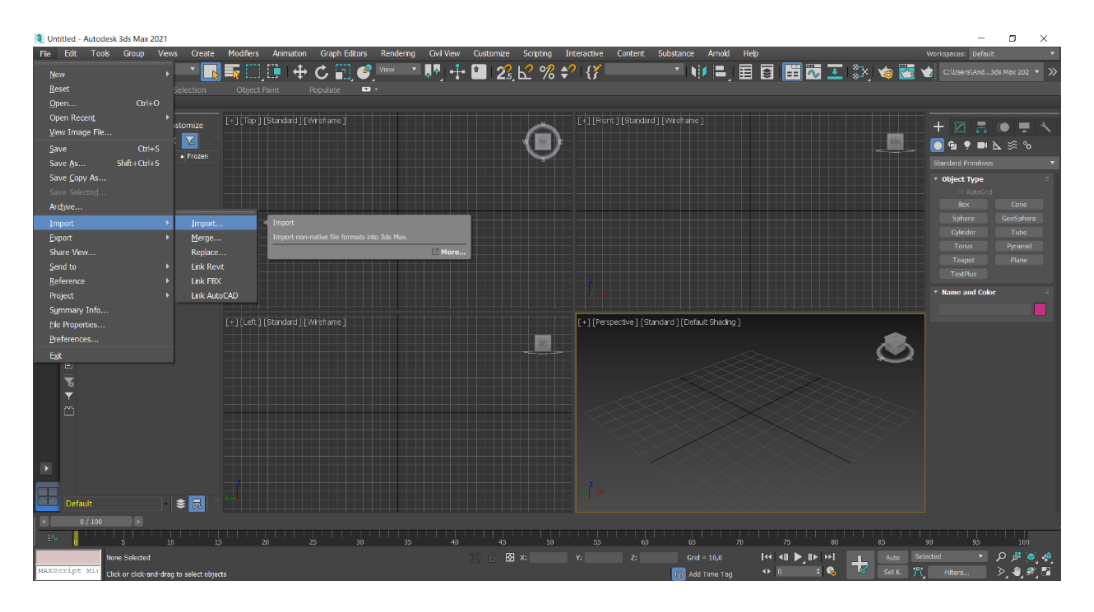

Una vez importado el objeto a 3ds Max, se logra identificar cada una de las mallas que componen el objeto como se puede observar en la Figura 9.

# **Figura 9**

*Mallas de un objeto en 3ds Max*

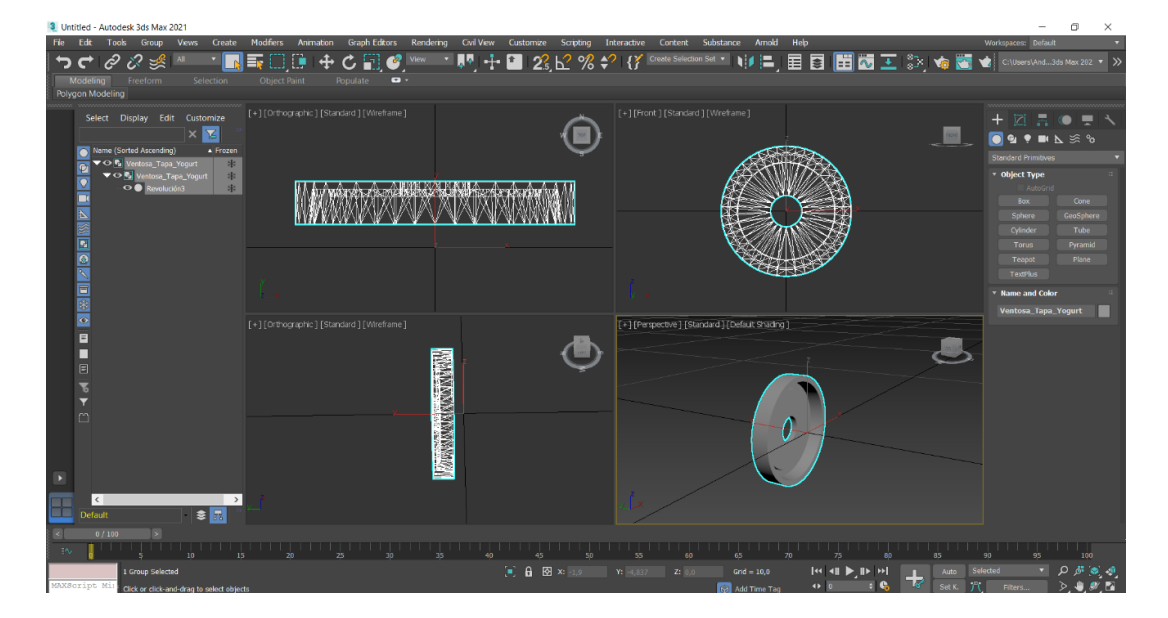

El siguiente paso a realizar es la exportación del objeto desde el software 3ds Max tomando en cuenta que los ejes deben ser los mismos en 3ds Max y Unity, para exportar el objeto se debe seleccionar la extensión \*.fbx, que permite importar el objeto a Unity. Una vez el objeto se encuentre en el formato correcto, la importación a Unity se realiza arrastrando el objeto a la carpeta de Projects del árbol jerárquico del motor de videojuegos; en la Figura 10 se puede observar como el objeto se exportó con todas sus mallas y características principales.

## **Figura 10**

#### *Objeto importado en Unity 3D*

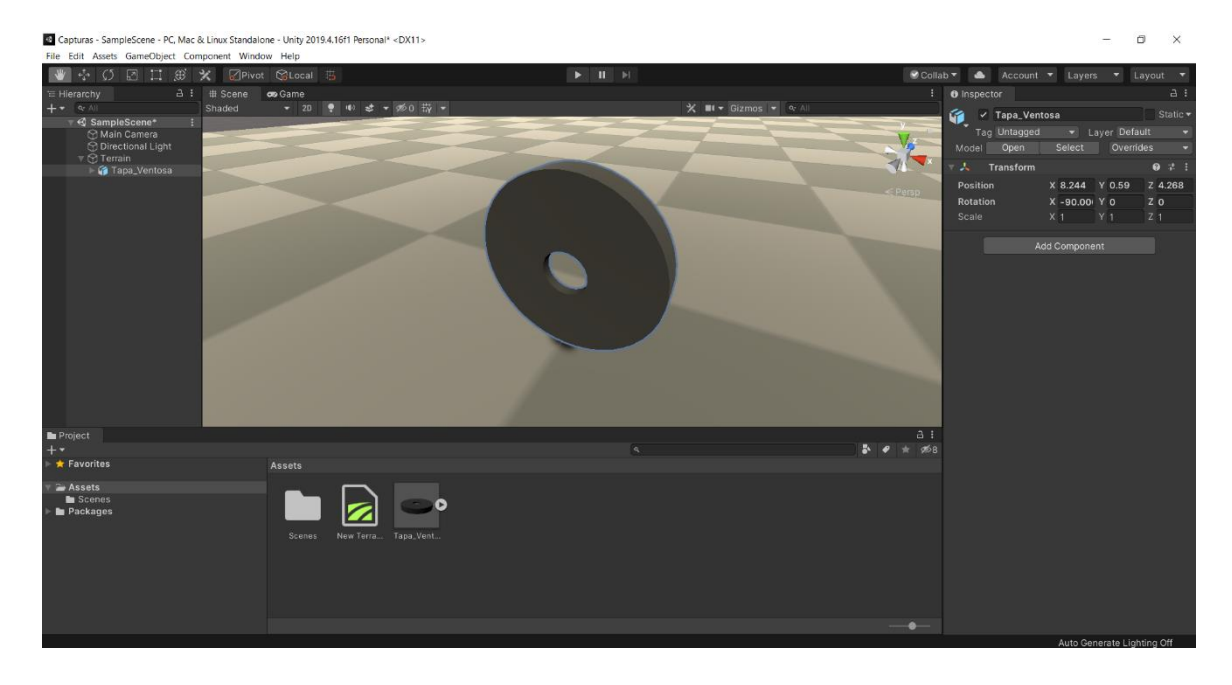

#### **3.2.2. Diseño de Entorno virtual de trabajo**

Para el diseño del entorno virtual se utilizó el software especializado de uso libre para diseño de interiores en 2D, con generación de vistas previas en 3D, compatible con varios motores gráficos, particularmente con Unity, denominado Sweet Home 3D. Para su uso demanda la versión 6.4.2. con Java Web Start, este a su vez requiere de una versión 6 o superior de Java instalada en el PC y los drivers de la tarjeta de video actualizados a la fecha de realización. Para el procedimiento de diseño, se tomó en cuenta varias características físicas de la planta real, como por

ejemplo la topología de las habitaciones en las que se va a realizar el proyecto, tipos de materiales de las herramientas y dispositivos encontrados en el lugar y complementos para que sea lo más cercano a la realidad dentro del ambiente 3D.

Como se puede observar en la Figura 11 los principales comandos a utilizarse en el programa son: Crear Habitaciones, esta opción permite generar suelos de acuerdo a la disponibilidad física de la planta en este caso se hizo de 49 m<sup>2</sup>; Crear paredes, como lo dice su nombre este comando permite levantar paredes de la distancia que tiene la planta en este caso se puso por los contornos reales con una altura de 2,50 m.; y la última opción es Inmuebles adicionales, que permite añadir objetos a la estructura de modo que sea más fiel a la realidad.

## **Figura 11**

*Estructura del software Sweet Home*

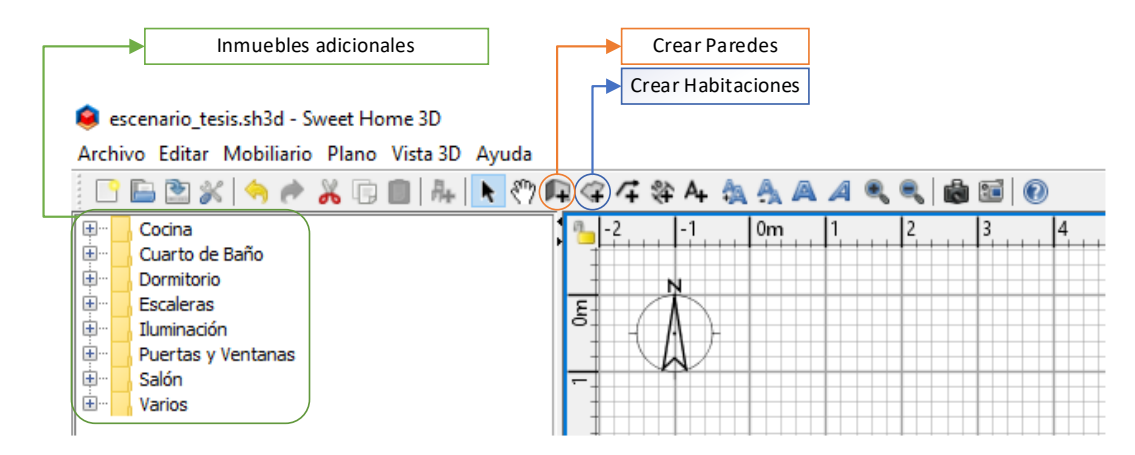

El modo de creación es relativamente sencillo únicamente se debe hacer clic en el espacio de dibujo en 2D y automáticamente se generará una visualización 3D de lo que se vaya añadiendo, como lo muestra en la Figura 12, de igual manera las puertas, ventanas y demás objetos se irán colocando en el lugar que se necesite, obviamente se tiene que hacer un acompañamiento de las 2 vistas para obtener el resultado que se espera.

# **Figura 12**

*Crear objetos en Sweet Home*

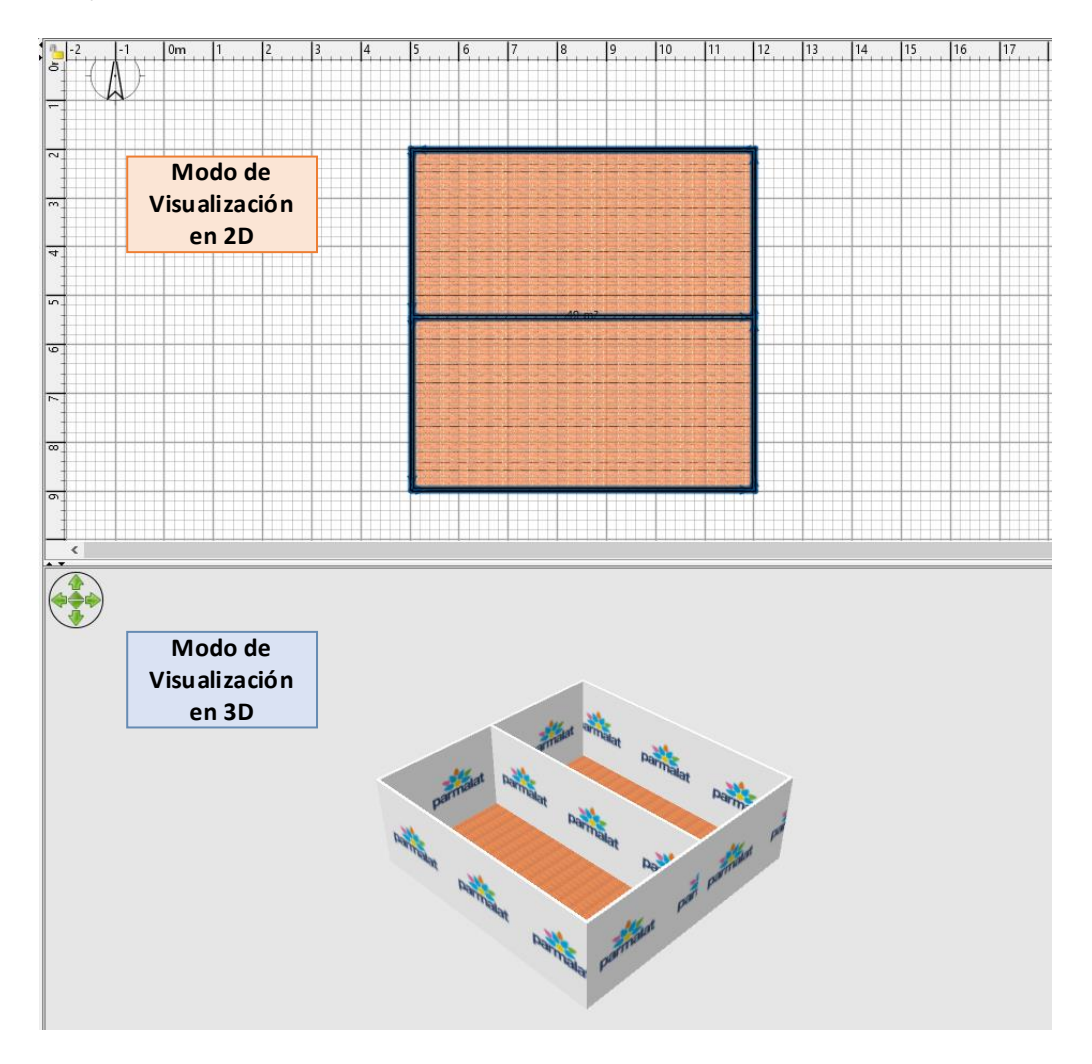

Para la texturización en este programa se tiene que dar doble clic en el espacio en 2D ya sea del suelo, paredes u objetos y se mostrará una ventana como la detallada en la Figura 13, en la cual se puede dar, ya sea únicamente color o una textura definida, la gran ventaja de este programa es que se puede añadir texturas de acuerdo a las necesidades que se tenga.

## **Figura 13**

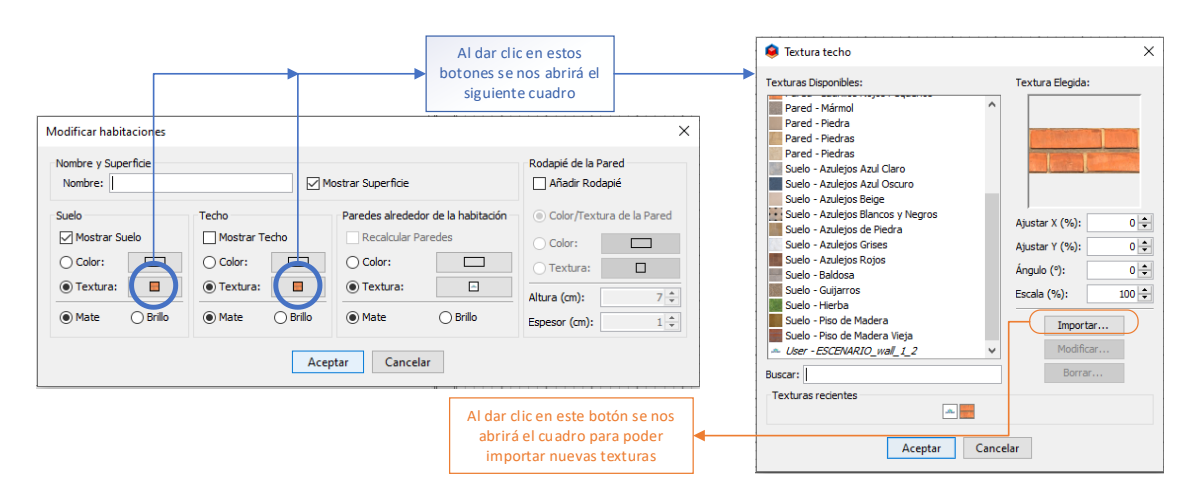

#### *Configuración de Sweet Home*

# **3.3. Virtualización del entorno**

Para la realización de las animaciones en 3D, se necesita varios parámetros tales como tener un motor gráfico capaz de renderizar imágenes o características físicas de los objetos posibles como para videojuegos, un hardware especial para que soporte la demanda que requiere realizar el entorno virtual y un tipo de programación con el que se pueda realizar las acciones o animaciones de los objetos dentro del entorno. El programa Unity 3D tiene bastantes de las características anteriores como un gran motor gráfico y que requiere recursos físicos mínimos para su utilización, llegando a ser usado por compañías famosas como: Epic Games o CryEngine; además de que cuenta con un lenguaje de programación orientada a objetos en C# integrado en la plataforma de desarrollo de Visual Studio.

Para el desarrollo de este proyecto por etapas, cada una de estas tiene objetos como sensores, actuadores o elementos del sistema, vinculados a los scripts. Estos scripts son programas que permiten la definición lógica que van a realizar los elementos emparentados como movimientos, estados o alarmas.

Un script es un conjunto de sentencias acumuladas en un archivo de texto, que es ejecutado por partes o secuencialmente, en tiempo real por un intérprete; por lo cual dicho intérprete pasaría a ser el GameObjects lo cual permite reutilizar el script e implementar el concepto de herencia (Noguera, 2020).

## **3.3.1. Desplazamiento en el entorno virtual**

El objetivo principal de un entorno virtual es permitir que el usuario tenga una experiencia lo más cercana a la realidad, por tal motivo es indispensable desplazarse libremente en el entorno, para la cual el motor de videojuegos permite crear personajes en primera y tercera persona dependiendo de la necesidad. Para la creación del personaje se utiliza la tienda del motor de videojuegos Assets Store, en donde se encuentran varias bibliotecas gratuitas entre ellas los personajes mencionados, por las características necesarias para el desplazamiento en el entorno virtual es indispensable desplazarse en tercera persona. En la Figura 14 se identifica como activar e instalar una biblioteca descargada desde Assets Store en este caso el personaje.

# **Figura 14.**

*Assets Store - Unity*

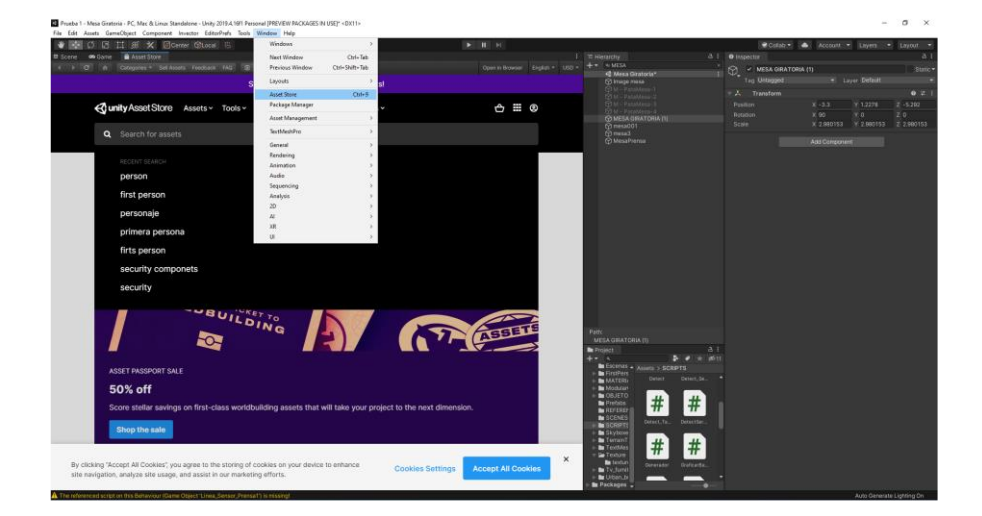

La configuración del personaje permite realizar cambios de velocidad, movimientos, velocidades e interacción con el entorno virtual, en la Figura 15 se muestra parte de las configuraciones para dar movimiento al operario de la planta.

# **Figura 15.**

*Configuración del personaje*

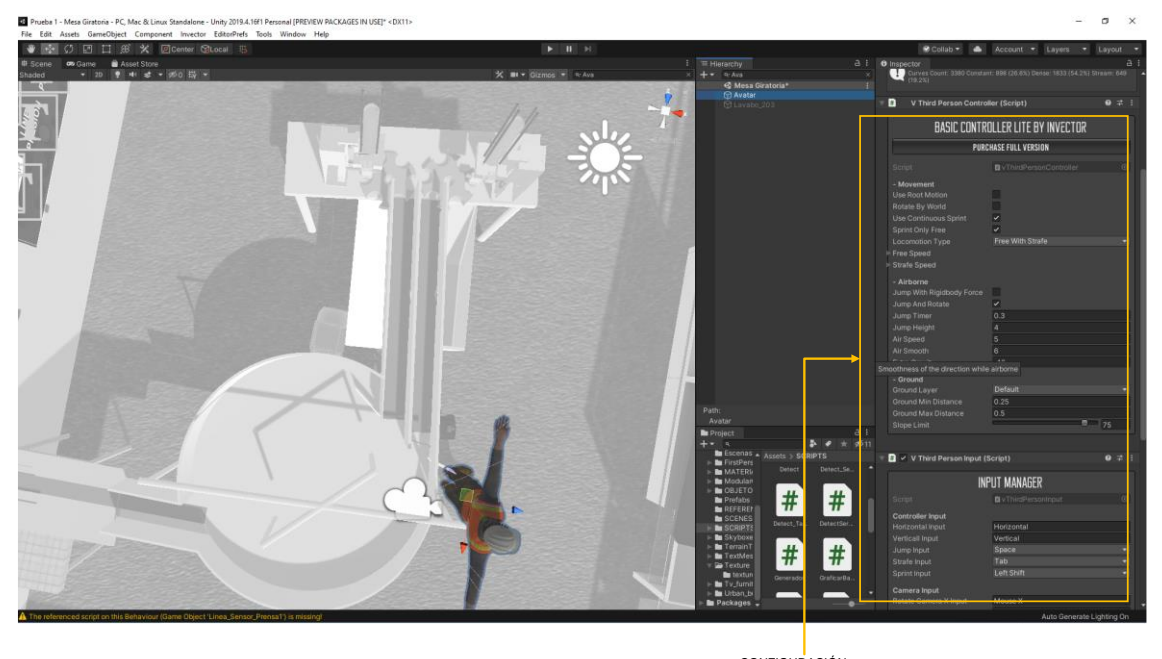

CONFIGURACIÓN DEL PERSONAJE EN UNITY

# **3.3.2. Desarrollo de Paneles de Control y Gráficas**

El control de la planta virtualizada, se realiza a través de un panel de control el cual consta de botones, alarmas y sliders, para implementar este tipo de panel se necesita construir a través de un canvas text, image y slide, en la Figura 16 se muestra un ejemplo de un panel de control implementado en el entorno.

# **Figura 16.**

*Paneles de control*

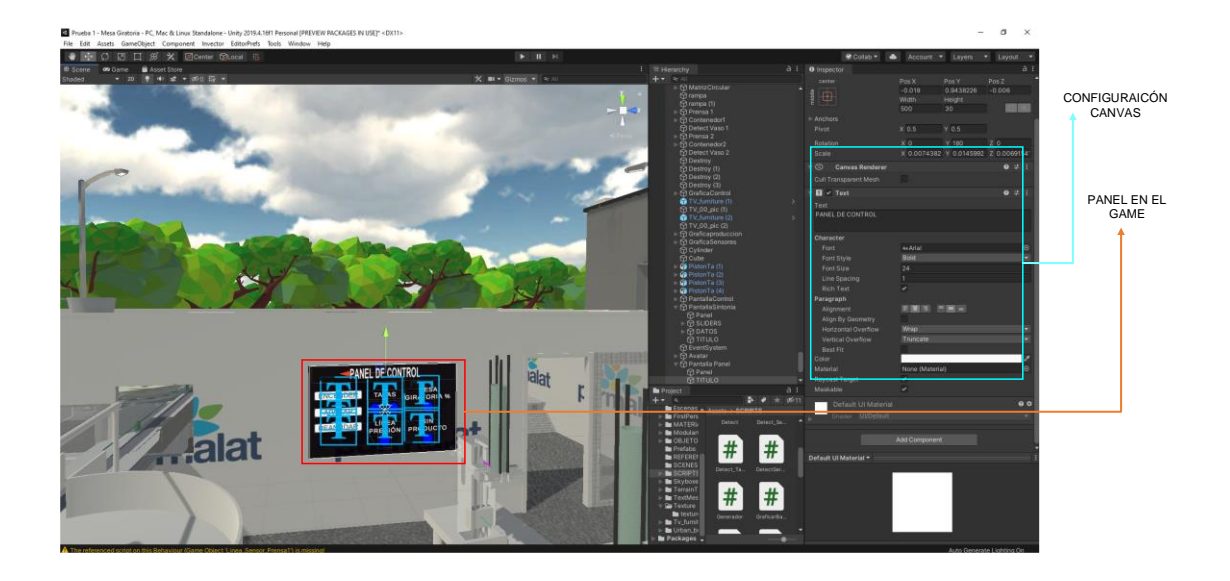

Para presentar las gráficas se necesita de la biblioteca de Graphs Chart, la cual permite realizar gráficos de punto a punto, barras de estado o de radar; la implementación de estos gráficos se ejecuta a través de un canvas que tiene características de World Space permitiendo el libre desplazamiento en el entorno, a continuación, en la Figura 17 se observa los tipos de gráficos de la biblioteca Graphs Chart.

# **Figura 17.**

*Assets para graficar*

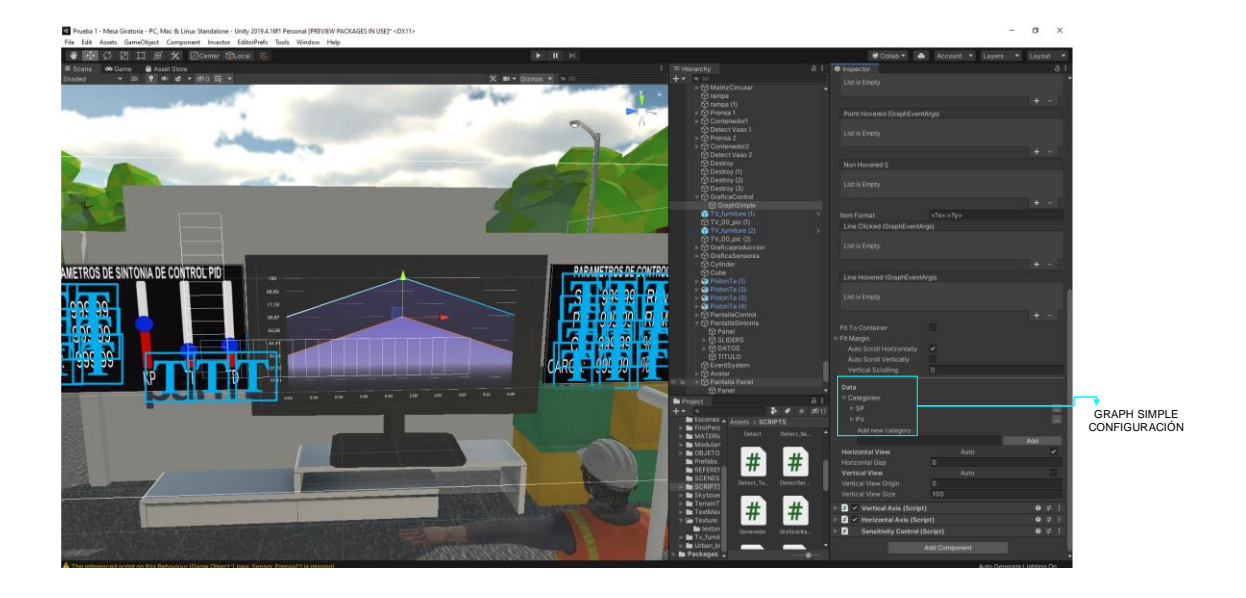

# **3.3.3. Proceso Virtualizado**

Una vez realizada la implementación de todos los dispositivos modelados en 3D, hacia el entorno virtual, se dará las características físicas adecuadas, dependiendo de sus texturas y materiales reales, a los dispositivos que intervienen en todo momento, para que, el espacio dispuesto por la empresa para esta automatización, quede de manera armónica en relación al uso cotidiano de operadores y supervisores que laboran en el lugar, la reacción de escalas entre el diseño CAD con UNITY es de 1:1 situación que se define en el momento de realizar la transformación en el software 3DSMax como se muestra en la Figura 9.

En la Figura 18 se observa que se integra una característica llamada Mesh Collider, la cual genera una malla que toma la forma de la figura dando la característica de una pared es decir no se puede atravesar.

# **Figura 18.**

*Asignación de mallas*

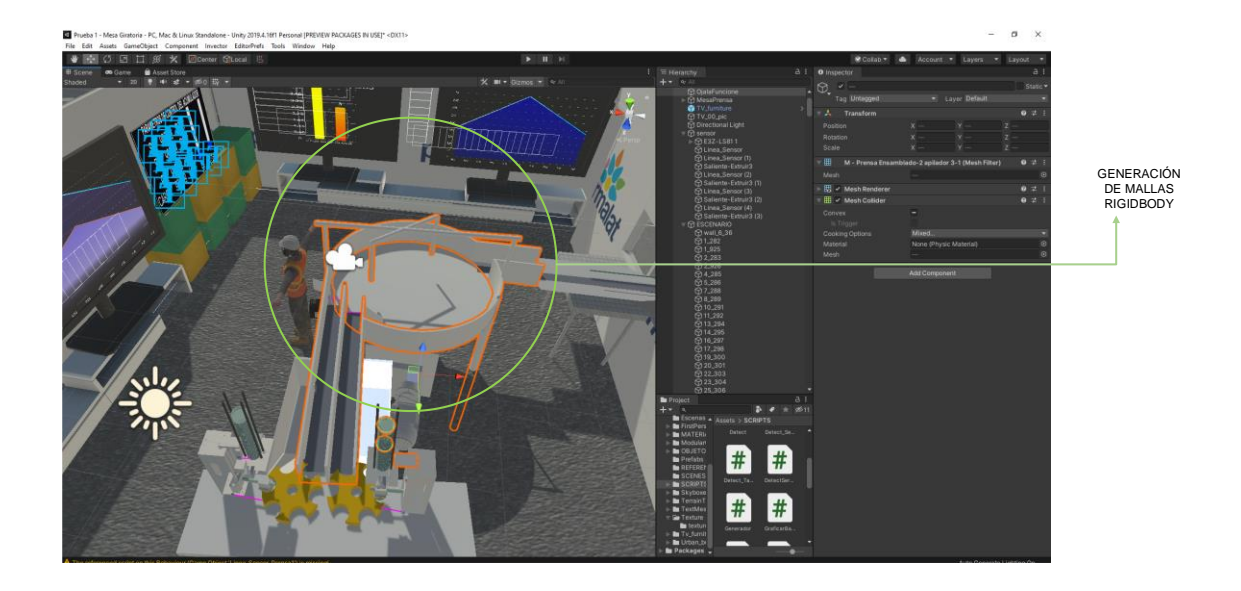

Para la generación de cantidades altas de envases se utiliza el método de clonación o instanciamiento de objetos, en donde se necesita crear objetos prefab que consten de todos los implementos del producto final. En el instanciamiento se decide como, cuando y donde se realiza la clonación de dicho objeto, a continuación, se puede observar parte del código de instanciar un objeto.

```
 public void Crear()
        {
            if (start== true)
   \overline{\mathcal{L}} vasoTemp = Instantiate(vasoPrfb, new
Vector3(primerVaso.transform.localPosition.x, 
primerVaso.transform.localPosition.y, primerVaso.transform.localPosition.z), 
primerVaso.transform.rotation);
                vasoTemp.transform.parent = padreVasos.transform;
                vasoTemp.name = "Vaso_" + contador.ToString();
                vasoTemp.tag = "VasosClonados";
                GameObject envase1 = vasoTemp.transform.Find("Envase").gameObject;
                envase1.transform.Find("Tapa").gameObject.SetActive(false);
  }
```
De igual forma para simular el comportamiento de un sensor de presencia o en este caso óptico se realiza por medio de la función Collisions de Unity la cual identifica cuando se ingresa, sale y permanece dentro de un objeto; esto se logra a través de dar características especiales en el transform de cada objeto como es Mesh Collider (Convex/Trigger), a continuación, en la Figura 19 se muestra las características y configuraciones necesarias para la simulación del sensor.

## **Figura 19.**

# $#$

*Simulación sensor de presencia*

La característica de Rigidbody asignada en la Figura 20 permite que se le asignen físicas al objeto es decir considere gravedad, peso, movimientos e inercias, esta característica es asignada a cada uno de los objetos del entorno, lo cual da como resultado una virtualización mucho más apegada a la realidad. Para compensar tiempos de simulación y la aplicación de Soft Real-Time se asignan retardos de respuesta mediante código a los sensores y actuadores. Para mayor visualización se puede acceder al Anexo 1.

## **3.4. Diseño de la automatización**

El presente proyecto se centrará en el tapado de envases de yogurt ATHENTIKOS el cual se subdivide en cuatro etapas que son: mesa de acumulación (a), selector de vasos (b), separador de envases (c) y, por último, tapado y salida del producto final (d), por último, se añadió las estadísticas mostradas (e) identificadas en la Figura 20. En los subsiguientes párrafos, se describe los parámetros de funcionamiento y materiales a utilizarse en cada una de ellas, tomando en cuenta que la empresa facilitó un banco de proveedores y sugirió marcas de productos.

# **Figura 20.**

# *Etapas en entorno virtual*

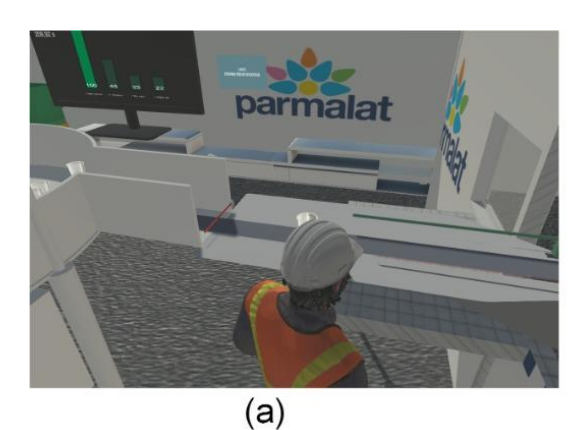

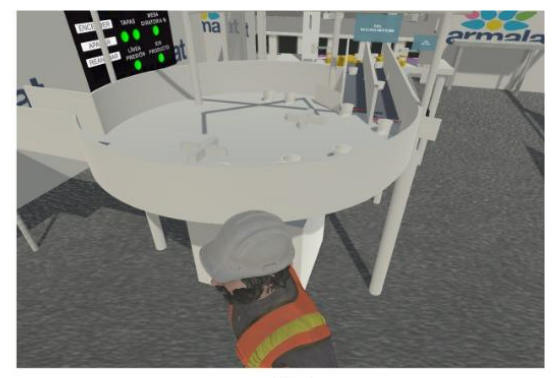

$$
(b)
$$

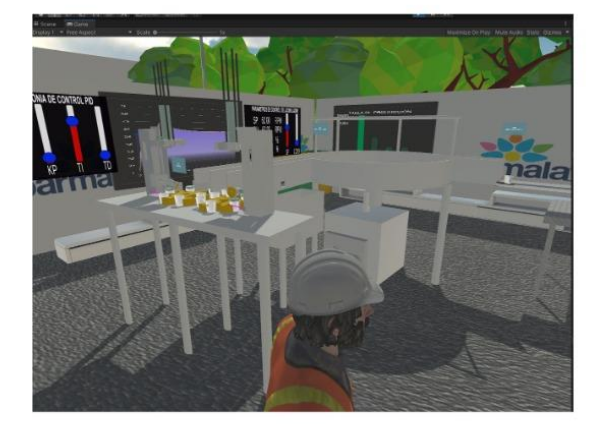

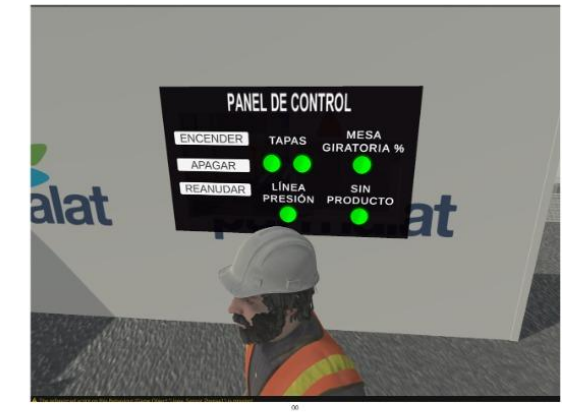

 $(c)$ 

 $(d)$ 

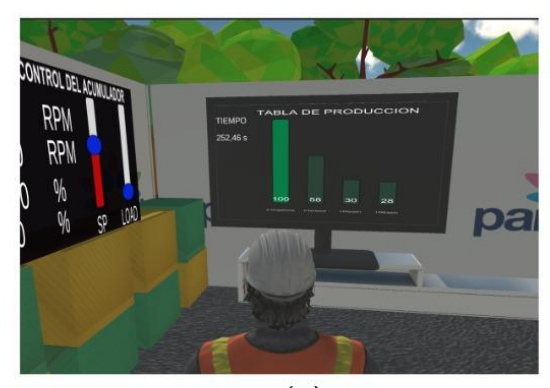

 $(e)$ 

## **3.4.1. Diseño – Etapa 1**

En base a los planos mecánicos proporcionados por la empresa, la primera etapa de la automatización estará conformada por un sensor que determine la presencia de un envase y por una mesa de acumulación, que es un objeto hecho de acero inoxidable, con una base circular capaz de recibir hasta 100 recipientes (vasos de yogurt) del proceso de producción anterior. En esta etapa se presentan varios elementos involucrados para el correcto funcionamiento, muchos de los cuales deben llegar a tener su dimensionamiento tanto físico como de carácter eléctrico, para ello se ha planteado las siguientes especificaciones. Para determinar el sensor óptimo requerido se recurrió a la Tabla 1, que describe las características y condiciones de funcionamiento de los diferentes tipos de sensores de presencia utilizados en la industria alimenticia.

## **Tabla 1**

*Comparación de sensores de presencia*

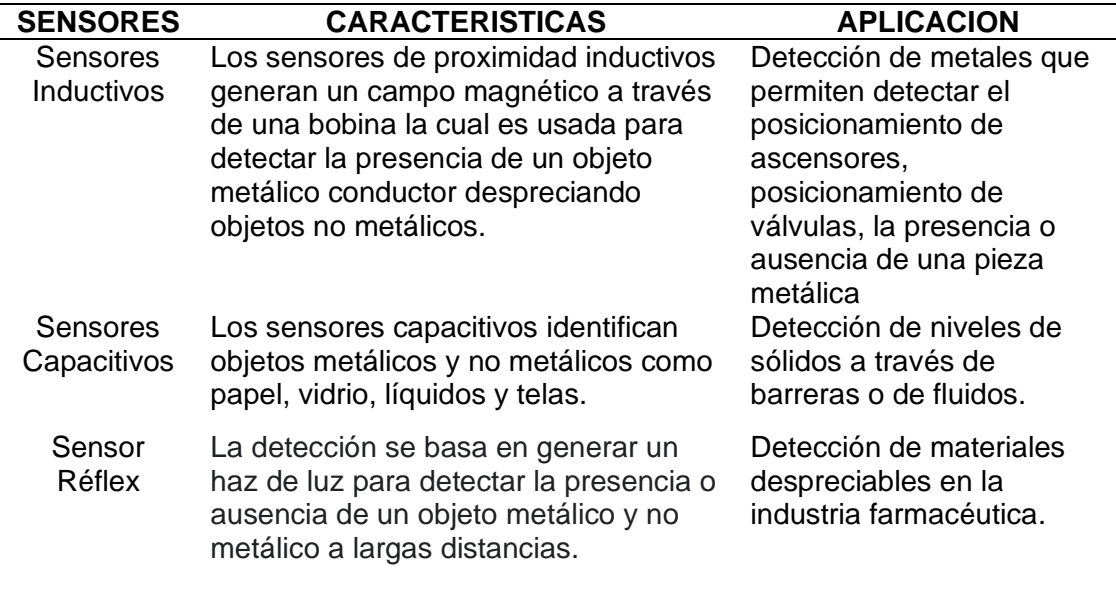

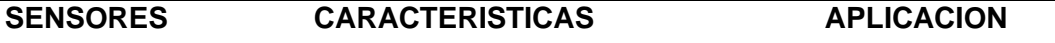

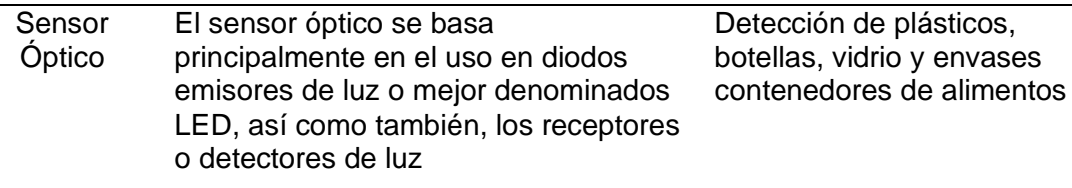

En base a lo anteriormente mencionado se ha dado como resultado la elección

del sensor óptico como la mejor opción, el cual a continuación será detallado.

# **Sensor Óptico**

El sensor óptico se basa principalmente en el uso en diodos emisores de luz o mejor denominados LED, así como también, los receptores o detectores de luz. A continuación, en la Tabla 2 se muestran valores de las características que debe poseer el sensor óptico para su funcionamiento dentro del presente proyecto de automatización.

# **Tabla 2.**

*Características del sensor óptico*

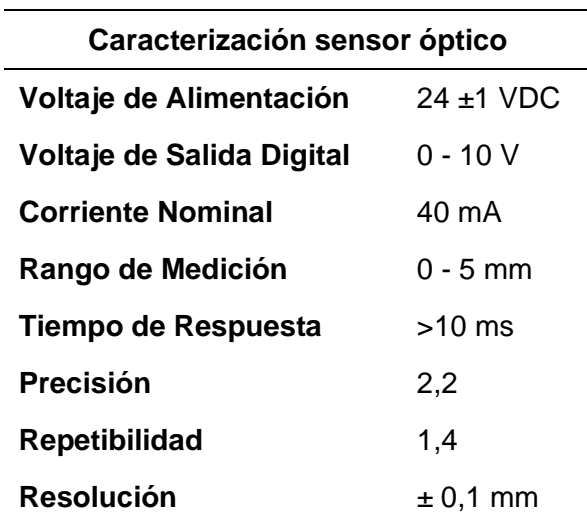

## **Motor**

Para determinar la fuerza de un motor, se debe realizar el cálculo pertinente en base al peso que debe aguantar para ejercer el movimiento de rotación. Entonces tenemos que el cálculo de la potencia del motor viene dado por la carga segura la cual es el peso de la estructura mesa (basado en el diseño proporcionado por la empresa) más el número máximo de envases:

Carga segura =  $40kg$ 

Factor de carga máxima(masa\*0.5) = 20  $kg$ 

$$
C_{T2} = \sum [C_S, C]
$$

*Ecuación 1*

*Carga total*

*Donde:*

*= Carga Segura*

*= Factor de carga máxima*

$$
C_{T2} = 40 + 20
$$

$$
C_{T2} = 60kg
$$

En base al máximo peso obtenido en la Ecuación 1, se determina la fuerza total aplicada al motor, que se utilizará en la rotación de la mesa acumulativa, usando la Ecuación 2.

$$
P_{T2}=C_T\ast g
$$

# *Ecuación 2*

*Fuerza total aplicada*

Donde:

 $C_T =$ Carga total

 $g =$  Gravedad

$$
P_{T2} = 60kg * 9.8 \ m/s^2
$$

$$
P_{T2}=588\;N
$$

 Una vez obtenido el peso de 588N, se procede a determinar la potencia máxima del motor en base a la Ecuación 3, sabiendo que va trabajar a 30 R.P.M. con un radio de la mesa de 1m, entonces tenemos:

> $P_{\max HP}$  = ∗ 76 ∗

> > *Ecuación 3*

*Potencia máxima*

Donde:

 $Q =$ Carga

 $r =$  Radio

 $t =$  Tiempo

$$
P_{\max HP} = \frac{60kg * 1m}{76 * 2seg}
$$

$$
P_{\max HP}=0.394HP
$$

En base a lo obtenido con anterioridad y comprobando que la fuerza es apta para la ejecución del movimiento se sobre dimensiona para elegir un motor de ½HP, el cual necesita mantener una velocidad constante sin importar la carga a través del tiempo de trabajo, por lo que, se requiere de un control exacto que los proporcionan los motores de corriente continua. Por ello se ha determinado que se va a utilizar el motor de la empresa Taizhou Hangda Electromechanic; algunas de sus características principales se detallan a continuación en la Tabla 3, todas necesarias para el acondicionamiento, adicionalmente se presenta en el Anexo 2 las demás características.

## **Tabla 3**

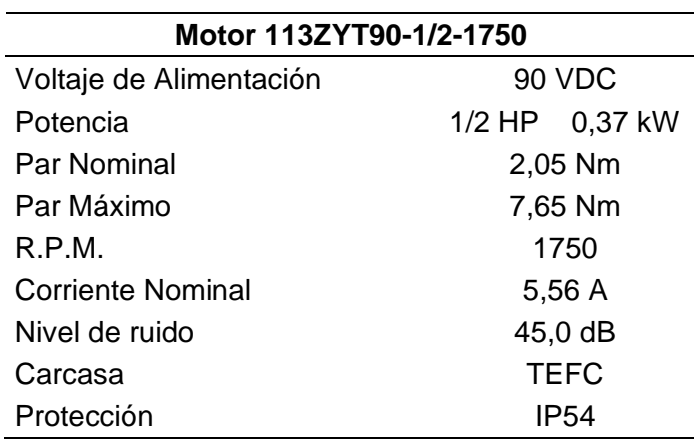

*Características del motor DC*

# **Fuente de Alimentación**

Este motor por su gran cantidad de torque requiere asimismo de una alta cantidad de corriente que pase por el dispositivo, entonces se necesita una fuente específica que pueda soportar a la carga que presenta el motor. Las principales características de la fuente de la empresa Suzhou Electric se presenta a continuación en la Tabla 4 y el resto de datos se encuentran en el Anexo 2.

Para la obtención de control del motor DC no se puede hacer directamente desde el controlador lógico debido a que no tiene la suficiente corriente para realizar las acciones, por ello la ventaja de esta fuente de alimentación es que permite obtener las salidas al motor directamente, sin necesidad de un controlador externo.

## **Tabla 4**

*Características de fuente de alimentación*

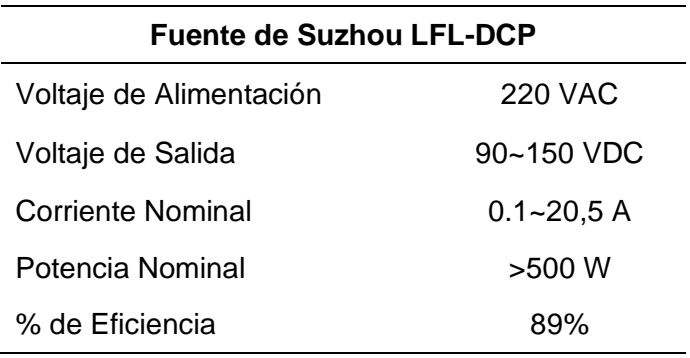

Para realizar la automatización de esta etapa una vez conocido los materiales de actuadores y sensores, en la Figura 21, se detallan las entradas y salidas de la etapa

## **Figura 21**

#### *Entradas y salidas Etapa 1*

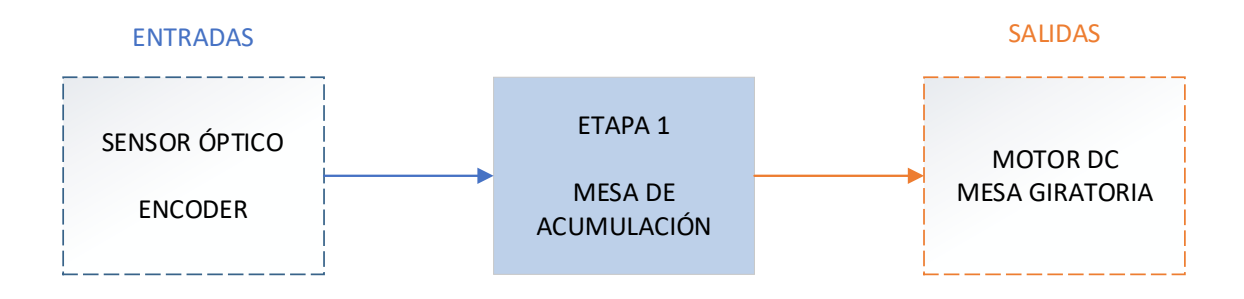

## **3.4.2. Diseño – Etapa 2**

La segunda etapa consta de dos piezas neumáticas que tiene el principio de funcionamiento de un pistón de doble efecto (entrada/salida), las cuales se encargan de restringir el paso de un envase a la siguiente etapa, que es una banda transportadora de dos carriles, esto permite disponer del tiempo necesario para que no se llegue a generar acumulación en la mesa giratoria y optimizar espacios de trabajo. Para este proceso se han determinado los siguientes elementos.

## **Actuadores lineales**

Un actuador lineal es uno de entre tantos dispositivos que genera un movimiento en línea recta, y estos pueden ser accionados de distintas maneras como, por ejemplo: eléctrica, neumática, hidráulica, mecánica, entre otras; como también se disponen de diferentes tipos de formas, como en forma lineal, tornillo de rodillo, cadena rígida, banda móvil, etc. Para el presente proyecto se requiere de accionamiento rápido, repentino, y de recorrido específico, para que el rendimiento sea óptimo se procederá a elegir que requiera del menor desgaste a largo plazo; por estas y más ventajas se eligió un actuador neumático, aprovechando que la empresa destinada cuenta con varios generadores de aire a presión, se logrará alimentar estos

dispositivos con la suficiente cantidad de la energía del aire comprimido, y

favoreciendo el cilindro de doble efecto se controlará el paso de envases.

Para el accionamiento se ha escogido el Cilindro Plano DZH de la marca FESTO, para ello se puede apreciar en la Tabla 5 sus principales componentes y dimensiones, pero para un mejor detalle se puede observar en el Anexo 2.

## **Tabla 5**

*Características de los actuadores lineales*

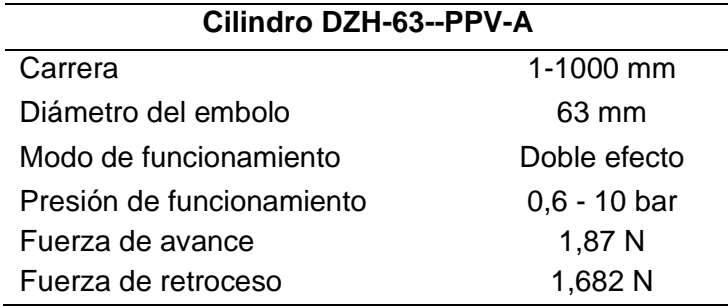

## **Motor**

En base a lo obtenido con anterioridad y comprobando que la fuerza es apta para la ejecución del movimiento, por ello se ha determinado que se va a utilizar el motor WEG monofásico, con condensador permanente, de su serie W22; algunas de sus características principales se detallan a continuación en la Tabla 6, todas muy necesarias para el acondicionamiento.

# **Tabla 6**

*Características del motor AC*

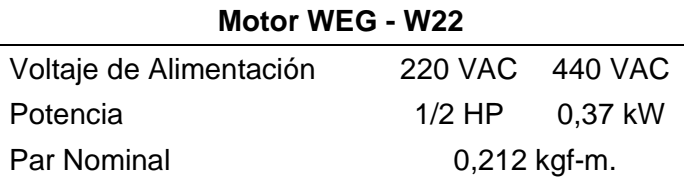

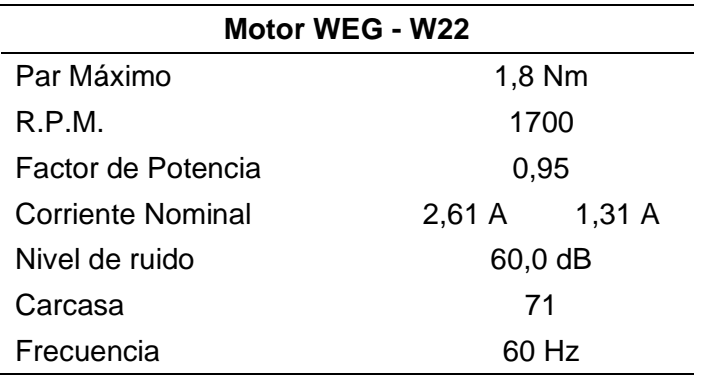

## **Variador de Frecuencia**

Un variador de frecuencia es un dispositivo de entrada trifásica y salida trifásica o monofásica con el único fin de arrancar y setear a una velocidad de giro de un motor de AC de acuerdo a la frecuencia requerida por el sistema. Las principales características necesarias para su dimensionamiento se detallan a continuación.

- a) ¿Qué tipo de carga es la que va a controlar el motor?
- Torque constante
- Torque lineal
- Torque cuadrático
- Torque hiperbólico
- Torque indefinido
- b) Los datos de placa del motor

Se obtiene los datos de placa después de haber seleccionado el motor, y sus principales datos son: Potencia [kW o HP], Tensión Nominal (V), Frecuencia Nominal (Hz), Corriente Nominal (A) y la Velocidad Nominal (R.P.M.)

c) Los datos de la red eléctrica

Se necesita saber qué cantidad de Tensión de Red Eléctrica (V) alimenta a la empresa y su Frecuencia (Hz).

#### d) ¿Cómo será controlado y monitoreado?

El equipo cuenta con entradas y salidas analógicas y digitales mediante el cual puede llegar a ser controlado, todo dependerá de qué y cuántas órdenes de trabajo realizará el dispositivo.

En base a las incertidumbres previamente dichas, el variador de frecuencia va a tener la labor de arrancar y setear al motor elegido, y para este proyecto debe tener un torque constante, es decir, que no va a variar su velocidad en el tiempo y se deberá controlar las distintas perturbaciones existentes durante el periodo de producción; los datos de placa necesarios se encuentran en el motor del punto anterior; la red eléctrica con la que cuenta el espacio de trabajo es trifásica de 440VAC a 60 Hz y por ultimo este variador de frecuencia cuenta con un control mediante entrada y salida desde el PLC general.

EL variador elegido para esta etapa, en base a la indagación previa de los demás sistemas actuales dentro de la planta, es el ABB ACS355 el cual tiene la ventaja de controlar motores desde 0.37 kW (1/2 HP) hasta 22 kW (16.4 HP), viene con puesta rápida de funcionamiento debido a que este viene con macros de aplicación y asistente de paneles eléctricos. Se puede obtener más información en el Anexo 2. Este proceso se realizará por medio de sensores ópticos, determinados en la etapa 1, los cuales se encargarán de comprobar que el vaso se encuentre en la posición correcta, proporcionando la señal que habilite a los actuadores los cuales permiten el paso hacia la banda transportadora la cual se desplaza por medio de un motor hasta la siguiente etapa, en la Figura 22, se detallan las entradas y salidas de la etapa.

## **Figura 22**

#### *Entradas y salidas Etapa 2*

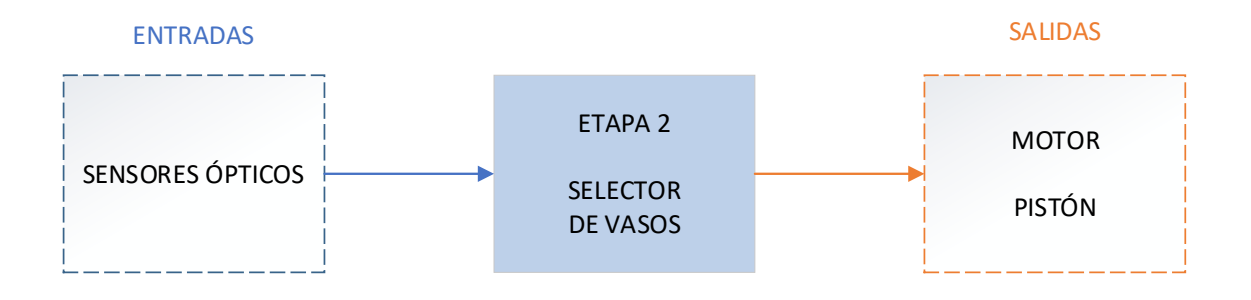

## **3.4.3. Diseño – Etapa 3**

La tercera etapa cumple la función de distanciar los envases a través de una matriz circular que tiene el principio de movimiento de las manecillas del reloj en cada prensa. El movimiento de la matriz circular viene dado por parte de un motor, el que rotará un ángulo específico de 60° debido a sus 6 orificios de recolección. Debido a que el movimiento se desarrolla mediante ángulos y debe tener la mayor exactitud posible, se trabajará con un servomotor; a continuación, se detalla los parámetros a considerar para seleccionar el servomotor que cumpla con las características adecuadas para el cumplimiento de la etapa.

#### **Servomotor**

Se requiere de algunas características especiales para ser seleccionado y a continuación serán listadas.

a) ¿Qué grado de IP debe tener?

El grado IP que interviene este dispositivo debe tener una protección contra polvo y agua dependiendo del grado de exposición que este tenga frente a estos factores.

b) ¿Qué voltaje de alimentación requiere?

Para el proyecto en particular requiere de un movimiento leve, de manera que este tendrá un tamaño reducido, por ende, sus características estarían en el rango de las unidades de control electrónicas.

c) El par necesario

El par que deberá proporcionar el servo tiene que acelerar la inercia del mecanismo adicional al envase de yogurt evitando los rozamientos que, aunque sean mínimos, existen y pueden generar problemas.

Basándose de las características anteriormente mencionadas el mejor servomotor para el movimiento requerido es el motor NEMA 34 debido a su alto torque capaz de soportar el peso de vasos y en adición a la matriz circular, la desventaja con la que cuenta este dispositivo es que, por su robustez necesita también de una fuente de alimentación que abastezca al dispositivo. En la Tabla 7 se muestra las principales características, y los demás detalles se encontrarán en el Anexo 2.

## **Tabla 7**

*Características del Servomotor*

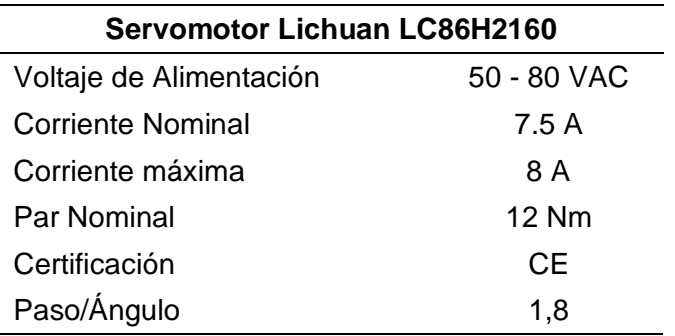

Este proceso se realiza por medio de sensores ópticos, determinados en la etapa 1, los cuales se encargarán de comprobar que el vaso se encuentre en la

posición correcta. En la Figura 23 se detalla las entradas y salidas que intervienen en la presente etapa.

## **Figura 23**

#### *Entradas y salidas etapa 3*

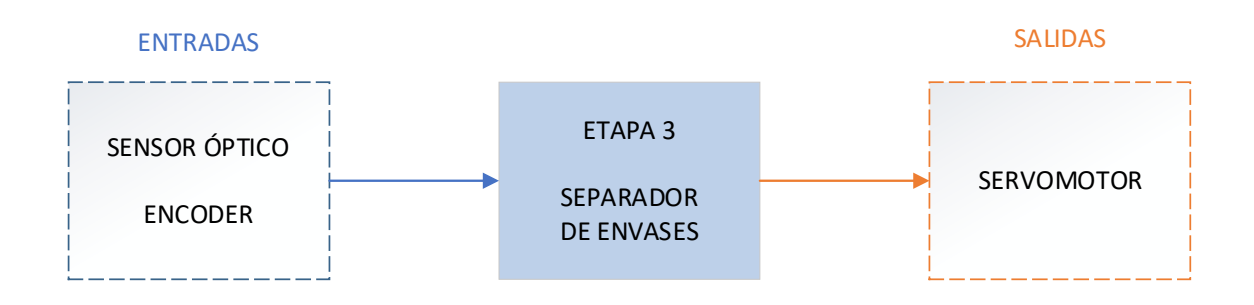

## **3.4.4. Diseño – Etapa 4**

La cuarta y última etapa consta de un sensor óptico, determinado en la etapa 1, y de un conjunto de piezas mecánicas que poseen el principio de funcionamiento de una prensa. El sensor óptico capta la presencia del envase generando el primer movimiento de ascensión que permite el accionamiento de 2 pistones que permiten el distanciamiento de las tapas, así como también accionan la absorción de aire generando un vacío entre la ventosa y la tapa. Posterior a ello, el accionamiento mecánico provoca la rotación en 180 grados de una de las piezas; una vez el sensor de fin de carrera superior envíe la señal, se procede el descenso de la prensa que aplicará una fuerza proporcional para realizar el tapado y la descomprensión de aire de modo que permita soltar la tapa plástica en el envase; posterior a ello y gracias al movimiento circular de la etapa 3, los vasos caerán en un recipiente para continuar con el proceso industrial

## **Fin de carrera**

Los sensores de fin de carrera son muy utilizados en la industria como por ejemplo en máquinas, centros de fabricación flexible, instalaciones de montaje y en este caso en particular en prensas debido a que tienen varias ventajas de un sensor inductivo. Se utiliza este tipo sensores de forma análoga o por presión física teniendo una vida útil reducida generando perdidas a la empresa al momento de realizar un mantenimiento predictivo o correctivo. En la siguiente tabla (Tabla 8) se presenta las características que debe tener los sensores fin de carrera que necesita este proyecto.

## **Tabla 8**

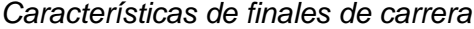

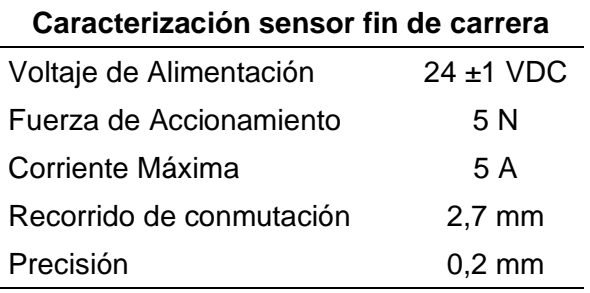

#### **Pistones**

Para la etapa del dispensador de tapas se requiere de cilindros especificados únicamente para el desplazamiento de 1 tapa a la vez por cada envase que ha detectado el sensor óptico para ello existen varios dispositivos capaces de controlar que se lleve a cabo esta acción; la gran mayoría de estos son de accionamiento neumático hablando de la industria de procesamiento de alimentos lácteos. Los cilindros neumáticos compactos o conocidos como serie "CD", son actuadores normalmente pequeños en espacio físico y con recorrido pequeño fabricados de acuerdo a la Norma ISO 21287. Estos cilindros normalmente son de doble efecto y anti giro mediante barras guía, amortiguamiento elástico y detección sin contacto. Para el proyecto se requiere de los cilindros de carrera corta en su modelo ADVC-4-5-P las características detalladas en la Tabla 9.

## **Tabla 9**

## *Características pistones compactos*

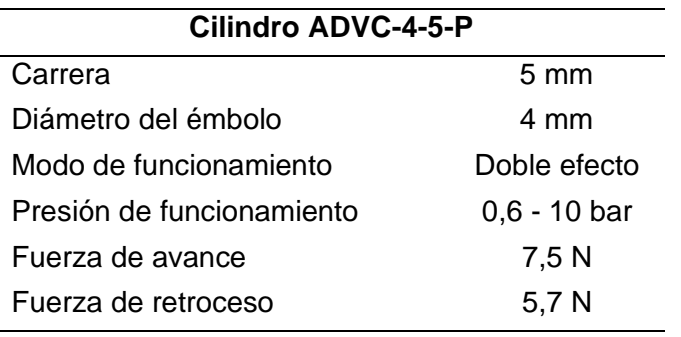

Esta etapa está compuesta principalmente por los elementos descritos con anterioridad en las etapas 2 y 3 por lo tanto las especificaciones de elementos de captación, como sensores, y acción, como cilindros, ya no serán incluidos en esta descripción. A continuación, en la Figura 24 se describen las entradas y salidas de la etapa 4.

## **Figura 24**

#### *Entradas y salidas etapa 4*

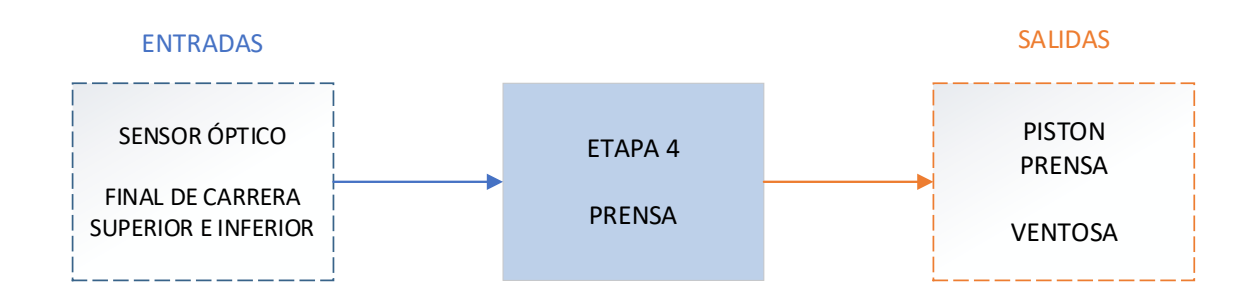

# **3.4.5. Selección del controlador lógico programable**

La selección más importante es el autómata programable, debido a que este es el que va a controlar todos y cada uno de los procesos realizados en este sistema de la automatización. Este dispositivo electrónico usa una memoria programable para el

almacenamiento de varias líneas de código Ladder, en este caso sus funciones serían: lógicas, aritméticas, secuenciales, temporizadas, conteo, control de entradas/salidas en modo analógicas/digitales.

Por ello, y en base a la indagación previa de los demás sistemas actuales dentro de la planta, el presente proyecto utiliza el autómata Siemens S7-1200 DC/DC/DC 1214C el cual se ha tomado como referencia por varias razones, una de las principales razones es que, en una de las etapas se realizará un control de movimiento de un motor DC a pasos por lo que se necesita que la salida se presente por transistor.

## **Tabla 10**

*Características PLC*

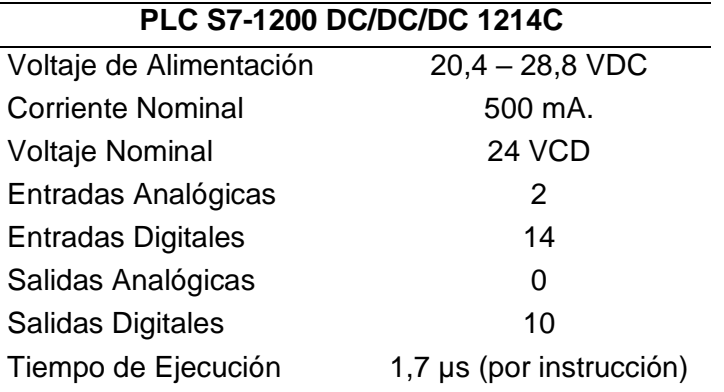

Las características expuestas en la Tabla 10, es un resumen de las partes principales tomadas para el uso de este PLC, el resto de particularidades se encuentra en el Anexo 2.

## **3.4.6. Diseño de líneas de conexión**

# **3.4.6.1. Línea de conexión eléctrica**

**Cable de alimentación** 

El cable de alimentación bajo las condiciones del lugar en donde podría ser colocado tiene parámetros físicos como la distancia de 100 m., temperatura ambiente de 30°C, pero otras características necesarias se deben proceder a realizar un cálculo que a continuación se presentarán.

Primero se debe calcular la intensidad a través de la Ecuación 4:

$$
I=\frac{P}{V}
$$

## *Ecuación 4*

*Fórmula Ley de Ohm*

Donde:

P = Potencia

V = Voltaje

Debido a que los cables son de alimentación y va a alimentar al motor se tiene una potencia de 12800W, y un voltaje de 220V, entonces se tiene:

$$
I = \frac{12800 \text{ W}}{220 \text{ V}} = 58.18 \text{ A}
$$

El siguiente cálculo es de la caída de tensión máxima a través de la Ecuación 5:

$$
\Delta V = \frac{V}{100} * p
$$

*Ecuación 5*

*Caída de tensión máxima*

Donde:

V = Voltaje

p = Porcentaje de caída máxima

En donde el voltaje que se va a recorrer por el cable de 220V y el porcentaje que admite el proceso industrial estandarizado es de 6,5, entonces se tiene que:

$$
\Delta V = \frac{220}{100} * 6.5 = 14.3 V
$$

Por último, es necesario realizar el cálculo de la sección en función de la caída de tensión, en base a la Ecuación 6:

$$
S = \rho * \frac{2 * L}{\Delta V} * I
$$

*Ecuación 6*

 *Fórmula de sección en función de la caída de tensión*

Donde:

 $\rho$  = coeficiente de resistividad

 $L =$  Longitud del cable

 $\Delta V$  = caída de tensión máxima

I = Intensidad de Corriente

De acuerdo a los parámetros físicos como:  $\rho$  que es un valor dado por el cable de cobre de 0.01786 y la longitud de 100m., y los calculados con anterioridad se tiene:
$$
S = 0.01786 * \frac{2 * 150}{14.3} * 58.18 = 21.79 \text{ mm}^2
$$

Por ende, para el sobredimensionamiento, elegiremos el cable siguiente de fabricación llegando a ser el de 25  $mm^2$ , o AWG calibre 4. Que soporta hasta voltajes de 440 VAC y 80 A de corriente aproximadamente en óptimas condiciones.

### **Cable de control**

El cable de alimentación bajo las condiciones del lugar en donde podría ser colocado se tiene parámetros físicos como la distancia de 100 m., temperatura ambiente de 30°C, pero otras características necesarias se deben proceder a realizar un cálculo que a continuación se presenta.

Primero se debe calcular la intensidad a través de la Ecuación 6:

$$
I=\frac{P}{V}
$$

#### *[Ecuación 4](#page-70-0)*

*[Fórmula Ley](#page-70-0) de Ohm*

Donde:

P = Potencia

V = Voltaje

Debido a que los cables son de alimentación y va a alimentar al PLC se tiene una potencia máxima de 15 W, y un voltaje de 24V, entonces se tiene:

$$
I = \frac{15 W}{24 V} = 06254 A
$$

74

El siguiente cálculo es de la caída de tensión máxima a través de la Ecuación 5:

$$
\Delta V = \frac{V}{100} * p
$$

## *[Ecuación 5](#page-70-1)*

*[Caída de tensión máxima](#page-70-1)*

Donde:

V = Voltaje

p = Porcentaje de caída máxima

En donde el voltaje es que va a recorrer por el cable de 24V y el porcentaje que admite el proceso industrial estandarizado es de 4, entonces se tiene que:

$$
\Delta V = \frac{24}{100} * 4 = 0.96 V
$$

Por último, es necesario realizar el cálculo de la sección en función de la caída de tensión, en base a la Ecuación 6:

$$
S = \rho * \frac{2 * L}{\Delta V} * I
$$

## *[Ecuación 6](#page-71-0)*

 *[Fórmula de sección en función de la caída de tensión](#page-71-0)*

Donde:

$$
\rho
$$
 = coefficiente de resistividad

 $\Delta V$  = caída de tensión máxima

I = Intensidad de Corriente

De acuerdo a los parámetros físicos como:  $\rho$  que es un valor dado por el cable de cobre de 0.01786 y la longitud de 100m., y los calculados con anterioridad se tiene:

$$
S = 0.01786 * \frac{2 * 100}{0.96} * 0625 = 2.325 \, mm^2
$$

Por ende, para el sobredimensionamiento, elegiremos el cable siguiente de fabricación llegando a ser el de 2.5  $mm^2$ , o AWG calibre 18. Que soporta hasta voltajes de 24 V y 10 A de corriente aproximadamente en óptimas condiciones.

#### **3.4.6.2. Línea de conexión neumática**

La tubería es un punto clave dentro del proyecto gracias a que varios de los actuadores son neumáticos, y para el correcto funcionamiento se debería escoger de acuerdo a una norma el diámetro de los tubos de acuerdo al caudal, longitud de tubería y pérdida de presión; las fugas son parte de los factores que perjudican la presión y se deben tener en cuenta, debido a que en instalaciones en constante mantenimiento se tiene entre el 2 – 5% y puede llegar a 25% de pérdidas en malas condiciones. Entonces para el dimensionamiento de la tubería en su diámetro interior se puede obtener una aproximación del valor a través de la Ecuación 7:

$$
d = \sqrt[5]{1.6 * 10^{3} * \mathcal{V}^{1.85} * \frac{L_{Total}}{\Delta \rho * P1}}
$$

*Ecuación 7.* 

*Dimensión de tubería Nota.(Ortiz & Villacís, 2009)* Donde:

d= diámetro interior del tubo en metros

P1= Presión de funcionamiento en bar

 $\Delta \rho$  = Pérdida de presión en Pa

 $L_{Total}$  = Longitud nominal de la tubería en metros

 $\mathcal{V}$ = caudal en  $\left. m^3 \right/_{S}$ 

#### **3.5. Diagramas de conexión**

#### **3.5.1. Diagrama P&ID**

En el presente proyecto se ha realizado el diagrama P&ID como en cualquier otro proceso industrial, para poder distinguir los elementos que lo componen siendo su origen eléctrico, neumático, hidráulico, etc., así como también, sus tipos de conexiones. De esta manera el diagrama de tuberías e instrumentación se ha realizado bajo las normas ISA 5.1. En la Figura 25 se puede observar el diagrama P&ID del proyecto, se ha unido de las diferentes etapas estipuladas en el presente texto; y como se puede deducir la instrumentación se ha colocado respetando las normas ISA 5.1 y para mayor comprensión se ha generado una tabla (Tabla 12), la cual contiene varias características generales del tipo de elemento utilizado, así como su ubicación dentro del entorno físico. Gracias a la simulación en el entorno 3D se puede llegar a tener una mejor percepción de posicionamiento en el plano real.

*Diagrama P&ID*

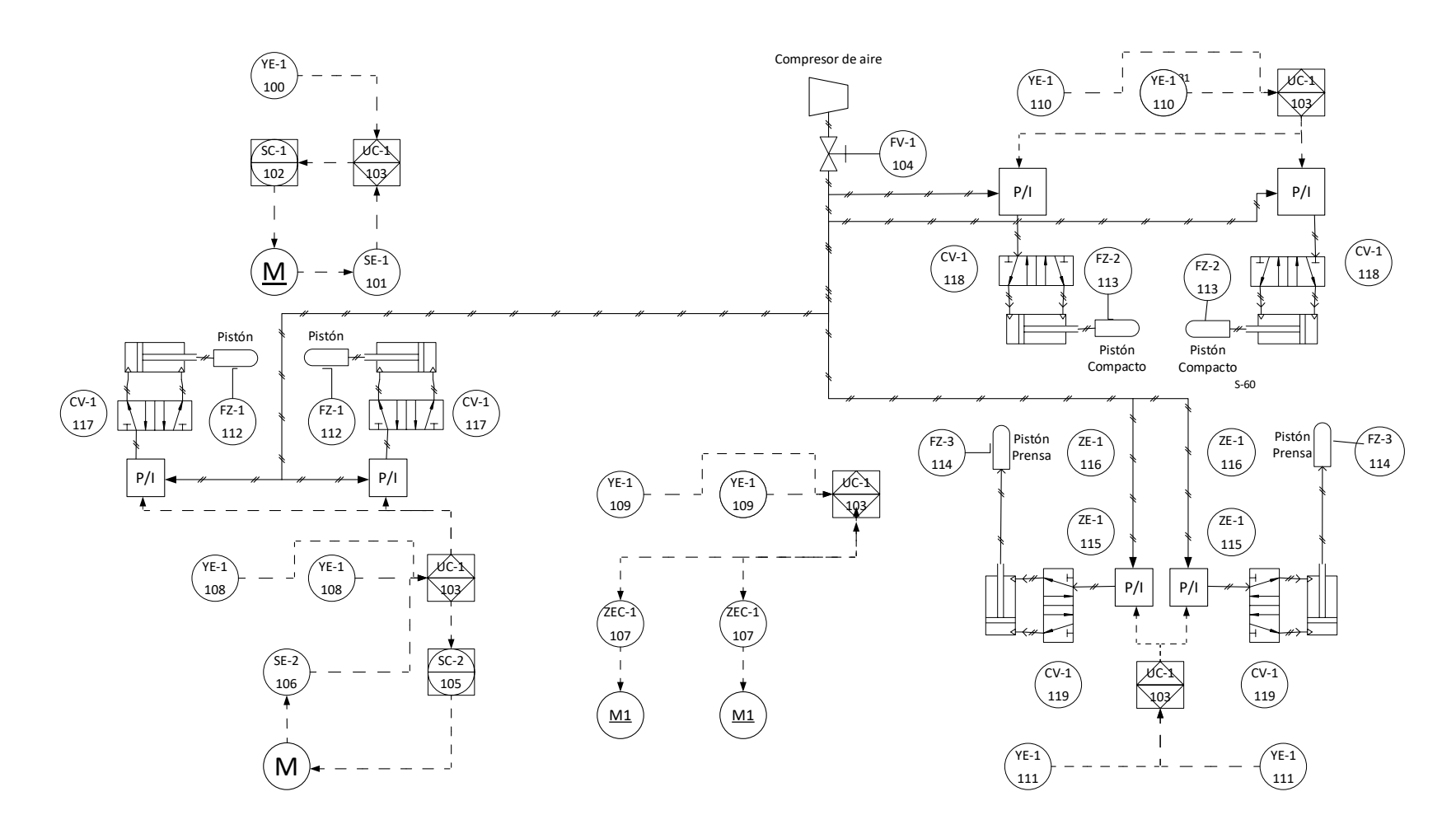

# **Tabla 11**

# *Elementos que intervienen en el diagrama P&ID*

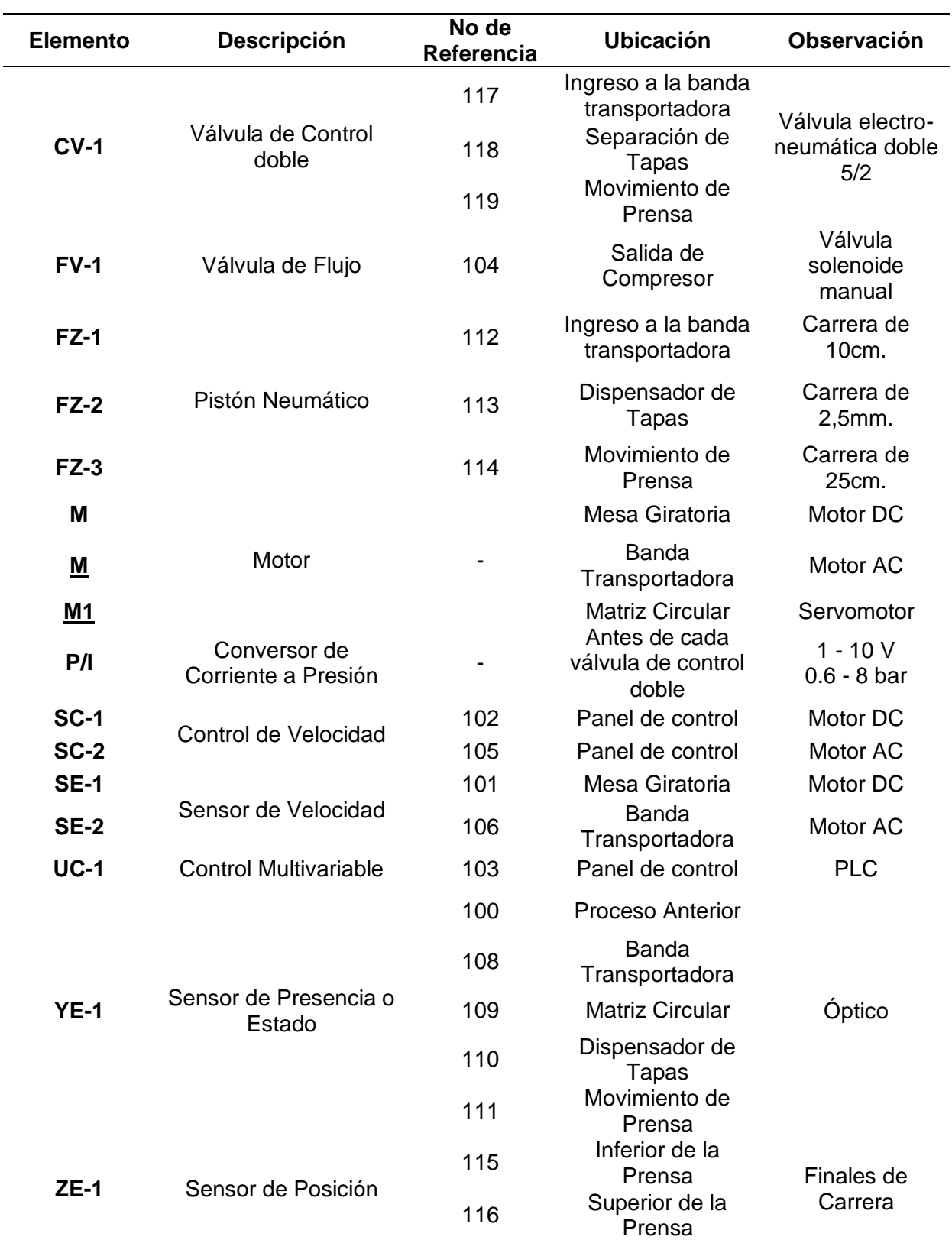

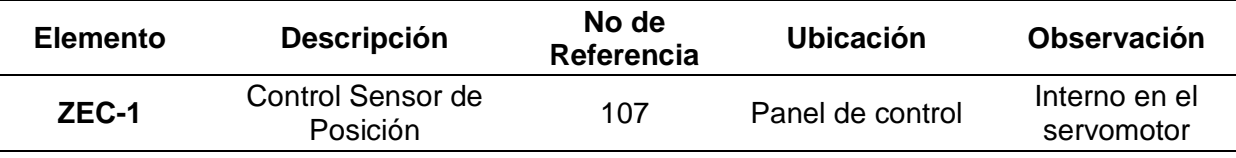

#### **3.5.2. Tablero Eléctrico**

Los tableros eléctricos son gabinetes o en su defecto cajas normalmente galvanizadas o de acero inoxidable que contiene los dispositivos de maniobra, mando, conexión, protección, alarma, supervisión y señalización con cubiertas y soportes, para evitar que agentes externos perjudiquen a los elementos en realizar su actividad. Una de las principales funciones con las que cuenta el tablero eléctrico es garantizar la seguridad de los operarios, conexiones e instalaciones bajo criterios de diseño y normas vigentes de seguridad, una vez energizado el circuito que lo compone.

En el presente proyecto, también se realizó una simulación de un tablero que contiene varios componentes de alimentación, control y regulación de los actuadores del sistema. En él se encuentran las fuentes de alimentación, el PLC con sus módulos de entradas y salidas adicionales, el variador de frecuencia, canaletas de paso de cables, bornas, relés térmicos y alarmas distribuidas tal como se puede observar en la Figura 26 y en el Anexo 4.

## *Distribución de tablero eléctrico*

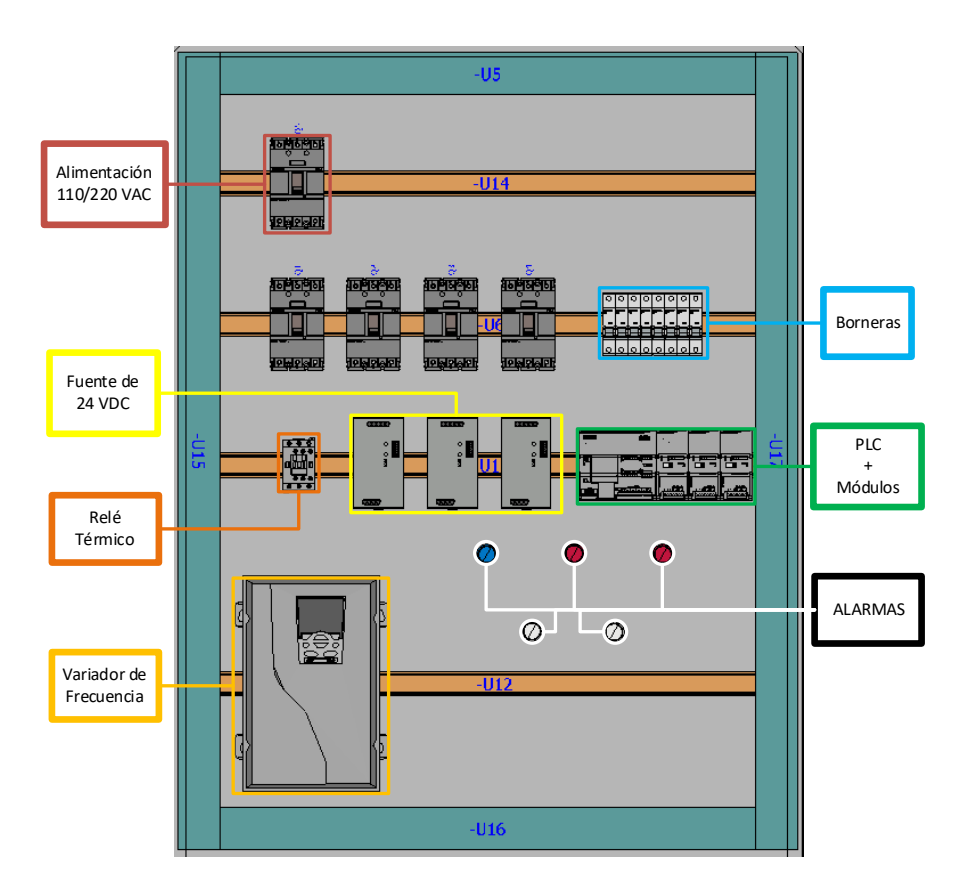

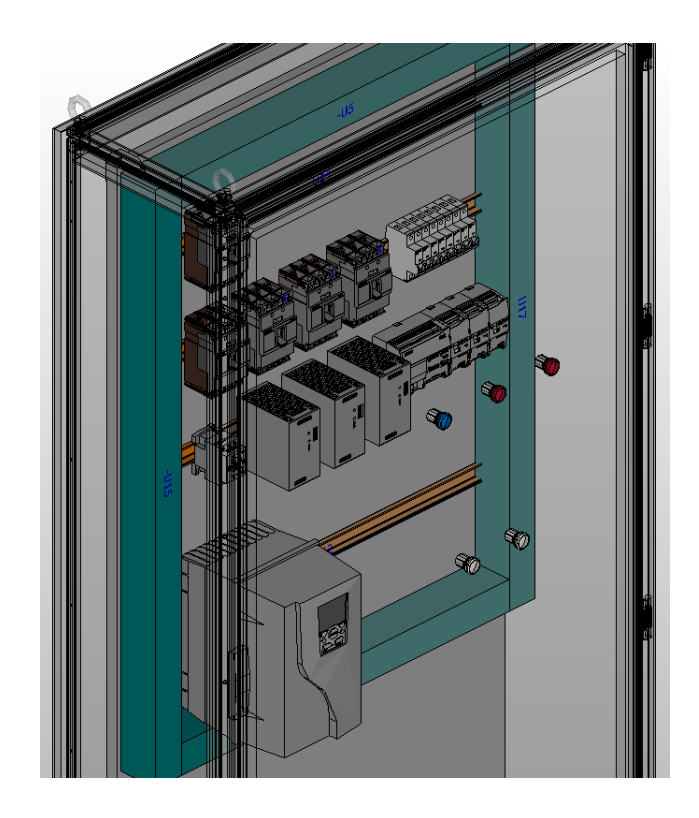

#### **3.6. Protocolo De Comunicación**

El presente proyecto además de una simulación gráfica del proceso, este requiere de una comunicación de ingeniería para que la emulación se complete y de esta manera hacer que se asemeje al entorno más real aún, de lo que se había dado en la realización gráfica. Con este antecedente, la conexión gráfica y de ingeniería se debe llevar a cabo y para ello se necesita un software específico de programación para el PLC con el que se puede interactuar.

La comunicación se debe establecer de forma bidireccional entre las simulaciones de autómata programable y gráficas; es decir, el software de programación de PLC y la herramienta de desarrollo de entorno virtual Unity, para compartir datos, información y generación de acciones o controles a través de un protocolo de comunicación TCP/IP. El TCP/IP viene de las siglas Transmission Control Protocol and Internet Protocol y se determina al conjunto de protocolos para la creación de conexiones de datos. La característica principal del protocolo TCP/IP es que proporciona una comunicación fiable y rápida cuando existe una gran cantidad de flujo de datos, la desventaja de este tipo de comunicación es que se considera obsoleta en el ámbito industrial, sin embargo, para el ámbito de investigación es la que mejores prestaciones proporciona.

#### **3.6.1. Establecer conexión PLCSim con Unity**

Para establecer la conexión PLCSim con Unity es necesario seguir con una secuencia, el primer paso a realizar, es seleccionar el modelo del Controlador Lógico Programable a utilizar como se muestra en la Figura 27, también asignarle una dirección IP que permita la comunicación TCP/IP, de igual manera habilitar las opciones PUT/GET del dispositivo; a continuación, en la Figura 28 se observa cómo asignar una dirección IP al Controlador Lógico Programable.

*Selección de PLC*

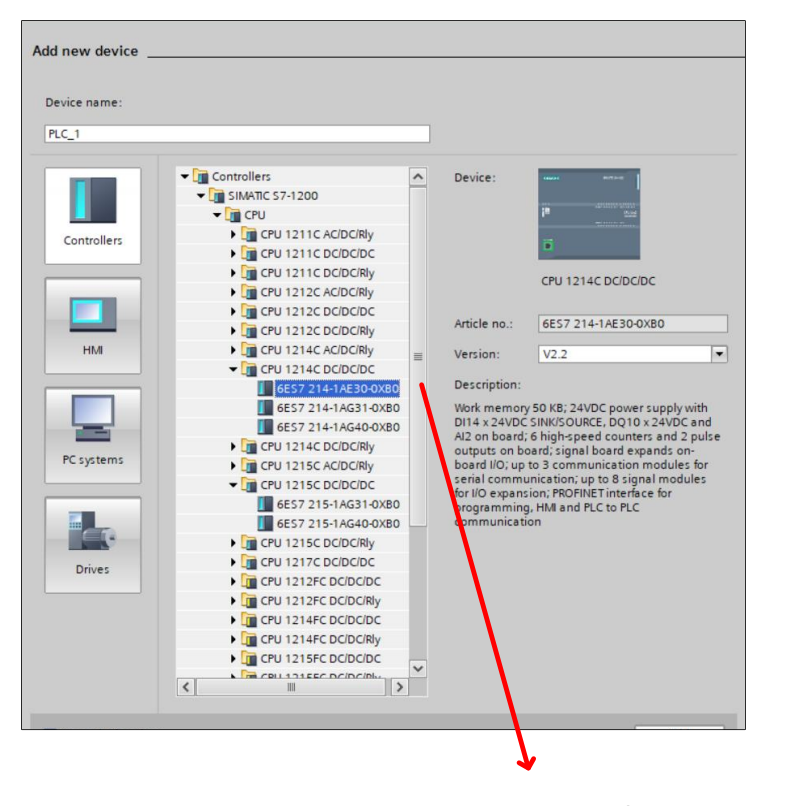

SELECCIÓN DE CONTROLADOR LÓGICO PROGRAMABLE A UTILIZARSE

## **Figura 28**

*Asignación de IP*

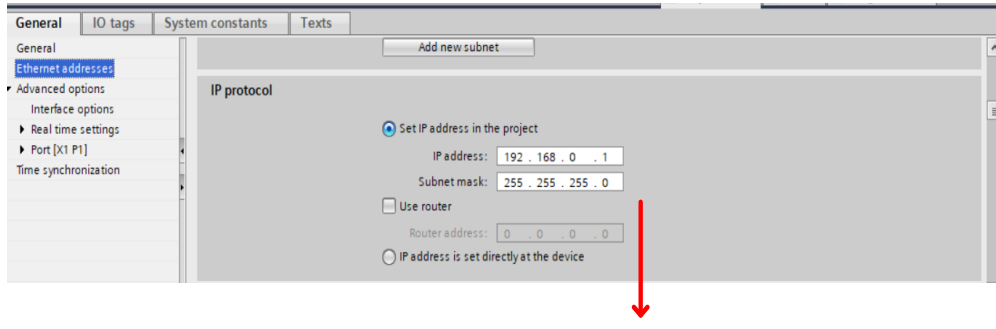

ASIGNACIÓN DE DIRECCIÓN IP

El siguiente paso a seguir es cargar el proyecto de control en el PLCSim el cual procede a cargar la configuración previamente asignada como se muestra en la Figura

29, a continuación, se procede a crear la virtualización del puerto del PLC mediante el software NetToPLCSim el cual permite efectuar la comunicación TCP/IP con Visual Studio, que es la plataforma de desarrollo que integra Unity, en la Figura 30 se presenta un bloque del proceso a realizar para lograr la comunicación.

## **Figura 29**

*Cargo de Proyecto a PLCSim*

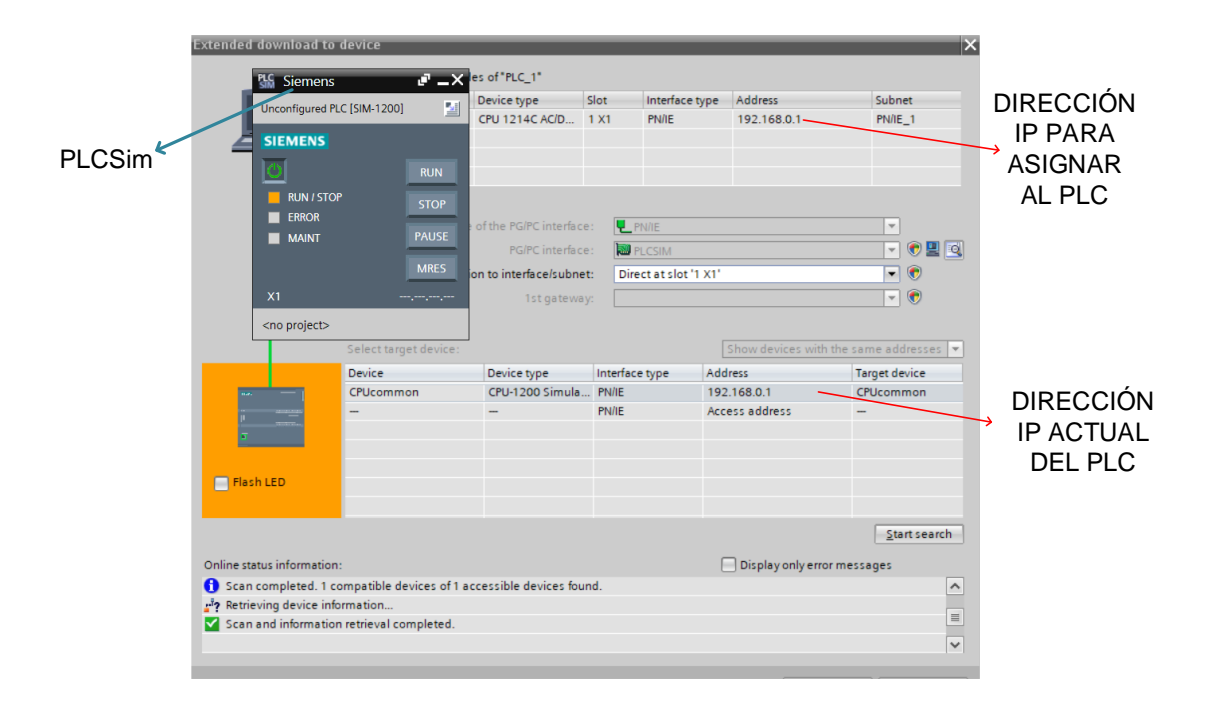

## **Figura 30**

*Bloque de Comunicación*

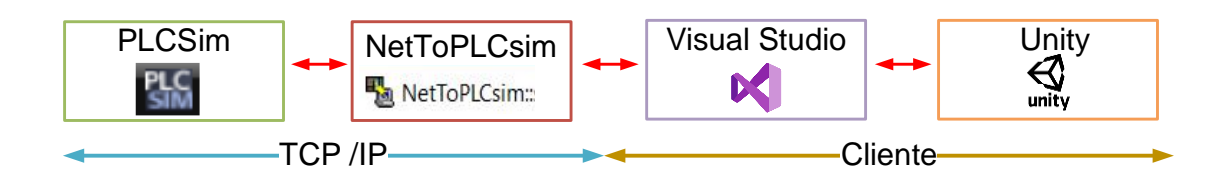

## **3.6.1.1. PLCSim**

Es un motor de Siemens que permite simular cualquier proyecto que sea realizado en TIA PORTAL, sin necesidad de poseer el dispositivo físico o Controlador Lógico Programable; este software tiene su propia interfaz de funcionamiento como se observa en Figura 31, lo cual sirve para poder activar, desactivar y asignar tags del proyecto cargado.

### **Figura 31**

*Interfaz PLCsim*

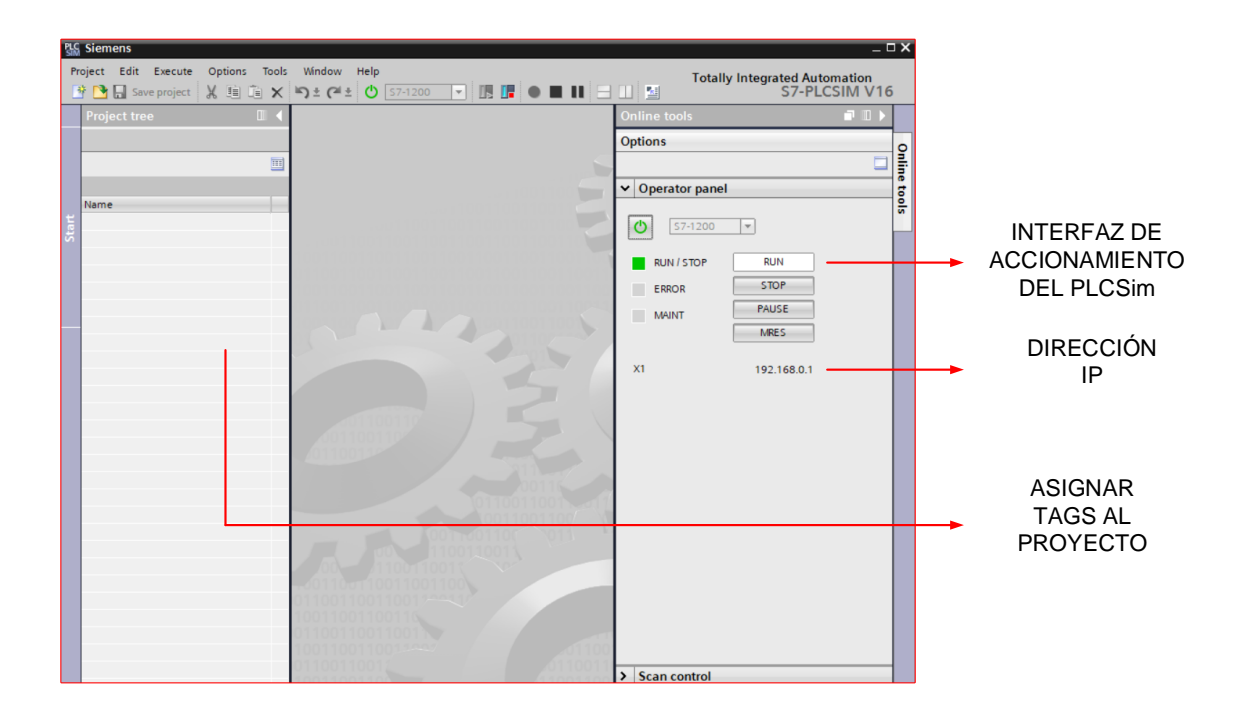

PLCSim como motor de simulación de Controladores Lógicos programables de la gama S7- 1200 / S7-1500, funciona en el proyecto como un puente para ejecutar la conexión entre PLCSim y NetToPLCSim.

### **3.6.1.2. NetToPLCSim**

Es un software libre que cumple las funciones de OPC creando una red virtual en la misma PC, el objetivo principal de este software es acceder al PLCSim a través de la comunicación TCP/IP; al generar este tipo de red permite realizar simulaciones sin poseer el PLC físico, tales como HMI, sistemas SCADA o comunicación entre varios dispositivos que estarían en Computadores diferentes es decir realizar testeos de comunicación entre dispositivos.

En la Figura 32 se identifica la interfaz de funcionamiento de NetToPLCSim en la cual solicita ingresar la dirección IP asignada al PLCSim, el rack y slot los cuales son identificados al escoger el tipo de dispositivo a usar, por lo general el PLC S7- 1200 contiene su rack en 0 y slot en 1; de igual manera se ingresa la dirección IP virtual, con la cual se procede a realizar la comunicación entre PLCSim y NetToPLCSim.

#### **Figura 32**

#### *Interfaz NetToPLCSim*

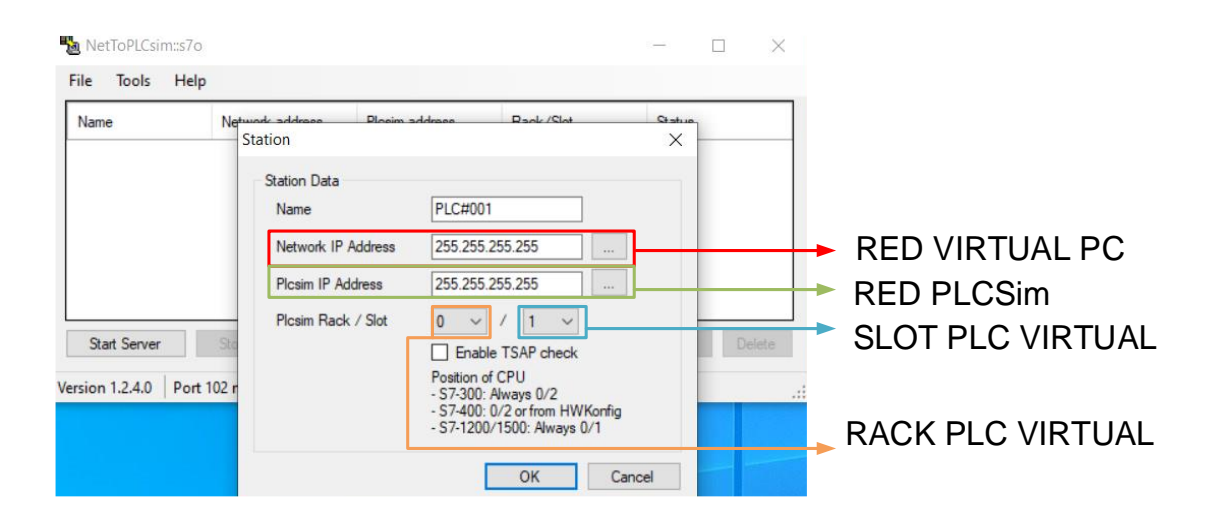

Una vez se culmine el ingreso de los datos solicitados se procede a ingresar la información, dando como resultado lo que se puede observar en la Figura 33 cuando ya se encuentre el dispositivo creado en la ventana de trabajo del NetToPLCSim está listo para realizar la comunicación entre PLCSim y la nueva red virtual generada.

## *Conexión exitosa del PLC*

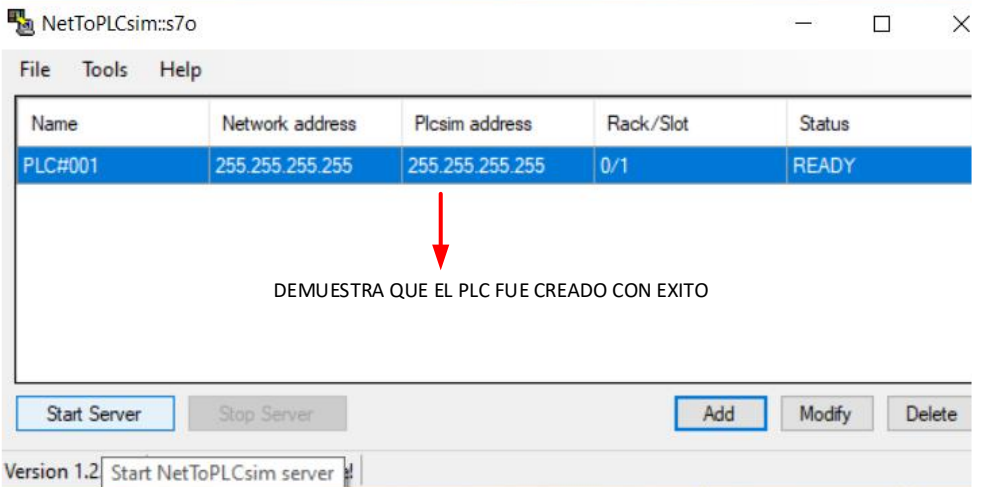

### **3.6.1.3. Sharp7**

Es una librería gratuita que actúa como cliente de la comunicación TCP/IP la cual está instala mediante el Package Manager de Visual Studio, como se observa en la Figura 34, esta librería trabaja con toda la familia de PLC Siemens S7; la cual también contiene un archivo \*.dll el cual debe ser arrastrado hasta el árbol de jerarquía de Unity lo cual permite que sea reconocida en el motor de videojuegos y ejecutada en Visual Studio.

### **Figura 34**

#### *Librería Sharp7*

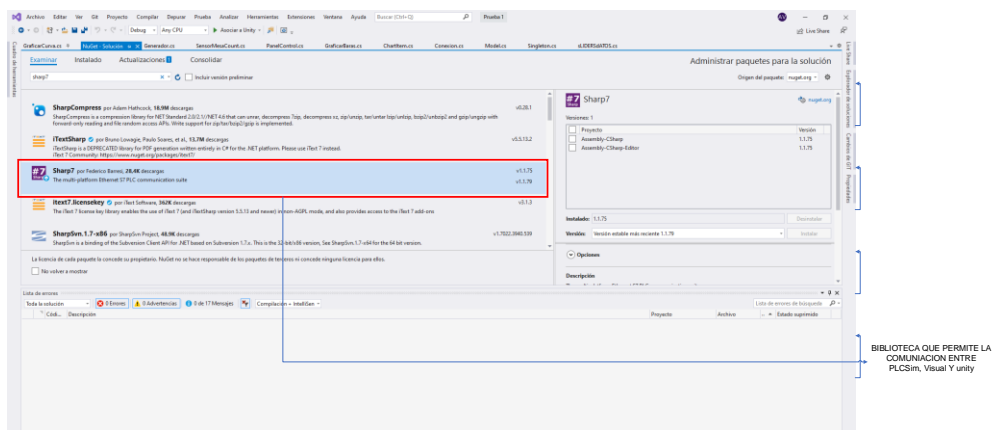

Contiene también funciones predefinidas como son: para realizar la conexión la cual se basa en ingresar su IP, slot y rack lo cual está definido de manera estática mediante programación en Visual Studio, así como también para verificar el flujo de datos entre el NetToPLCSim individualmente de escritura y lectura. Esta librería trabaja con bloques de base de datos del PLC como se muestra en la Figura 35 los datos pueden ser de cualquier tipo flotantes, string o los diferentes formatos que existen para una comunicación o control requerido.

## **Figura 35**

*Configuración base de datos TIA PORTAL*

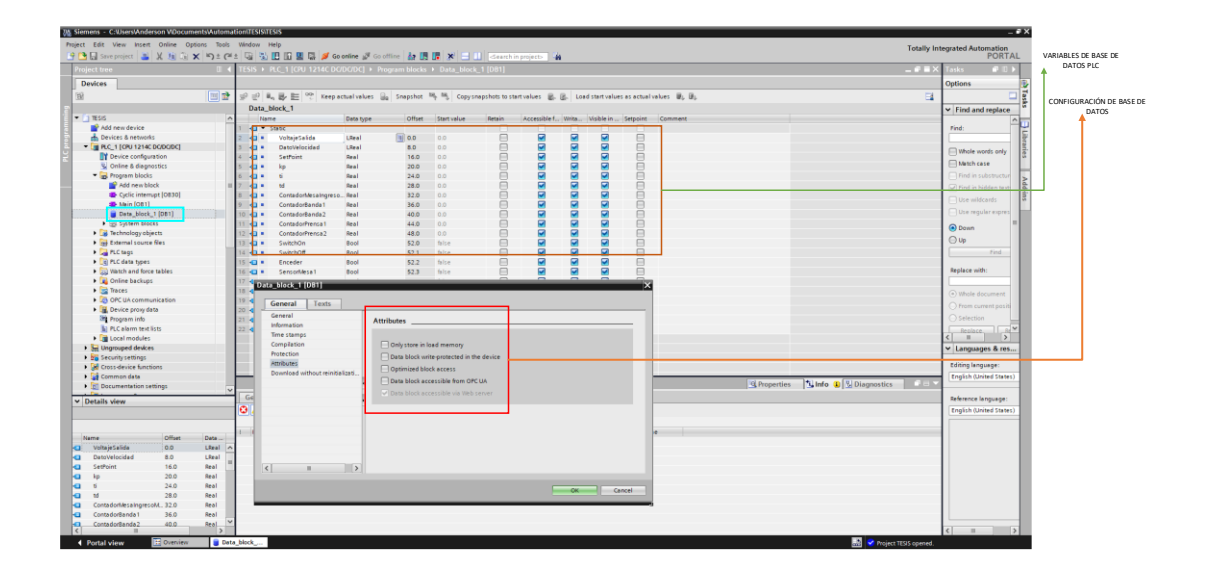

### **Figura 36**

*Esquema de comunicación*

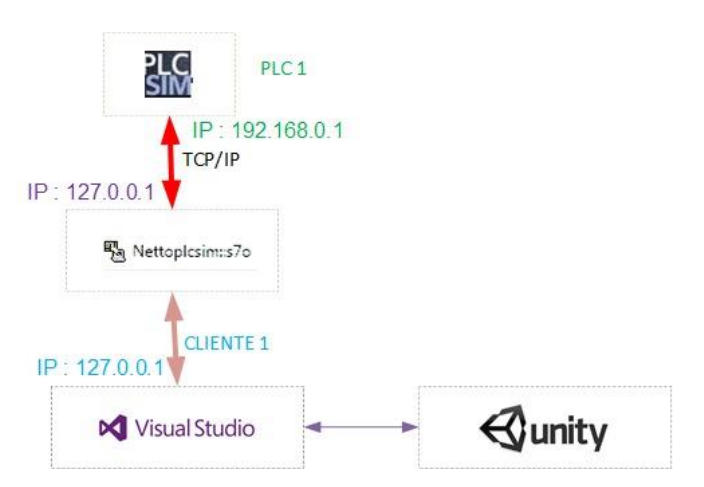

En la Figura 36 se describe el esquema de configuración en la que se emplea el modelo TCP/IP entre el simulador PLCSim hasta el OPC denominado Nettoplcsim, este a su vez conecta con Visual Studio en modo cliente servidor para que al final Unity solamente refleje sus datos.

#### **3.7. Control**

Luego de analizar las comunicaciones entre los distintos softwares a continuación se describe el desarrollo del controlador.

#### **3.7.1. Control de lazo abierto**

El proceso de sellado está basado en cuatro etapas las cuales actúan de manera secuencial es decir un control de lazo abierto debido a que no existe ningún tipo de retroalimentación para realizar el proceso; a continuación, en la Figura 37 se identifica a cada una de las etapas.

#### **Figura 37**

*Identificación de etapas*

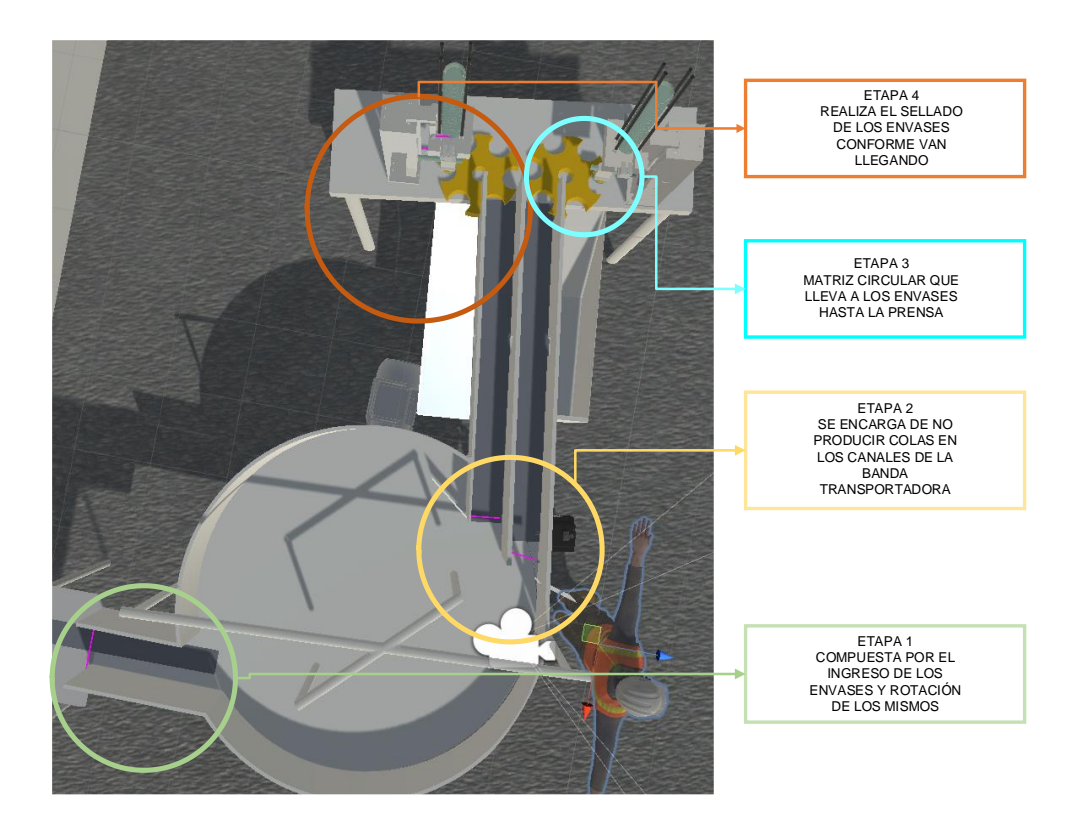

Figura 38.

*Diagrama de flujo del proceso*

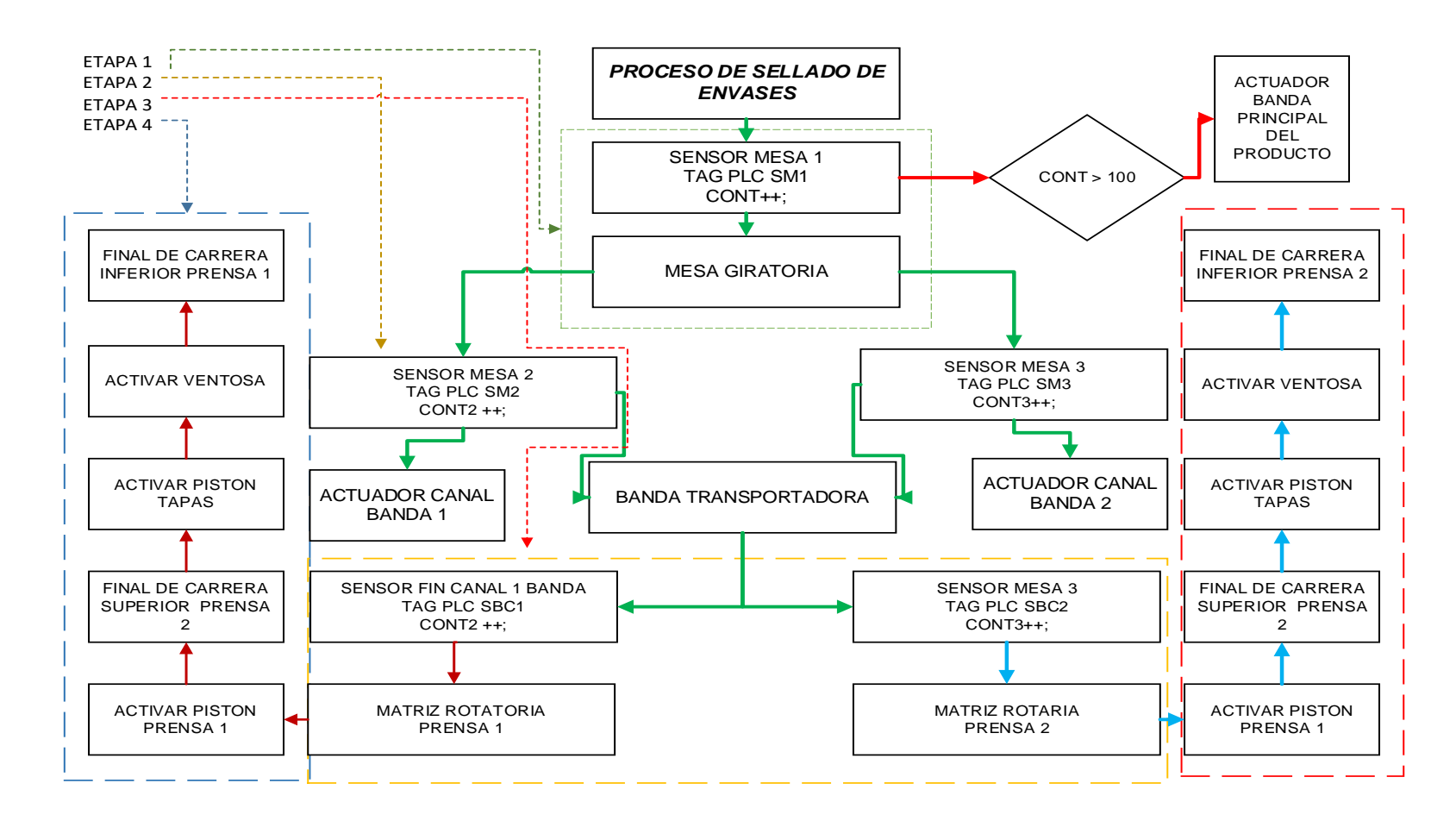

En la Figura 38 se observa un diagrama de flujo que permite identificar cada actuador y sensor presente en su respectiva etapa, así como también la secuencia a la cual se acoge el proceso de sellado. Debido al comportamiento no lineal de la máquina que se encarga de la producción del envase, se implementó un control PID al motor que se encarga de rotar la mesa giratoria perteneciente a la etapa 1.

Para obtener la ecuación que permita realizar la sintonía del control PID se ocupa un modelamiento cinemático, el cual consiste en excitar la entrada del motor y observar el comportamiento de su salida estos datos serán guardados e ingresados al software Matlab que con su herramienta "Ident" permite generar un modelo de primer grado, el cual se puede observar en la Figura 39.

#### **Figura 39**

#### *Estimación modelo cinemático*

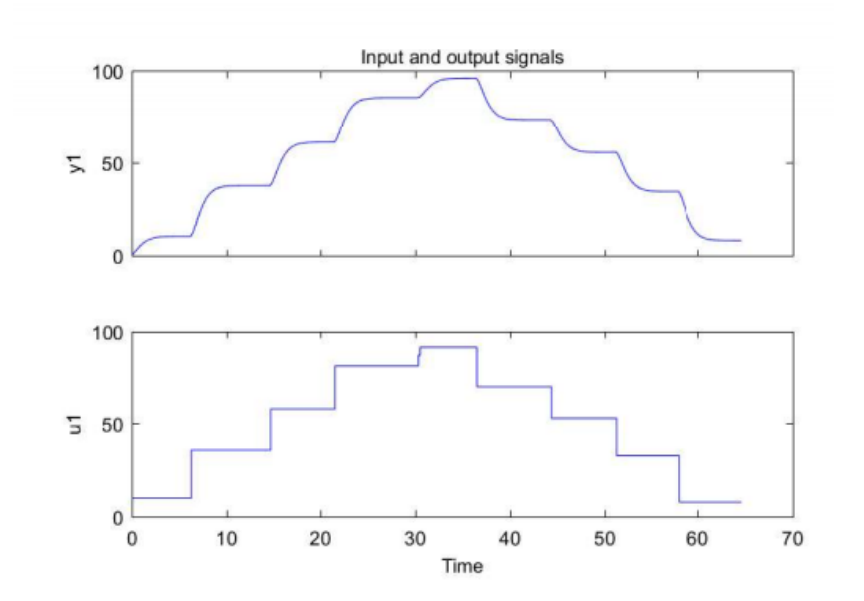

La Ecuación 8, es generada por la herramienta Ident y es:

$$
G(s) = 1.053 * \frac{e^{-1.06 s}}{1 + 0.17 s}
$$

*Ecuación 8*

*Ecuación estimada del motor*

A continuación, en la Figura 40 se observa el diagrama de bloques del control con sus respectivas variables.

## **Figura 40**

*Diagrama de bloques de lazo cerrado*

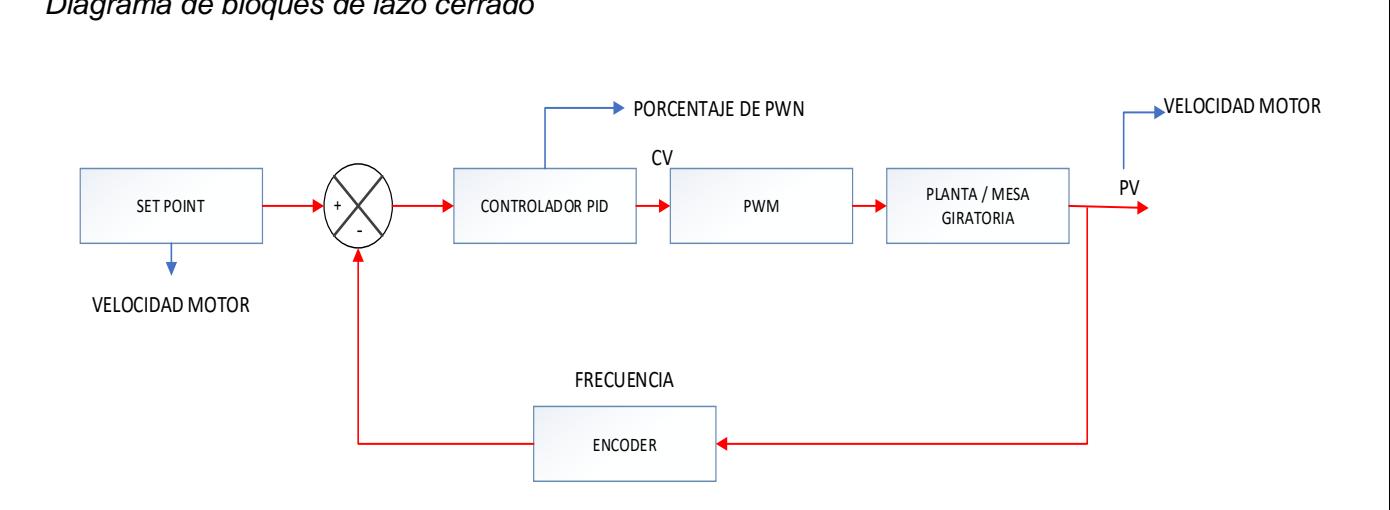

Bajo este modelo se realizará las pruebas correspondientes en la planta virtualizada y a su vez obtener los resultados de acuerdo a los distintos métodos de sintonía.

#### **4. Resultados Obtenidos**

Los resultados obtenidos se detallan a partir de la comprobación del comportamiento de las señales, de los sensores y actuadores utilizando la filosofía de Hardware-in-the-Loop y Soft Real-Time, llegadas al autómata programable, de la virtualización del proceso secuencial del sellado de tapas plásticas, durante cada una de las cuatro etapas que lo conforman

#### **4.1. Respuesta de las variables de entrada y salida del proceso**

.

Las respuestas de los sensores y actuadores son esenciales al realizar un control secuencial, por lo cual las siguientes tablas representan el comportamiento del proceso, es esencial mencionar que si un sensor marca 1 representa que está detectando una presencia, 0 no detecta nada y en cuestión de los actuadores 1 significa accionado y de igual manera 0 sin accionar; y para mayor comprensión referirse al documento del Anexo 5.

#### **4.1.1. Resultados etapa 1**

#### **Figura 41**

*Entorno virtual - etapa 1*

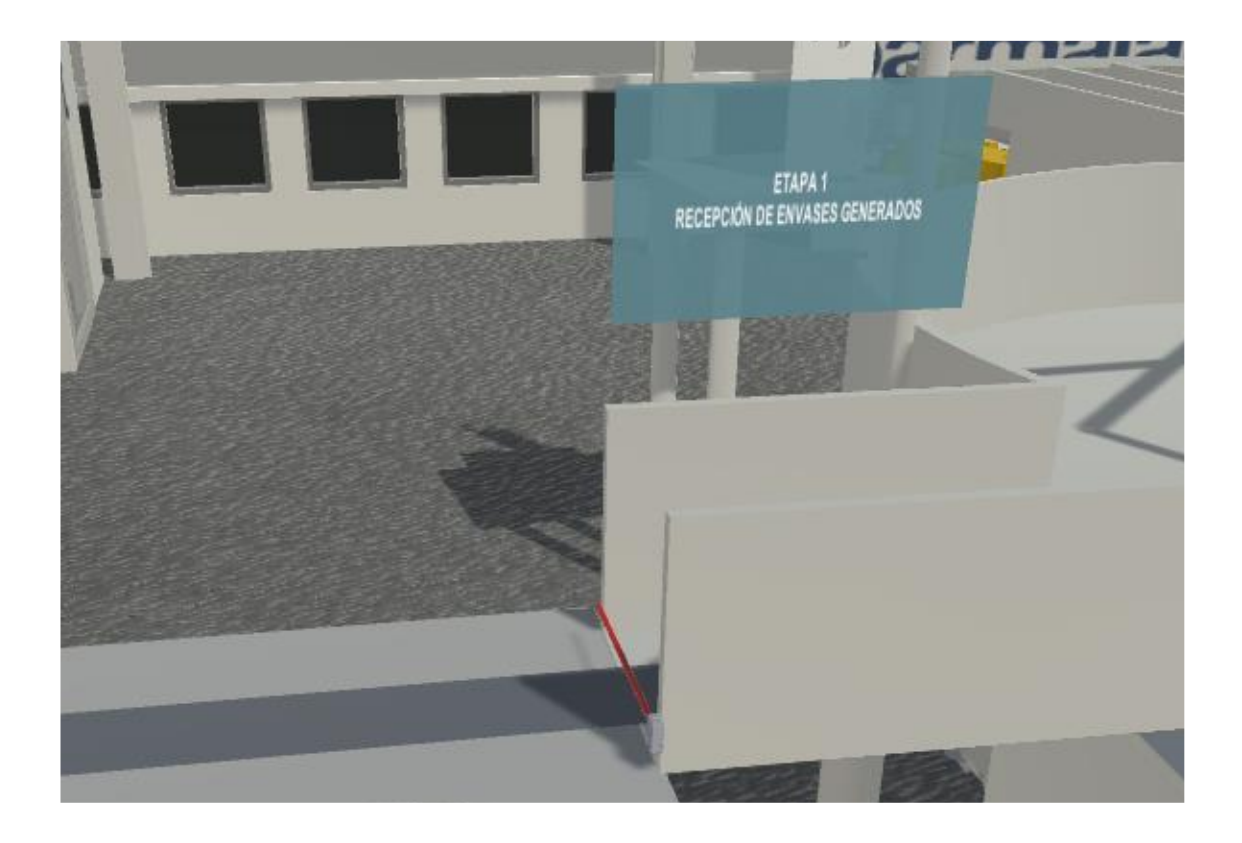

En la primera etapa, como se puede ver en la Figura 41, se realiza la recepción del producto por lo cual es necesario trabajar con una entrada digital del PLC como es (I0.0) la cual se encarga de contabilizar cuantos envases ingresan a la mesa, así como también con señales analógicas que se encargan del control de la mesa rotatoria acumulativa como es el encoder en (AI0) como también la señal de salida que permita controlar el motor (AQ0). En la Tabla 13 se muestra el estado de comportamiento de la primera etapa y a su vez se encuentra graficada en la Figura 42.

### **Tabla 12**

*Comportamiento etapa 1*

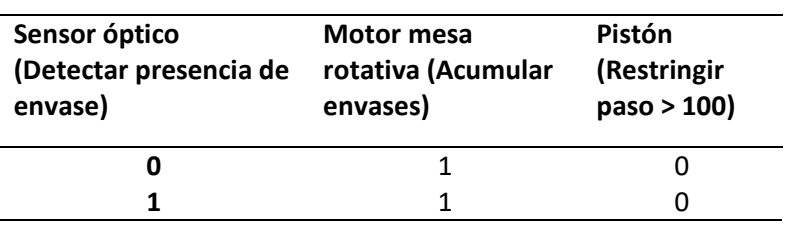

## **Figura 42**

*Comportamiento gráfico etapa 2*

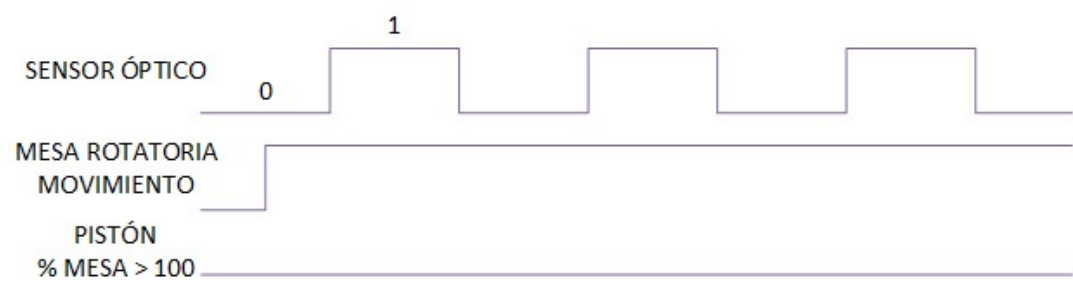

## **Control PID Del Motor DC**

Con las constantes del modelamiento cinemático obtenido a través de la excitación de su entrada se procede a realizar la estimación de parámetros de sintonización del control, para lo cual se desarrolló una aplicación en software Matlab, como se muestra en la Figura 43, que permite calcular las constantes de sintonización con diferentes métodos.

### *Cálculo de Constantes de Sintonía*

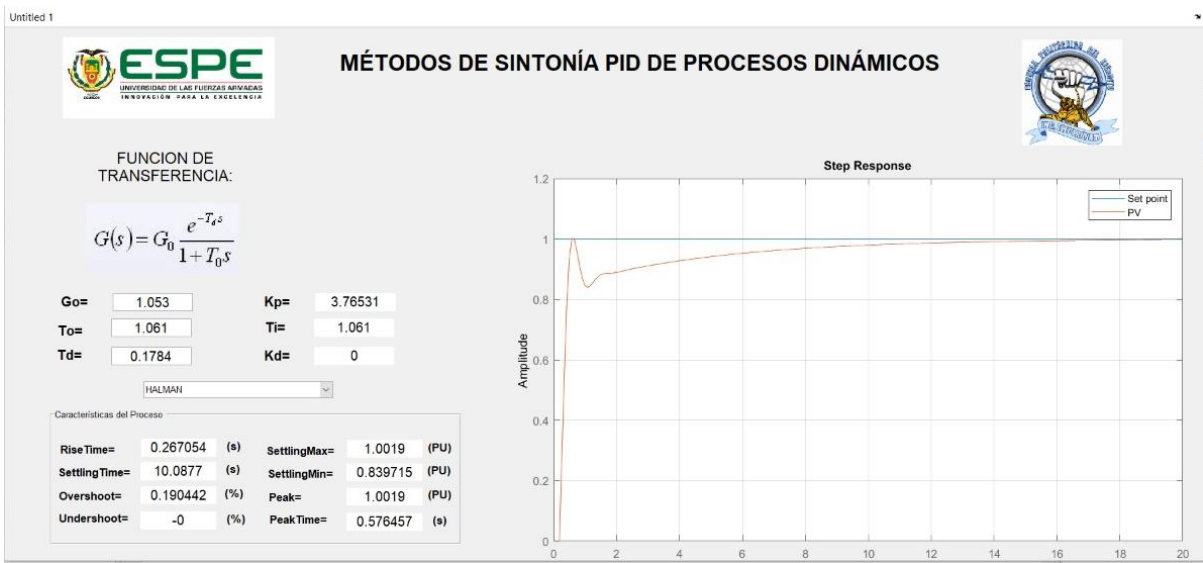

En la siguiente tabla (Tabla 14) se presentan los parámetros de sintonización calculados:

## **Tabla 13**

## *Tabla de parámetros de sintonización*

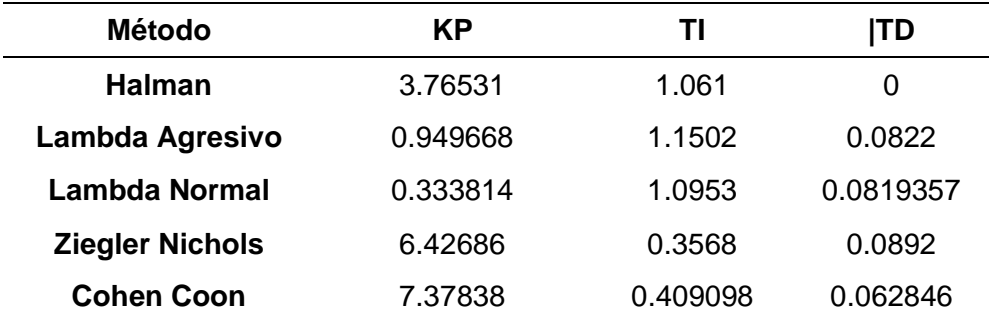

#### **Método De Sintonización Halman**

# **Figura 44.**

*Curva simulada en Matlab del método Halman*

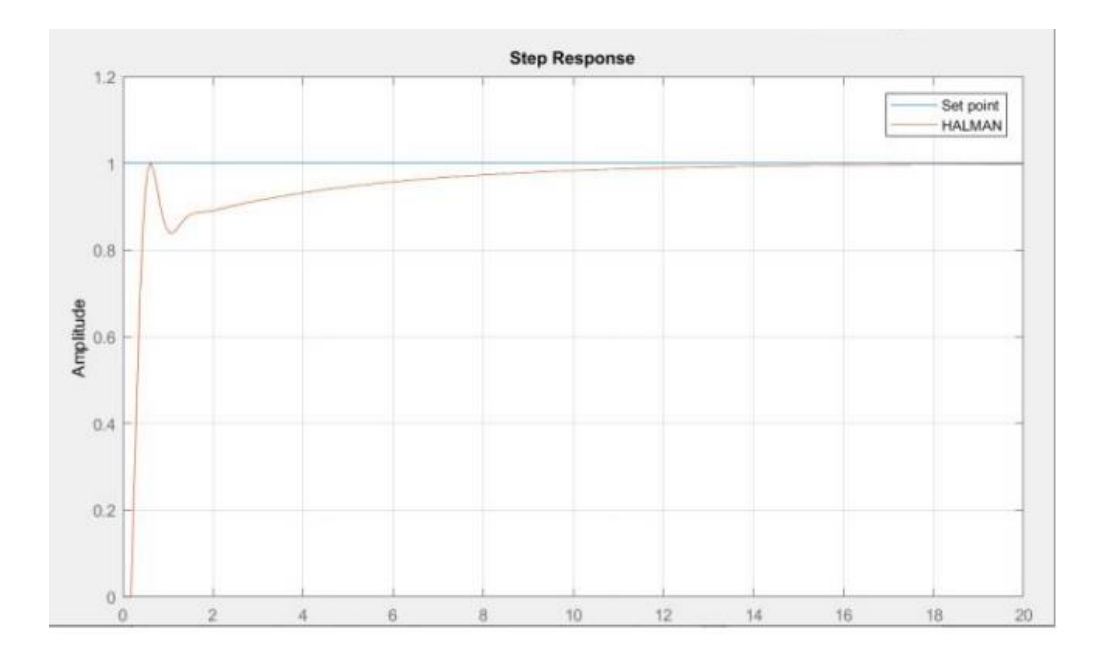

De acuerdo a la Figura 44, este es resultante de la simulación en Matlab e indica que se estabiliza, pero tiene un overshoot negativo y su tiempo de estabilización es considerable.

## *Comportamiento de CV y PV por método de Halman*

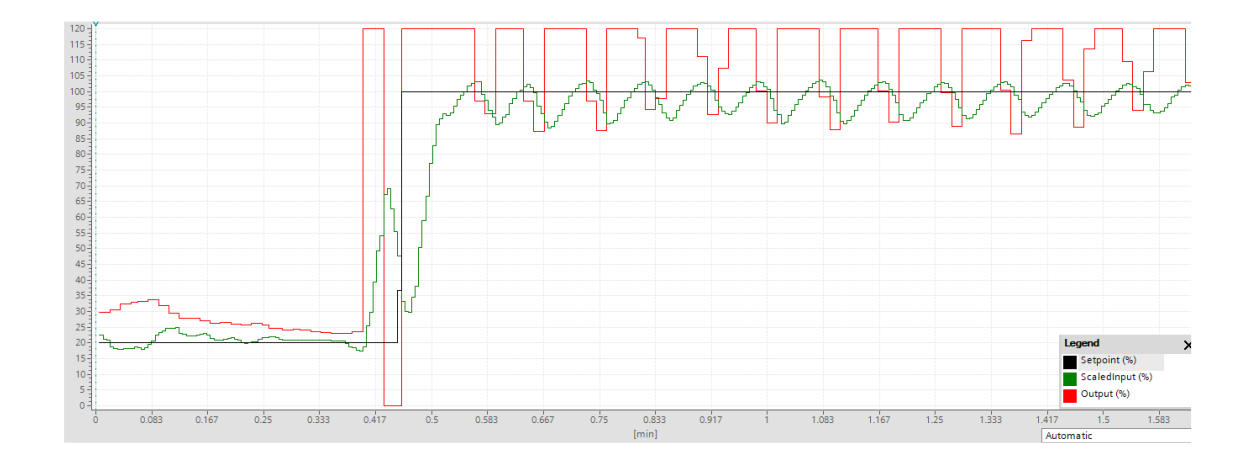

*Nota: La imagen fue tomada a partir de los datos recibidos en el software TIA PORTAL*

En la Figura 45 se observa que tanto el comportamiento del CV y PV no es el correcto se encuentran en un estado de oscilación constante es decir no llegan a encontrar una estabilidad que brinde un control confiable; de igual manera en la Figura 46 se logra identificar el comportamiento del control es oscilatorio.

*Comportamiento del CV y PV por método de Halman*

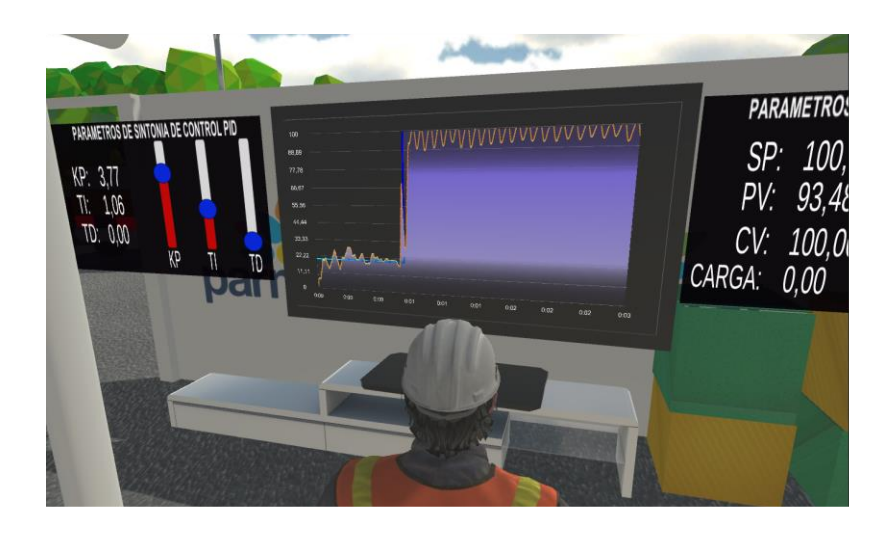

*Nota: La imagen fue tomada a partir de los datos recibidos en el entorno virtual*

## **Método de sintonización Lambda agresivo**

## **Figura 47**

*Curva simulada en Matlab del método Lambda agresivo*

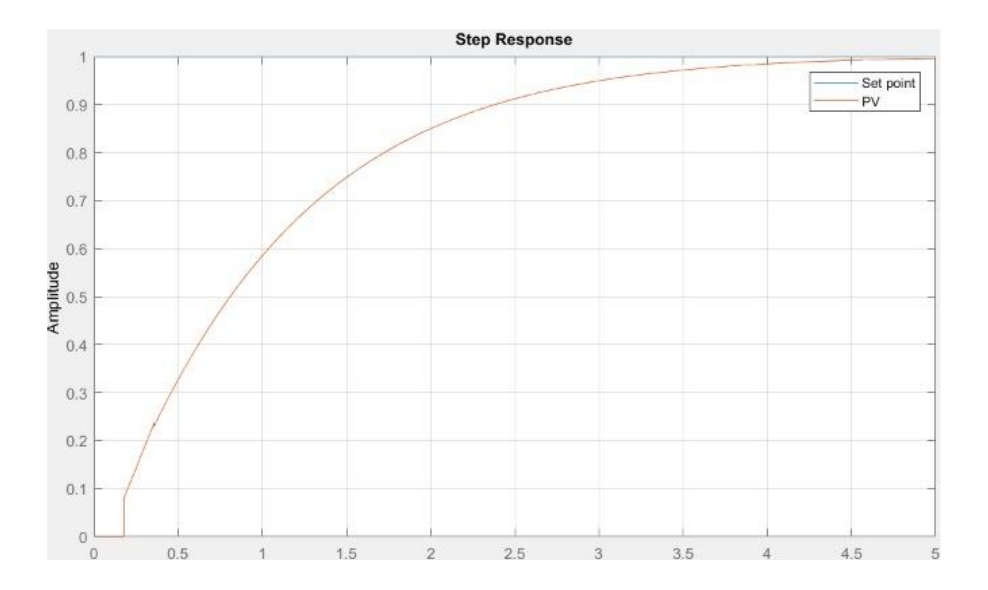

En la Figura 47 se logra identificar qué existe un tiempo muerto para reaccionar pero que logra estabilizarse a los 5s y tampoco contiene overshoot, en la simulación resulta ser el control ideal ahora se colocara la sintonización en el bloque PID del PLC para observar la respuesta que tiene.

#### **Figura 48**

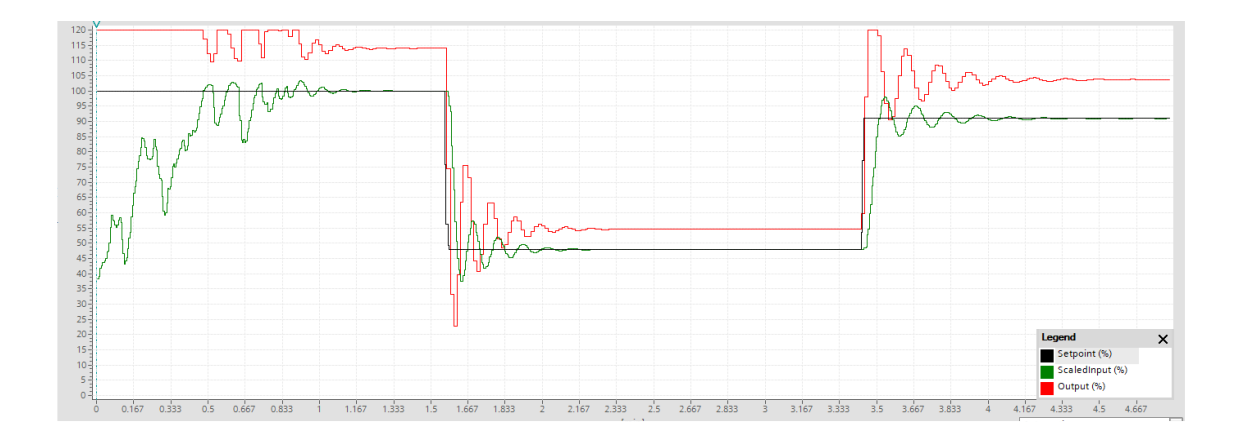

*Comportamiento de CV y PV por método de Lambda agresivo*

*Nota: La imagen fue tomada a partir de los datos recibidos en el software TIA PORTAL*

En la Figura 48 se observa 3 curvas que son Set Point (negro), Control Value (Rojo) y Process Value (Verde), la gráfica indica que el control logra estabilizarse después de un tiempo, pero tiene un overshoot considerable, al igual que el comportamiento del CV no es el adecuado.

**PARAMETROS DE C PARAMETROS DE SINTONIA DE CONTRO** SP: 20,00 20.83 PV: 1.15 m om CV: 21.90 CARGA:  $0.00$ 

*Comportamiento de CV y PV por método de Lambda agresivo*

*Nota: La imagen fue tomada a partir de los datos recibidos en el entorno virtual*

En la Figura 49 se observa la representación de la curva en el entorno virtual observando de igual manera que el estado oscilatorio hasta encontrar un punto de estabilidad es considerable por lo tanto este tipo de sintonización no es el recomendado a utilizar para un motor de las características previamente mencionadas.

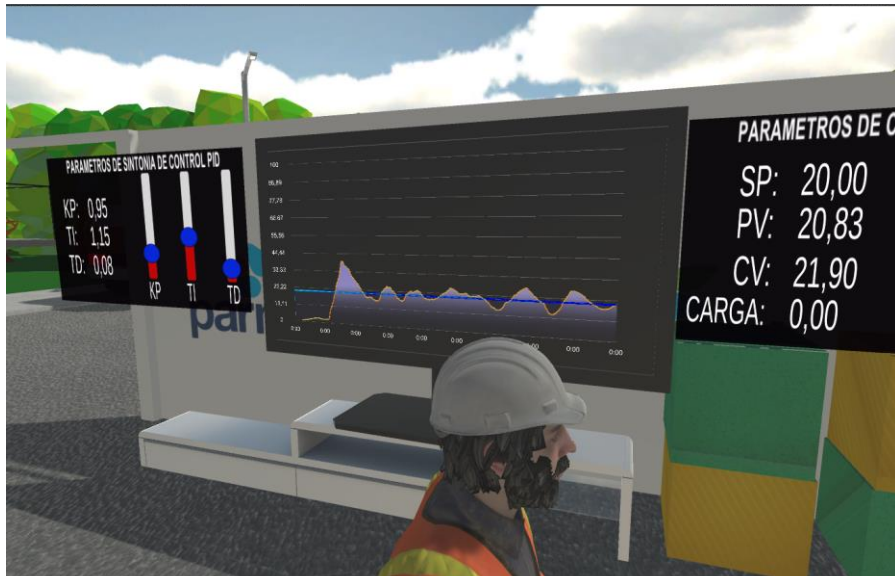

#### **Método de sintonización Lambda normal**

# **Figura 50**

*Curva simulada en Matlab del método Lambda normal*

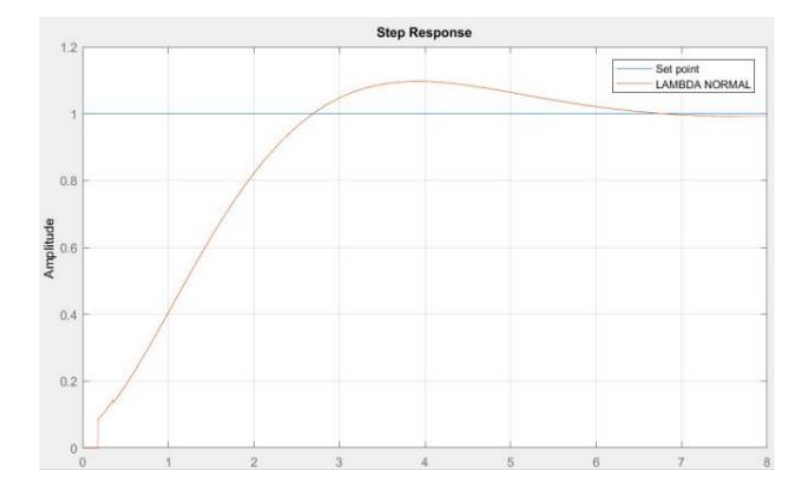

Implementando las constantes obtenidas previamente y graficándolas en el software Matlab se obtiene la Figura 50, en la cual se observa que posee un tiempo muerto, overshoot pequeño y su tiempo de estabilización es rápido.

## **Figura 51**

*Comportamiento de CV y PV por método de Lambda normal*

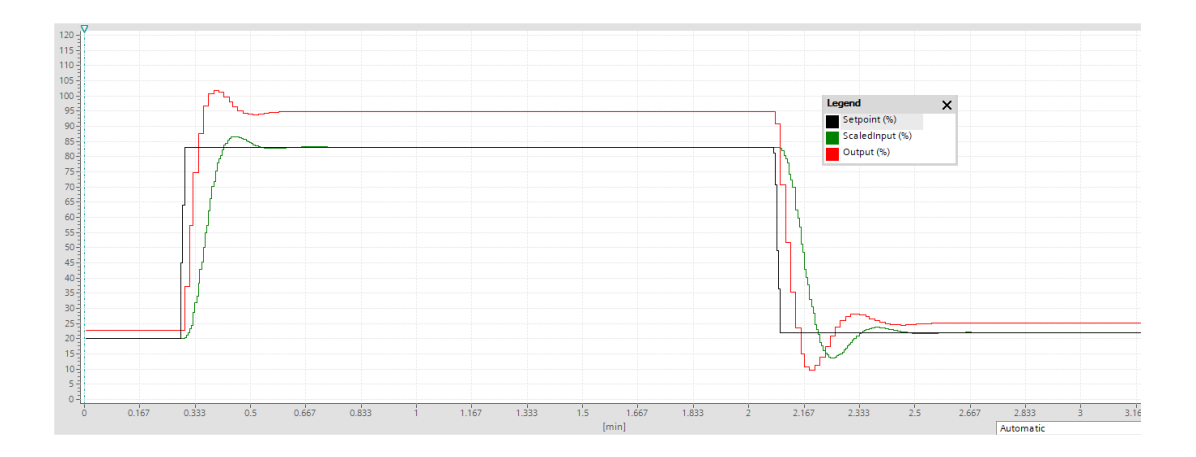

*Nota: La imagen fue tomada a partir de los datos recibidos en el software TIA PORTAL*

En la Figura 51 se observa 3 curvas que son Set Point(negro), Control Value (Rojo) y Process Value (Verde), la gráfica indica que posee un overshoot mucho más bajo cuando esta de subida, sin embargo, cuando se presenta un Set Point en bajada se observa cómo es mucho más considerable el overshoot de igual manera el comportamiento del CV es mucho mejor en comparación al anterior controlador.

#### **Figura 52**

*Comportamiento de CV y PV por método de Lambda normal*

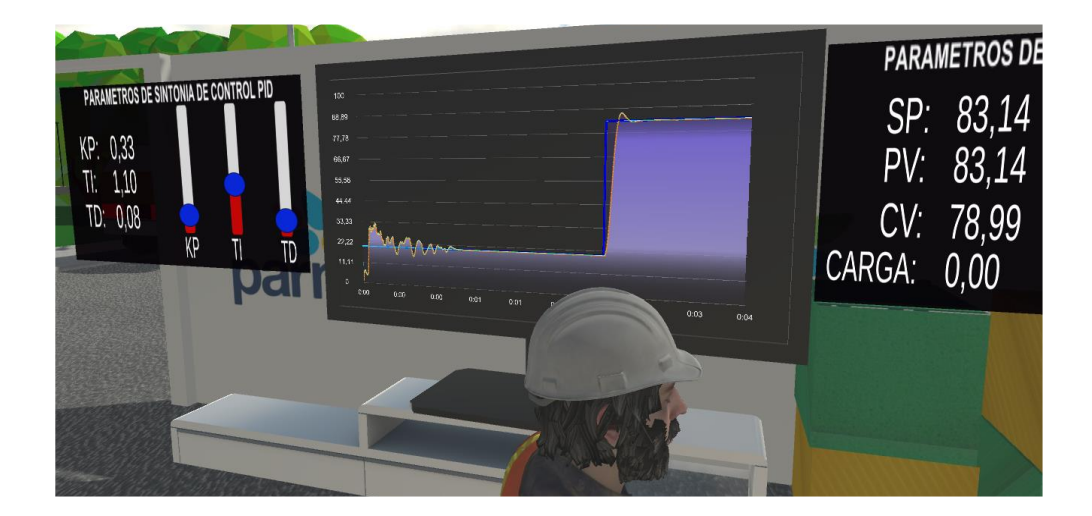

*Nota: La imagen fue tomada a partir de los datos recibidos en el entorno virtual*

En la Figura 52 se observa el comportamiento del método de sintonización lambda normal, el cual claramente mejora su tiempo de estabilización y con un CV mucho más controlado es decir ya no presenta cambios bruscos.

#### **Método de sintonización de Ziegler Nichols**

## **Figura 53**

*Curva simulada en Matlab del método Ziegler Nichols*

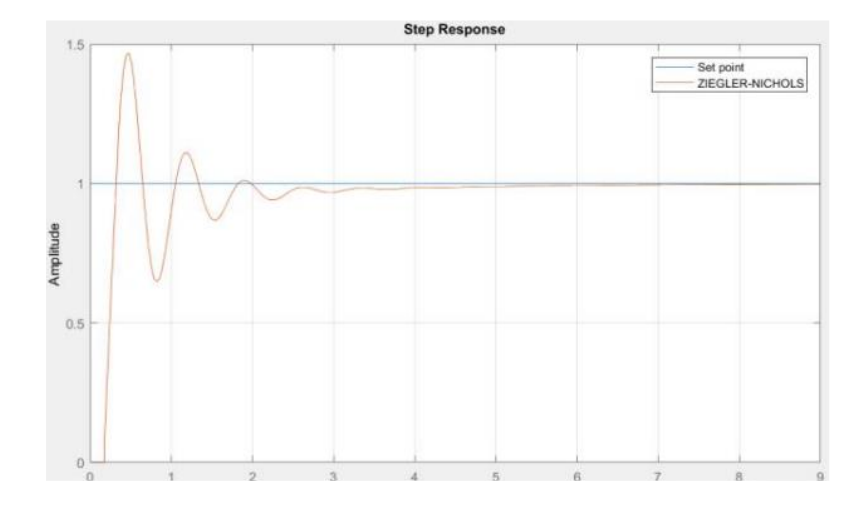

En la Figura 53 se observa el comportamiento de un controlador PID con las constantes obtenidas mediante el método Ziegler – Nichols, por lo cual solo observando la simulación se determina que este método no es apto para la aplicación requerida.

## **Figura 54**

*Comportamiento de CV y PV por método de Ziegler Nichols*

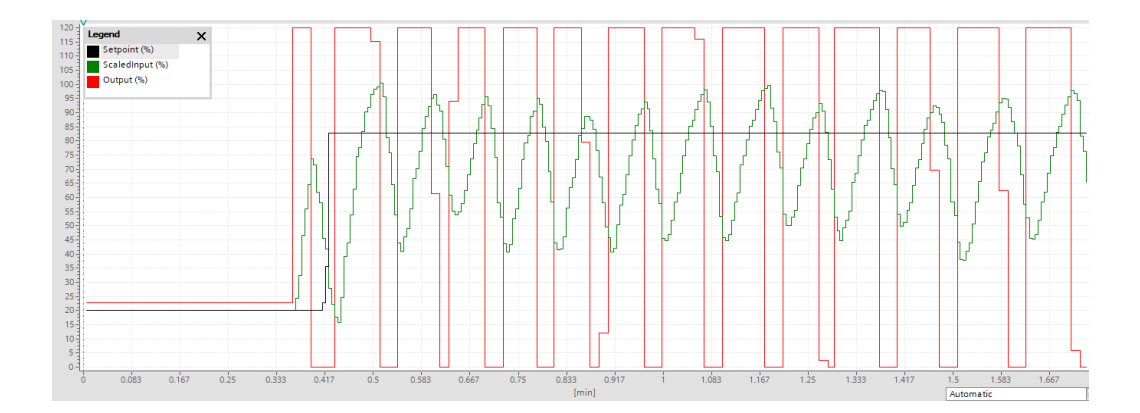

*Nota: La imagen fue tomada a partir de los datos recibidos en el software TIA PORTAL*

En la Figura 54 se observa que al ingresar los parámetros de control en el bloque PID del Autómata programable, se vuelve un sistema oscilatorio es decir inestable, de igual manera en la Figura 55 se observa cómo se ve la respuesta de este controlador en el entorno virtual.

## **Figura 55**

*Comportamiento de CV y PV por método de Ziegler Nichols*

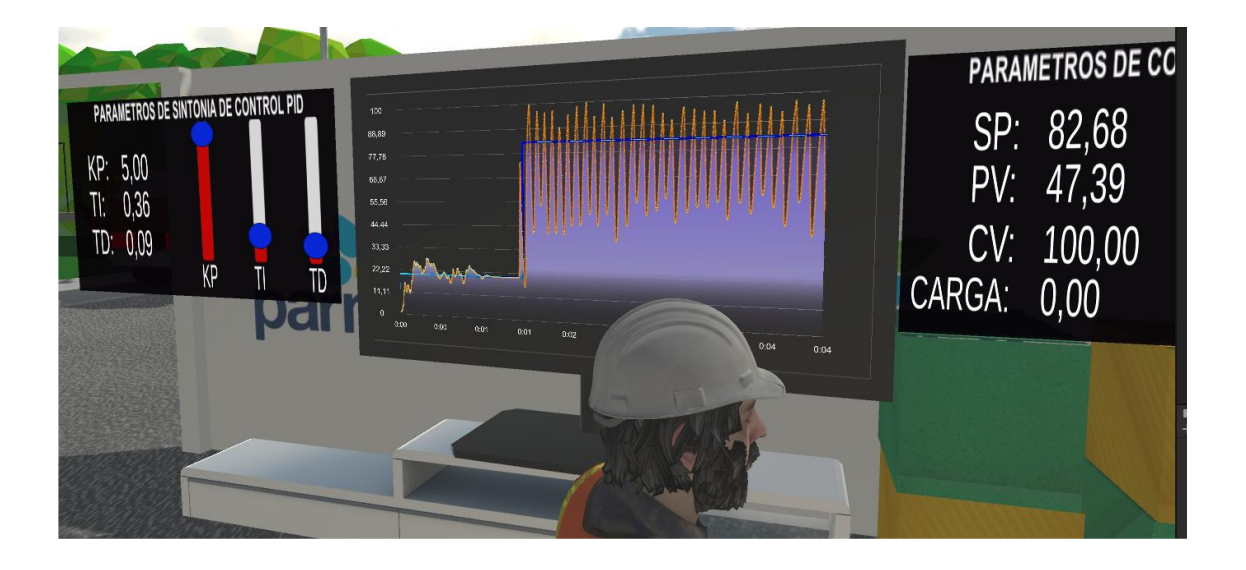

*Nota: La imagen fue tomada a partir de los datos recibidos en el entorno virtual*

### **Método de sintonización Cohen Coon**

## **Figura 56**

*Curva simulada en Matlab del método Cohen Coon*

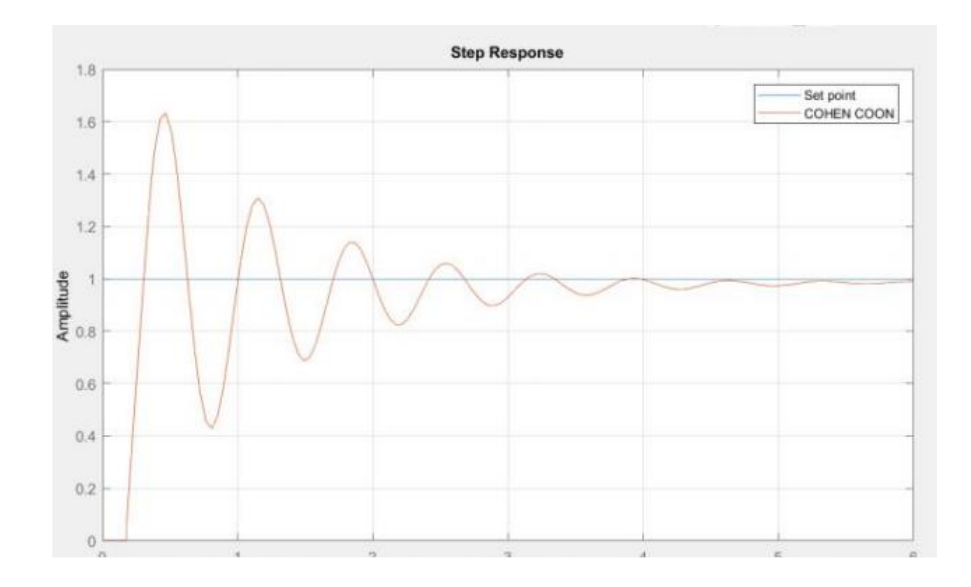

En la Figura 56 se observa que el sistema es oscilatorio y tiene un overshoot bastante considerable, lo cual para el control de un proceso rápido no es conveniente este tipo de controlador.

*Comportamiento de CV y PV por método de Cohen Coon*

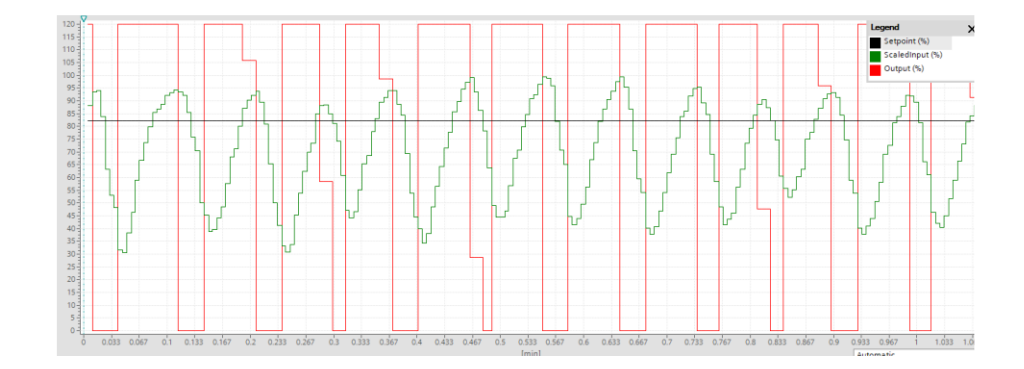

*Nota: La imagen fue tomada a partir de los datos recibidos en el software TIA PORTAL*

En la Figura 57 se observa el comportamiento oscilatorio del Process Value y la similitud de un control ON/OFF en el Control Value; a continuación, en la Figura 58 se logra identificar que el comportamiento es mucho más oscilatorio y visible en el entorno virtual.

*Comportamiento de CV y PV por método de Cohen Coon*

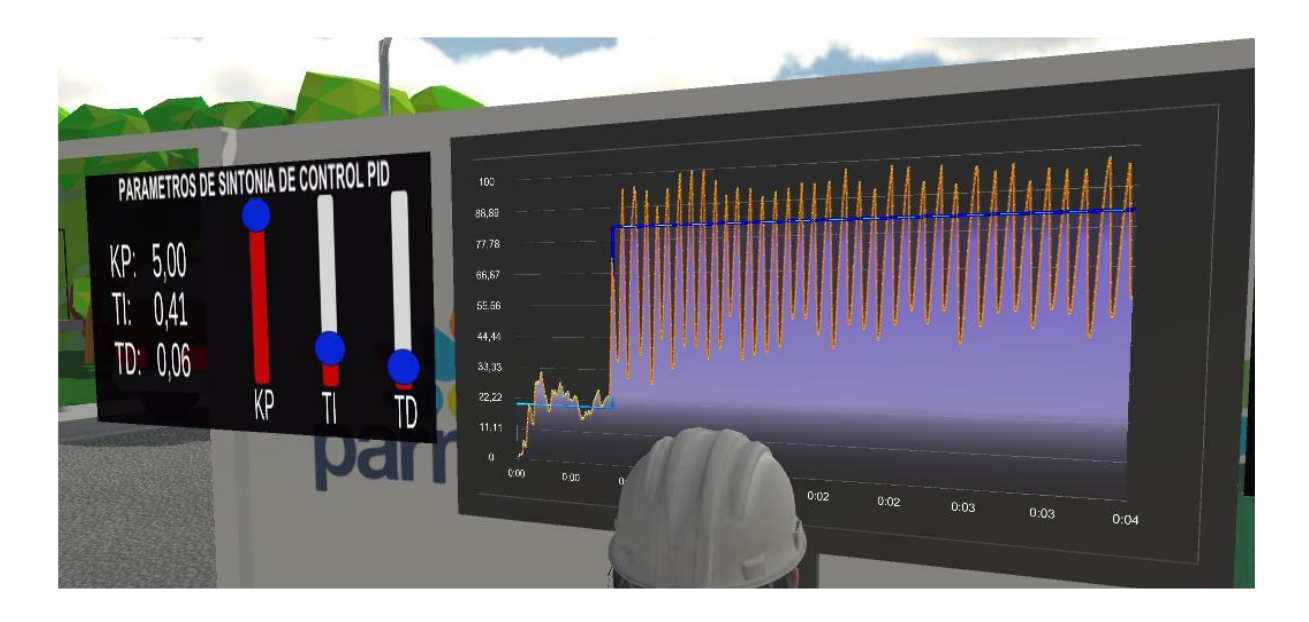

*Nota: La imagen fue tomada a partir de los datos recibidos en el entorno virtual*

#### **4.1.2. Resultados etapa 2**

#### **Figura 59**

*Entorno virtual - etapa 2*

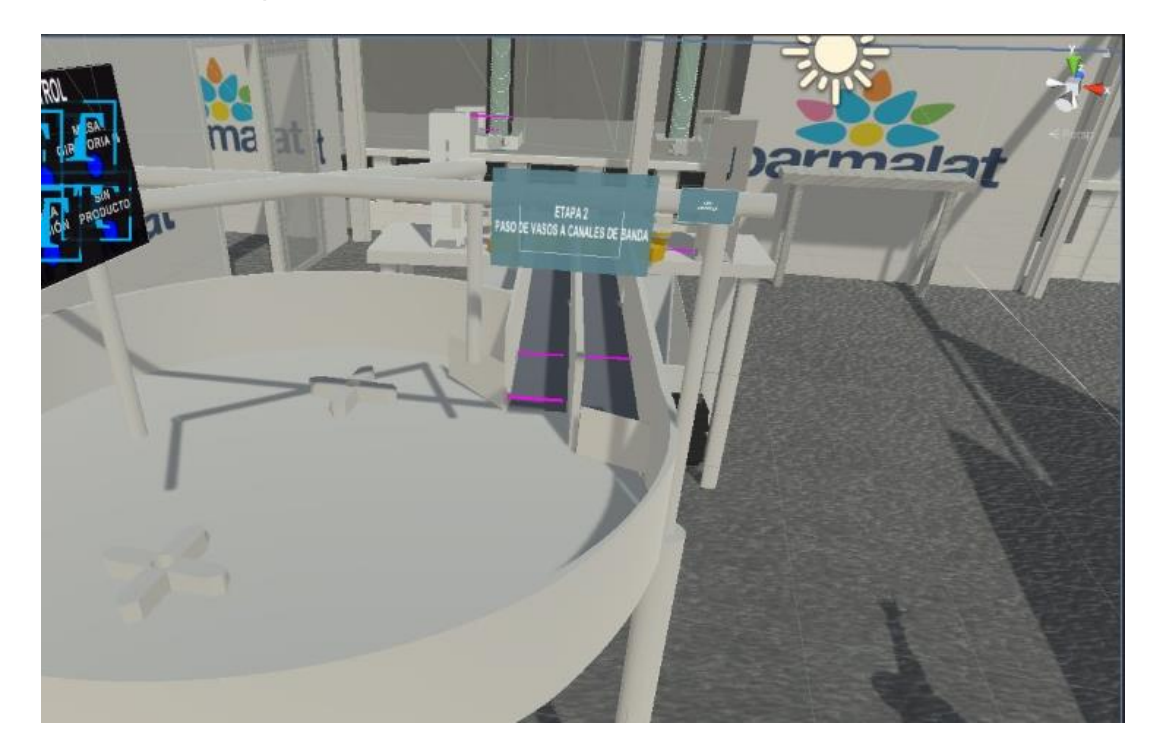

A continuación, en la Figura 59 se encuentra la Etapa 2 en funcionamiento se encuentra el actuador del canal 1 activado debido a que un envase ya ingreso a la banda transportadora, que dándose habilitado el segundo canal de la banda, así se obtiene una circulación continua en la etapa 1 y la etapa 2.

En esta etapa se utilizan entradas y salidas digitales para obtener el estado del sensor como también activar el actuador se utilizan las entradas del PLC (I0.1/I0.2) y las salidas (Q0.0 / Q0.1 / Q 0.7), están detalladas en la Tabla 15 y de forma gráfica en la Figura 60, y cabe resaltar que el tiempo ts, es generado por el usuario como Soft Real-Time.
*Comportamiento etapa 2*

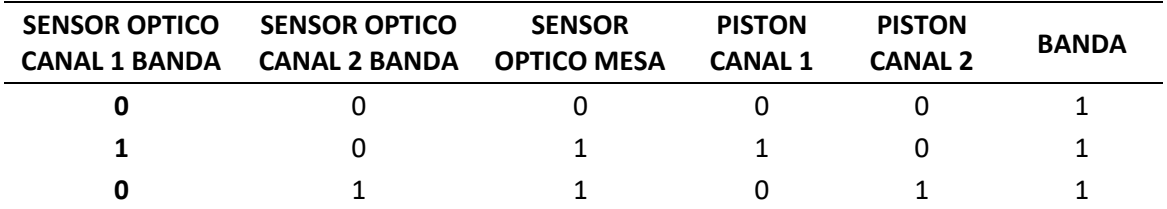

# **Figura 60**

*Comportamiento gráfico etapa 2*

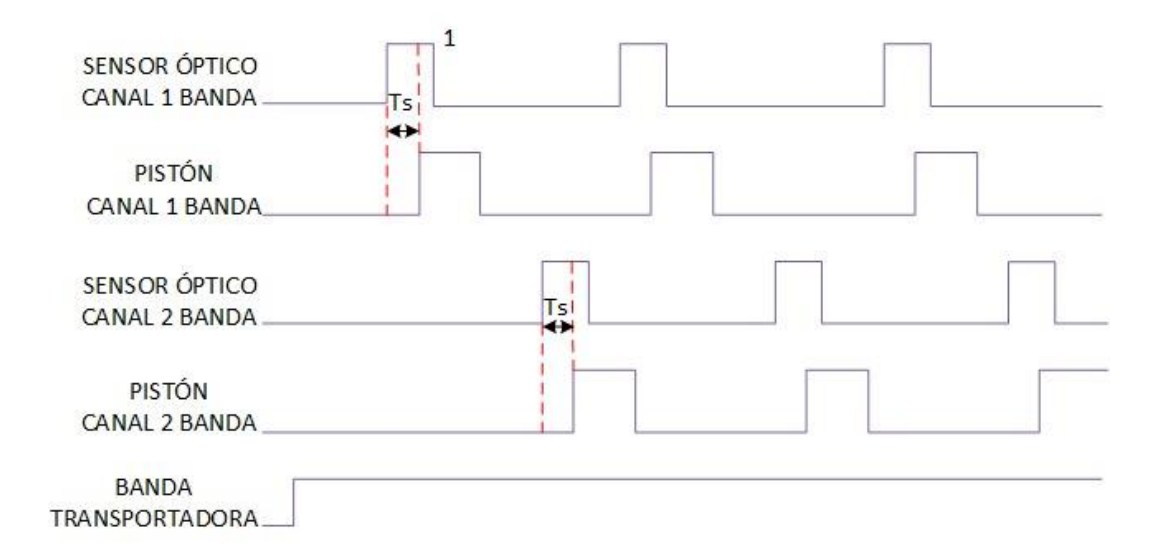

## **4.1.3. Resultados etapa 3**

En esta se encarga de llevar los envases hasta el punto de sellado, a continuación, en la Figura 61 se observa la composición de la etapa en el entorno virtual.

# **Figura 61**

*Entorno virtual - etapa 3*

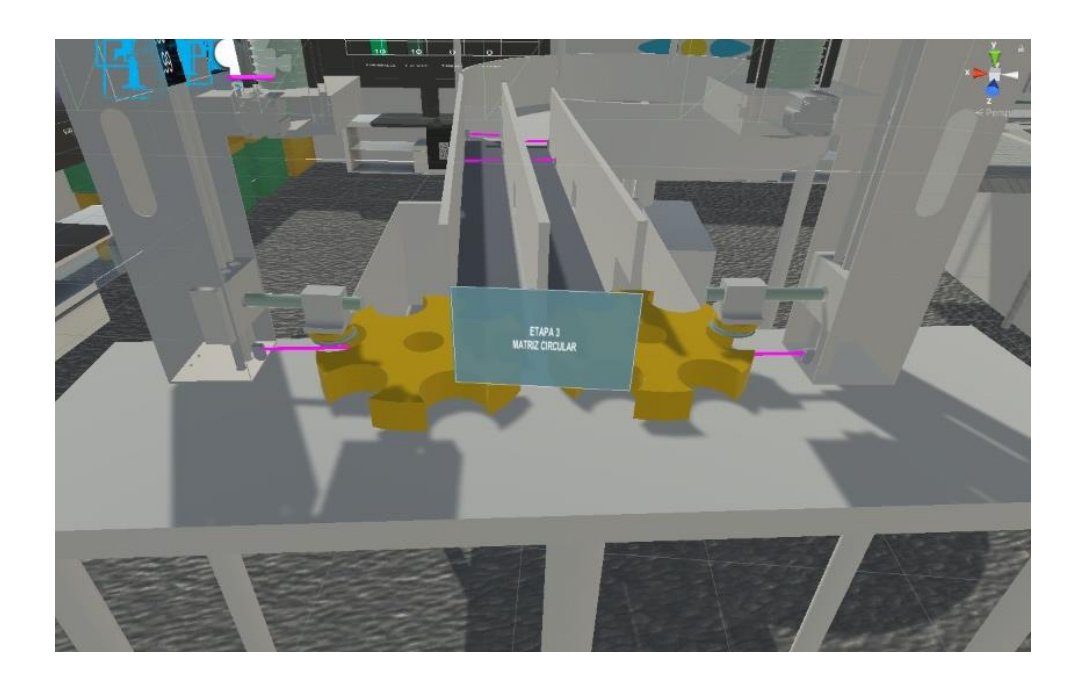

Esta etapa consta de 2 matrices circulares que pertenecen a una prensa respectivamente es decir poseen el mismo principio de funcionamiento que será detallado a continuación en las siguientes: Tabla 16 y Tabla 17, también se ocupan entradas y salidas digitales del PLC, también se puede ver el comportamiento gráfico por parte de las 2 prensas en la Figura 62.

### **Tabla 15**

*Prensa 1*

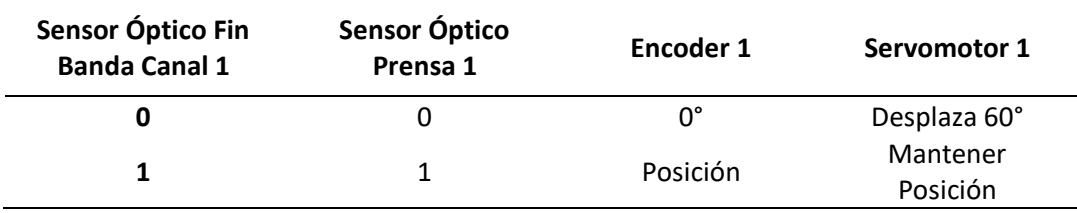

*Prensa 2*

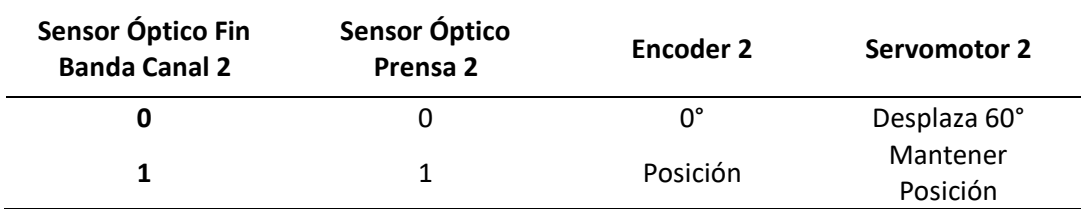

### **Figura 62**

*Comportamiento gráfico etapa 3*

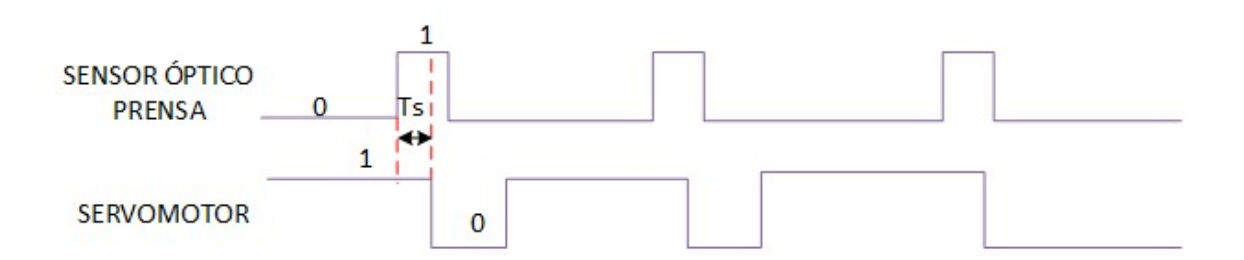

El funcionamiento de la matriz circular tiene como objetivo adoptar o simular el movimiento de las manecillas del reloj tomando en cuenta el giro que necesitan.

#### **4.1.4. Resultados etapa 4**

En esta etapa se realiza el agarre de la tapa y también se ejerce la presión necesaria para sellar con la tapa plástica el envase; cabe destacar también que el giro que permite obtener la tapa y girar para después presionarla se realiza a través de un sistema mecánico que tiene el funcionamiento de una biela; la fuerza que se realiza para sellar el vaso se genera mediante presión que tiene como actuador un pistón, a

continuación en la Figura 63 se puede observar la disposición de cada uno de los elementos previamente mencionados.

# **Figura 63**

*Entorno virtual - etapa 4*

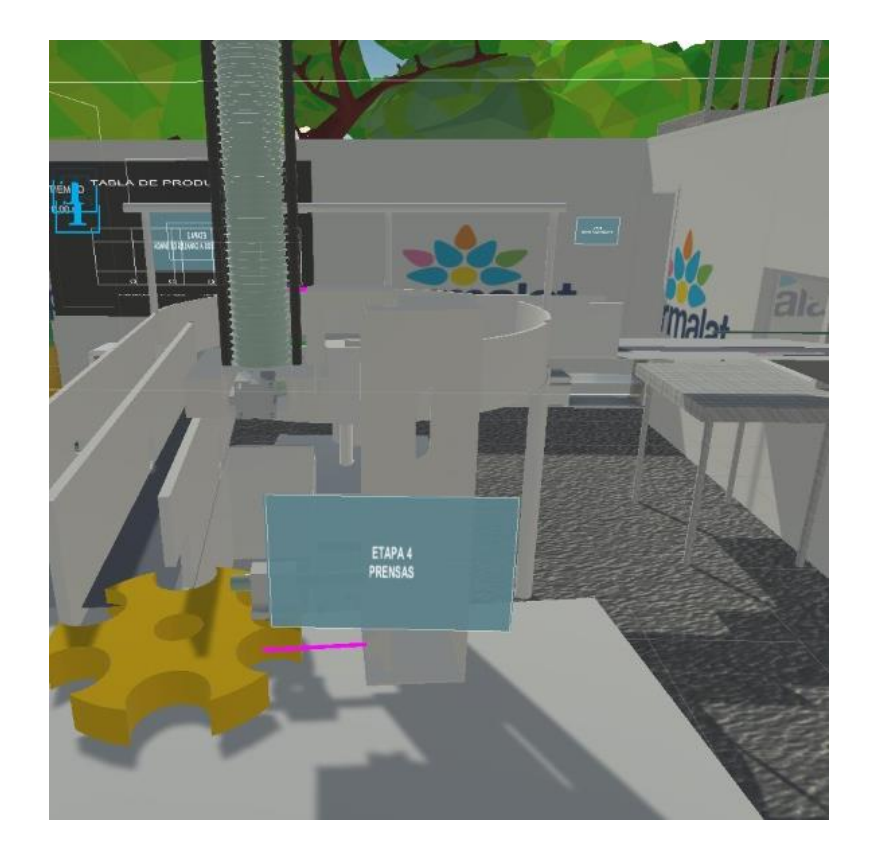

En esta etapa se ocupan 4 entradas digitales y una salida digital del PLC, a continuación, en la Tabla 18 y Tabla 19 se puede observar el comportamiento de la etapa dependiendo de la presencia de un envase y de forma gráfica mediante la Figura 64.

*Prensa 1*

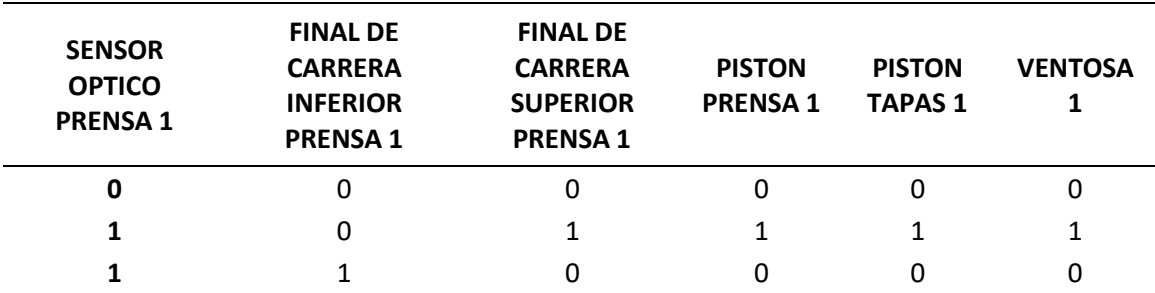

## **Tabla 18**

*Prensa 2*

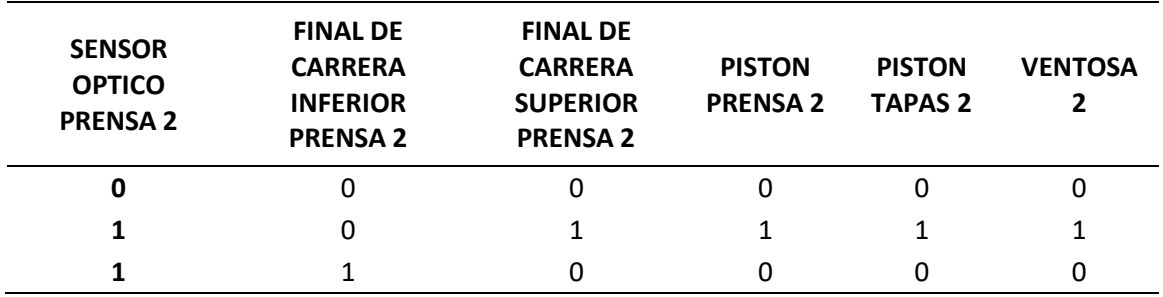

## **Figura 64**

*Comportamiento gráfico etapa 4*

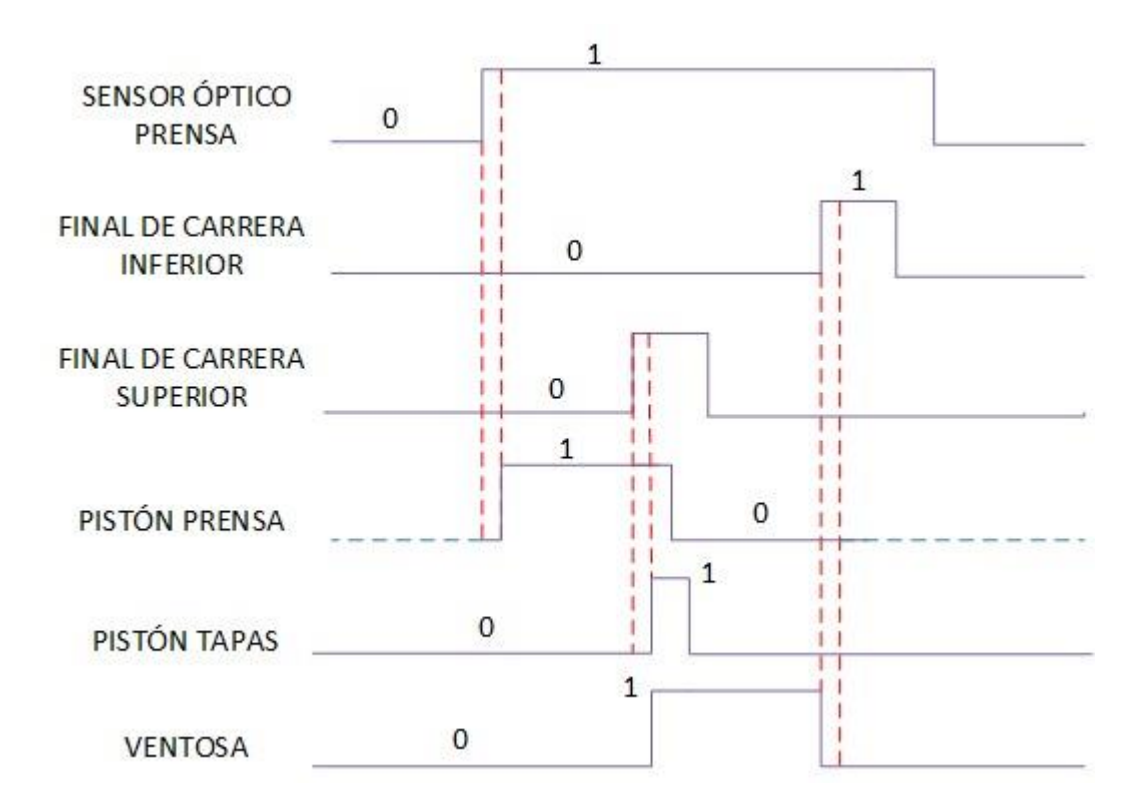

# **4.1.5. Alarmas**

Para que la automatización funcione de manera óptima se define utilizar las 4 alarmas de variables fundamentales en el proceso, los sensores ópticos de la etapa 1, etapa 2, etapa 3 y etapa 4, tienen asignado un contador el cual permite identificar si existen colas de producto o la producción se está realizando de una manera óptima como se muestra en la Tabla 20.

*Tabla de acciones en alarma*

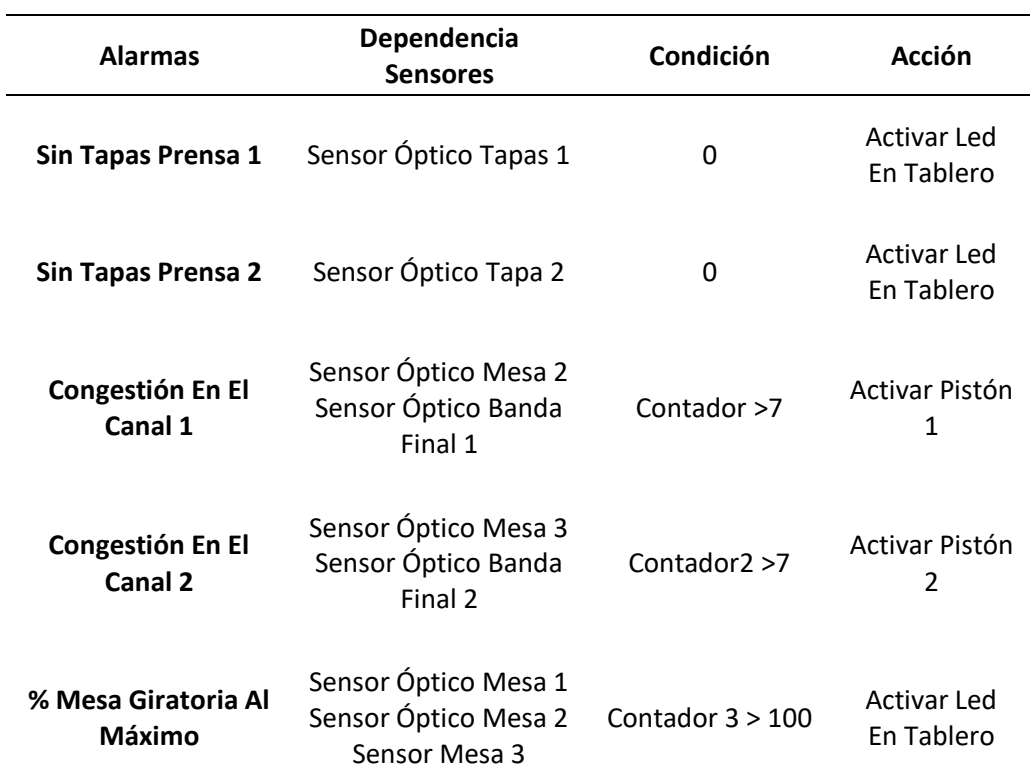

## **4.2. Validación de resultados**

La validación de resultados está basada en la cantidad de producción de Yogurt griego ATHENTIKOS PARMALAT en función del tiempo y a los datos iniciales tomados in situ de la empresa, es decir personas que intervienen en el proceso y tiempo.

Datos Iniciales de la empresa:

• Se realiza la producción de 50 envases/min cuando el proceso de envasado funciona correctamente y al 100%.

- Para realizar la producción se ocupa 6 operarios.
- Una vez culminada la producción proceden a tapar los envases faltantes, que alcanzan a ser más del 60% de la producción total.
- Una persona con todos implementos listos y sin desplazarse, tapa alrededor de 10 envases/min.

Datos obtenidos en el desarrollo del entorno virtual:

- Se necesita 2 personas para transportar el producto final al cuarto frio.
- Tiene la capacidad de producir 981 Yogurts/hora.

Al fijar la velocidad mínima de giro de la mesa acumulativa como se puede observar en la Figura 65, produce 20 envases en 79,17 segundos; de igual manera se fijó la velocidad máxima mostrada en la Figura 66, en la cual produce los mismos 20 envases en 68,75 segundos,

# **Figura 65**

*Validación a 17.5 R.P.M.*

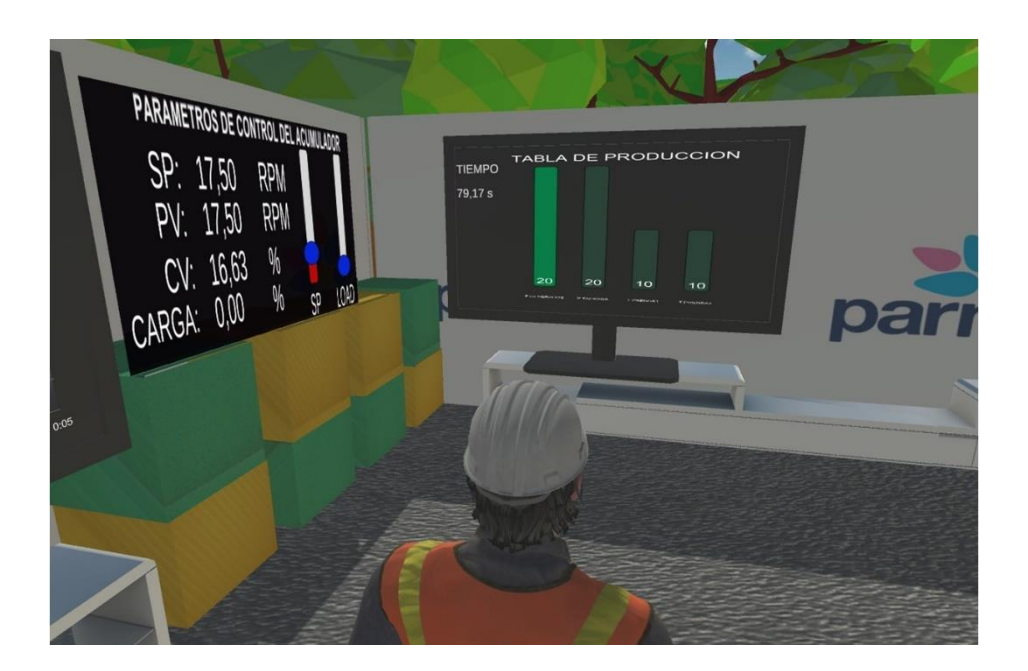

# **Figura 66**

*Validación a 40 R.P.M.*

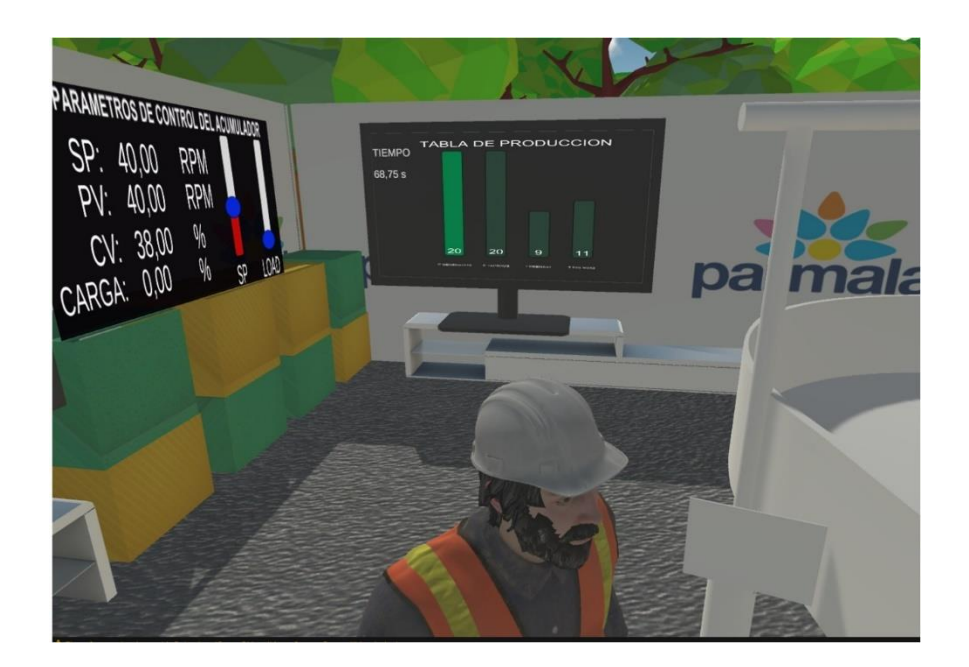

Tomando en cuenta los datos mencionados se realiza el cálculo y comparación en el tiempo de envases listos para ser almacenados, a continuación, se detalla completamente el comportamiento de la producción total vs la producción anterior.

Tiempo que tardan en tapar manualmente 50 envases se utilizará la Ecuación 9 y se obtiene que:

$$
YTM = \frac{cantidad\, producido * tiempo\, tapado}{cantidad\,tapado} + tiempo\,de\,cola
$$

### **Ecuación 9**

*Tiempo estimado de tapado manual a 50 unidades*

$$
YTM = \frac{50 * 1 \, min}{10} + 2 \, min = 7 \, min
$$

Tiempo que la máquina tarda en tapar 50 envases se utilizará la Ecuación 10 y se obtiene que:

$$
YT = \frac{cantidad\, produced * tiempo\, tapado}{cantidad\,tapado}
$$

#### **Ecuación 10**

*Tiempo estimado de tapado automático a 50 unidades*

$$
YT = \frac{50 * 1 \, min}{16.4} = 3.05 \, min
$$

A continuación, en la Tabla 23 se puede observar cuantos envases más termina realizando la maquina y de ahí se podrá obtener cuanto tiempo se optimizó en el tapado de toda la producción.

*Número de envases tapados en horas de producción*

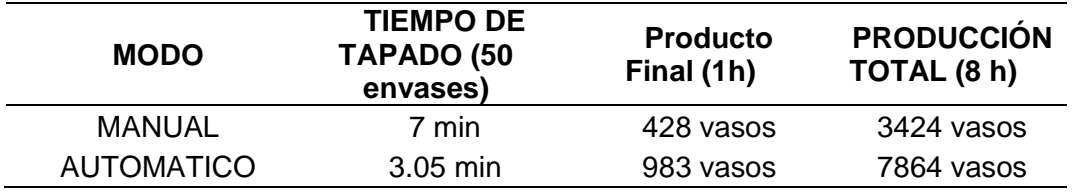

Con los datos obtenidos de la Tabla 23 se realizó la comparación de producción con los tiempos de la maquina automática es decir si se requiere una producción de 4000 envases, cuánto tiempo tomaría realizar eso.

> $T=$ cantidad necesaria \* tiempo cantidad total

$$
T = \frac{4000 * 8}{7864}
$$

$$
T=4.06\;h
$$

Si antes se producía 4000 envases en 8 horas, ahora se produce la misma cantidad de envases, pero en 4 horas y 3 minutos, esto indica que se está optimizado en el tiempo de producción en el 49.62%. Por ende, se reduce el tiempo que permanece a exposición de en ambiente por 2,75 horas.

### **4.2.1. Alcances**

- Se implementó una máquina de sellado de tapas automatizado de envases de yogurt virtualizado en Unity 3d conectado a un controlador lógico programable virtualizado.
- El sistema de simulación actual permite realizar estimaciones de posibles adecuaciones, mejoras y optimización de este y otros procesos de características similares dentro de la empresa.
- La implementación a partir de las pruebas y datos obtenidos de la simulación permitirá ofrecer ganancias a mediano y largo plazo.

### **4.2.2. Limitaciones**

- La simulación deberá ser realizada mediante un computador con mejores prestaciones debido a la alta cantidad de demanda gráfica para ofrecer una mejor calidad y realismo
- El tipo de conexión entre la simulación y el autómata programable es TCP/IP, que es una gran conexión, pero lastimosamente en la actualidad de la se debería cambiar esta topología.
- El software con el que se contó para el desarrollo del proyecto está actualizado a la fecha de su publicación, es decir que versiones anteriores no podrán editar las diferentes acciones.

### **5. Conclusiones y recomendaciones**

#### **5.1. Conclusiones**

- Varias empresas dedicadas a la industrialización de alimentos mantienen altos estándares de calidad en sus productos aplicando varias técnicas de envasado, desde la forma más empírica regulada por las autoridades hasta grandes maquinarias automatizadas para su preservación y protección hacia agentes externos.
- En la planta de producción de Parmalat del Ecuador S.A. se realizan varios procesos, entre los cuales se puede destacar la vaporización, mezcladoras, calentadores, hornos, destilación, refrigeración, entre otros, donde se determinó que varios de esos procesos se encuentran parcialmente automatizados.
- Se ha desarrollado diferentes tipos de controladores dependiendo de los actuadores que comprenden el sistema secuencial. En la etapa 1, correspondiente a la mesa acumulativa, se implementó un controlador PID, en las etapas 2, 3 y 4 se efectuó un control secuencial dependiente de los sensores dando como resultado un sistema estable.
- La filosofía de Hardware-in-the-Loop combinado con el paradigma de la simulación en no tiempo real y el Soft Real-Time permiten la virtualización del proceso, brindándole características de estabilidad permitiendo la realización de pruebas con la menor cantidad de sensores de presencia, el control de movimiento y de posición
- La integración de la virtualización del proceso y los controladores secuenciales desarrollados por etapa, nos permiten obtener el comportamiento final de la

máquina de acuerdo a la estimulación de las señales de sensores y actuadores con Soft Real-Time, lo cual proporciona los datos para realizar la comparación y optimización de lo manual que consiste en tapar 50 vasos en 7 minutos en comparación a lo automático que realiza el mismo procedimiento y cantidad, pero en 3.05 minutos.

- En cuanto a los TDR se los han manejado con categoría los correspondientes datos de adquisición de cada uno de los elementos que intervienen en esta automatización y con lo que respecta a los planos de ingeniería se ha detallado los procesos con los que cuenta el proyecto bajo estándares y normas ISA 5.1 para su implementación.
- La automatización de proceso de tapado mediante la aplicación de técnicas de Hardware-in-the-Loop permitió comprobar el comportamiento del proceso, donde se pudo determinar que en 4 horas y 3 minutos se pueden tapar 8000 envases de yogurt, frente a las 8 horas que se tardaba este mismo proceso de manera manual, obteniendo de esta manera un incremento de producción de un 49.62% y reduciendo la exposición del producto a temperaturas no deseadas de 5 horas con 30 minutos a 2 horas con 45 minutos, valores con los cuales validamos la hipótesis planteada en este proyecto.

#### **5.2. Recomendaciones**

• Es recomendado tener un computador con altas prestaciones para el desarrollo de este tipo de simulaciones, no solo para la calidad sino también para la fluidez con la que esta se puede llegar a trabajar con un procesador no menor a Core i7 o similar, 6 Gb de memoria RAM y 4Gb de tarjeta de video para el uso de texturas y renderizado.

- Para la implementación de Soft Real-Time es necesario conocer el tiempo estimado de reacción, que normalmente esta detallado en los Datasheet de cada uno de los dispositivos.
- Para desarrollar un Hardware-in-the-Loop en tiempo no real es recomendable la reutilización de código, así como trabajar mediante corutinas debido a que todo el sistema se encuentra embebido en un único dispositivo, motivo por el cual las prestaciones de la máquina no permiten observar y ejecutar el proceso de manera óptima
- El presente proyecto puede ser replicado utilizando dos computadoras, si el rendimiento de una sola no abastece es posible ramificar los procesos de simulación del autómata programable y por otro lado la virtualización del entorno.
- Considerar que la industria alimenticia se rige bajo normas específicas por lo tanto se debe utilizar dispositivos que cuenten con la protección IP69, debido a que ocupan componentes químicos para realizar la limpieza correspondiente.

#### **REFERENCIAS BIBLIOGRAFICAS**

Aguilar, H. (05 de 01 de 2021). *Asisehace.GT*. Obtenido de https://asisehace.gt/media/GU%C3%8DA\_TDRs%20COMPONENTE%204%202 daversion.docx

Bacic, M. (2005). *On Hardware in the loop simulation.* IEEE.

- Beltran, F., Rosas, J. C., Valderrabano, A., & López, I. (2015). *Un Enfoque De Control De Movimiento Para Un Sistema De Traslación De Robots Usado En Sistemas De Manufactura Flexible.* Mexico DF: Caos Conciencia.
- Cazañas, A. B., & Parra, E. M. (2017). *El impacto de la automatización en el mejoramiento de procesos.* Tulcan: SATHIRI: Sembrador. Recuperado el 20 de Julio de 2020
- Centeno, P. (2017). *Introducción a TIA PORTAL con S7-1500.* Madrid: Universidad Politécnica de Madrid .
- Cerón , A., & Bedoya, P. A. (2014). *Manual Basíco de Unity 3D.* Pereira: Universidad Tecnologíca de Pereira.

*DIEEC*. (10 de 12 de 2020). Obtenido de

http://www.ieec.uned.es/investigacion/Dipseil/PAC/archivos/Informacion\_de\_refe rencia\_ISE6\_1\_1.pdf

Escartín, E. (S/F). *La realidad virtual, una tecnologia Educativa a nuestro alcance.* Habanna: ISPJAE.

- Fernández, J. J., & Díaz , F. (2015). *Manual de practicas de CAD utilizando SolidWorks.* Mexico DF: Cuautitlán Izcalli.
- Gallardo Vergara, R. (2006). *Naturaleza del estado de ánimo.* Temuco: Revista chilena de neuropsicología.
- Garcia, E. (1999). *Automatización de procesos Industriales.* Universidad Politecnica de Valencia. Valencia: Universidad Politecnica de Valencia. Recuperado el 04 de Diciembre de 2020
- Gómez, Y., & Sánchez, D. M. (2018). *Diseño de un Sistema Automático para el empaquetado de Tubulares en la empresa PROPILFLEX DISGOMEZ LTDA.* Santiago de Cali: Universidad Autónoma de Occidente.
- Iacob, M., & Andreescu, D. (2011). *Rea-Time Hardware-in-the-loop Test Platform for Thermal Power Plant Control Systems.* Subotica: IEEE.
- Jaime, M. (2009). *"Automatización de los procesos Productivos en la planta II División Partes y Piezas para la Empresa Indurama S.A.* Cuenca. Recuperado el 04 de Diciembre de 2020

Jim , A. (1999). *Hardware in the loop simulation.* Future.

Kominek, D. (2009). *Guia para entender la tecnologia OPC.* Alberta: MatrikonOPC.

Lacteos Latam. (22 de Junio de 2020). *Industria láctea: clave para reactivación económica en Ecuador*. Recuperado el 20 de Julio de 2020, de

https://www.lacteoslatam.com/sectores/36-leches/4064-industria-láctea-clavepara-reactivación-económica-en-ecuador.html

- Lemos, J. D., Miranda, D., & Arias, A. (2006). *OPC como alternativa a las tecnologias propietarias de comunicación industrial.* Medellín: Revista Avances en Sistemas de Informatica.
- Logitek, T. (06 de 12 de 2020). *KepWare*. Obtenido de https://www.kepserverexopc.com/que-es-opc-y-que-es-un-opc-server/
- Lojan Bermeo, E. F., & Cerrada, M. (2015). *Automatización de la línea de ensamble de congeladores e ingreso de producto terminado, en la empresa INDUGLOB S:A.* Cuenca: Universidad Politécnica Salesiana Sede Cuenca.
- López , A., T., T., & Antolin, G. (s.f.). *Tecnología de Envasado y Conservación de Alimentos.* Madrid: CARTIF.
- Luque, I. (2017). *Desarrollo de un sistema Hardware-in-the-loop sobre plataforma Raspberry PI para la simulación del Vehículo aéreo Kadett 2400 de GRAUPNER.* Valencia: Escuelta Técnica Superior Ingenieros Industriales Valencia.
- Martín, A., Espinosa, M. D., & Domínguez, M. (2014). *Aplicaciones Industriales de entornos de realidad virtual y realidad aumentada.* Medellín: Universidad Nacional de Educación a Distancia.
- Montoya, M. (2015). *Medios de control para un sistema de gestión de la innovación en las empresas manufactureras: caso agroindustria.* Ingenieria Industrial. Recuperado el 19 de Julio de 2020
- Nise, N. (2011). *Control Systems Engineering.* Pomona: John Wiley & Sons, Inc.
- Noguera, B. (28 de 12 de 2020). *Culturación*. Obtenido de https://culturacion.com/queson-los-scripts/
- Ortiz, D. A., & Villacís, J. C. (2009). *Rediseño del sistema de almacenamiento, tratamiento, transporte y distribución de aire comprimido para el área de pinturas y resinas de la fábrica Pinturas Cóndor S.A.* Quito: Escuela Politécnica Nacional.
- Peñaloza , J. A., & Mora, S. (2008). *Automatización e Instrumentación de una planta embotelladora a escala.* Bucaramanga: Universidad Pontificia Bolivariana.
- Pons, R., Villa, E., Pérez, H., & Pombar, P. (2013). *Mejora de la fiabilidad humana de un proceso de envasado.* Guayaquil, Ecuadaor: Corporación Universitaria Lasallista. Recuperado el 20 de Julio de 2020
- Puybaret, E. (02 de 12 de 2020). *Sweet Home3D*. Obtenido de http://www.sweethome3d.com
- Rammert, W. (2001). *La tecnología: sus formas y las diferencias de los medios. Hacia una teoría social pragmática de la tecnificación.* Barcelona. Recuperado el 18 de Julio de 2020

Rodríguez, R., Rojo, G., & Martínez, R. (2014). *Envases Inteligentes Para La Conservación De Alimentos.* México D.F.: Ra Ximhai.

Roehl, B. (1996). *Using Vrml.* Vancouver: Que PuB.

S.A., P. d. (5 de Diciembre de 2020). *PARMALAT PRODUCTOS LÁCTEOS*. Obtenido de https://sites.google.com/site/parmalatproductoslacteos/home/nuestraempresa

Secretaría Técnica Planifica Ecuador. (05 de 01 de 2021). *Planificación.gob.ec*. Obtenido de https://www.planificacion.gob.ec/wpcontent/uploads/downloads/2016/05/DISEÑOS-DEFINITIVOS-DE-LAS-OBRAS-DE-INTERCEPCION-Y-TRATAMIENTO-DE-LAS-AGUAS-RESIDUALES-PARA-QUITO-Y-PARROQUIAS-ANEXAS.pdf

Systemes, D. (2015). *Introducción a SolidWorks.* Waltham: SolidWorks Corporation.

Van Krevelen, R., & Poelman, R. (2010). *A Survey of Augmented Reality Technologies, Applications and Limitations.* International Journal of Virtual Reality. Recuperado el 19 de Julio de 2020

**ANEXOS**